# **GPON OLT USER MANUAL (WEB Management)**

**Version V2.0.1**

**Release Date 2017-08-08**

#### **Contents**

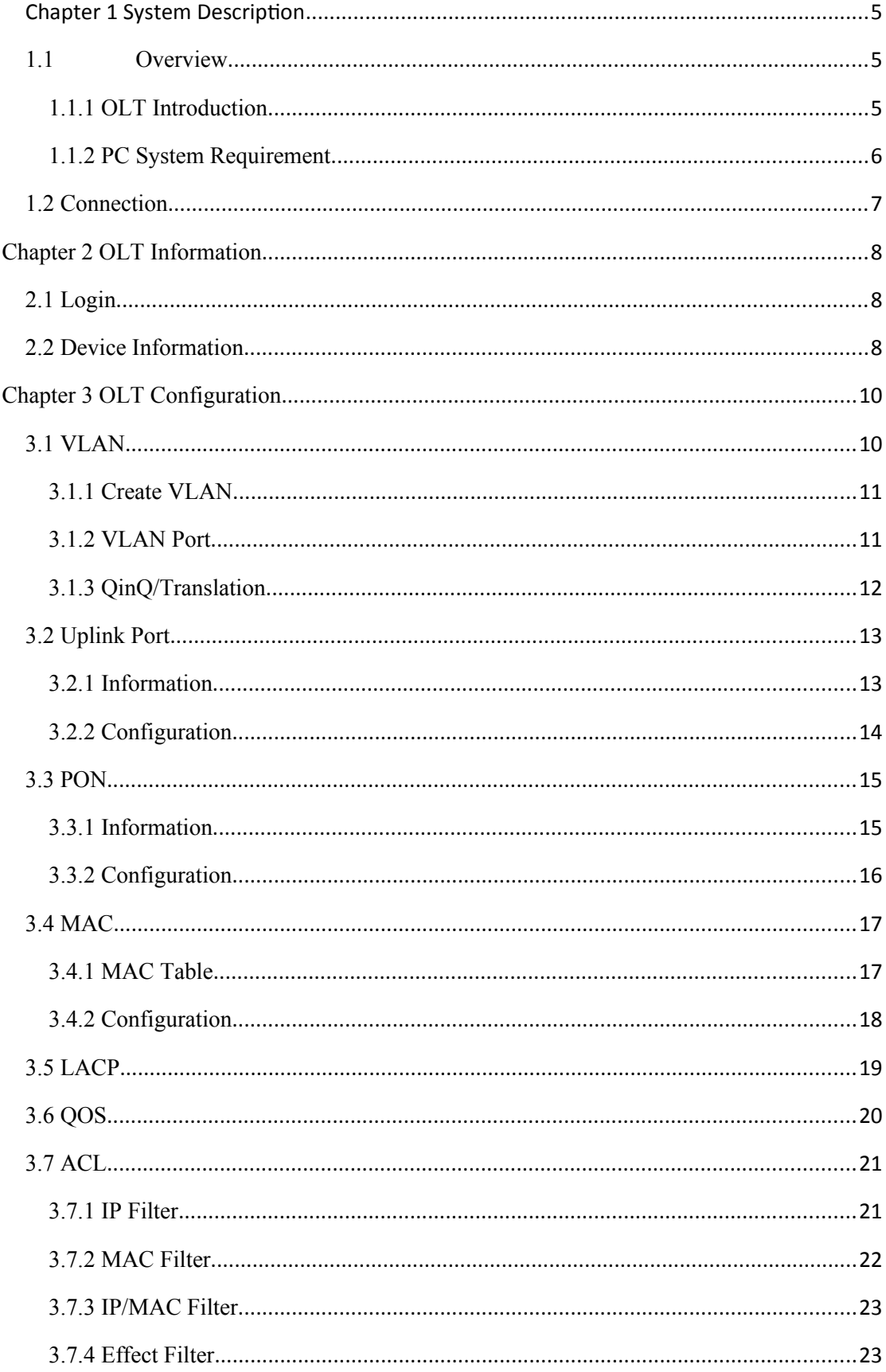

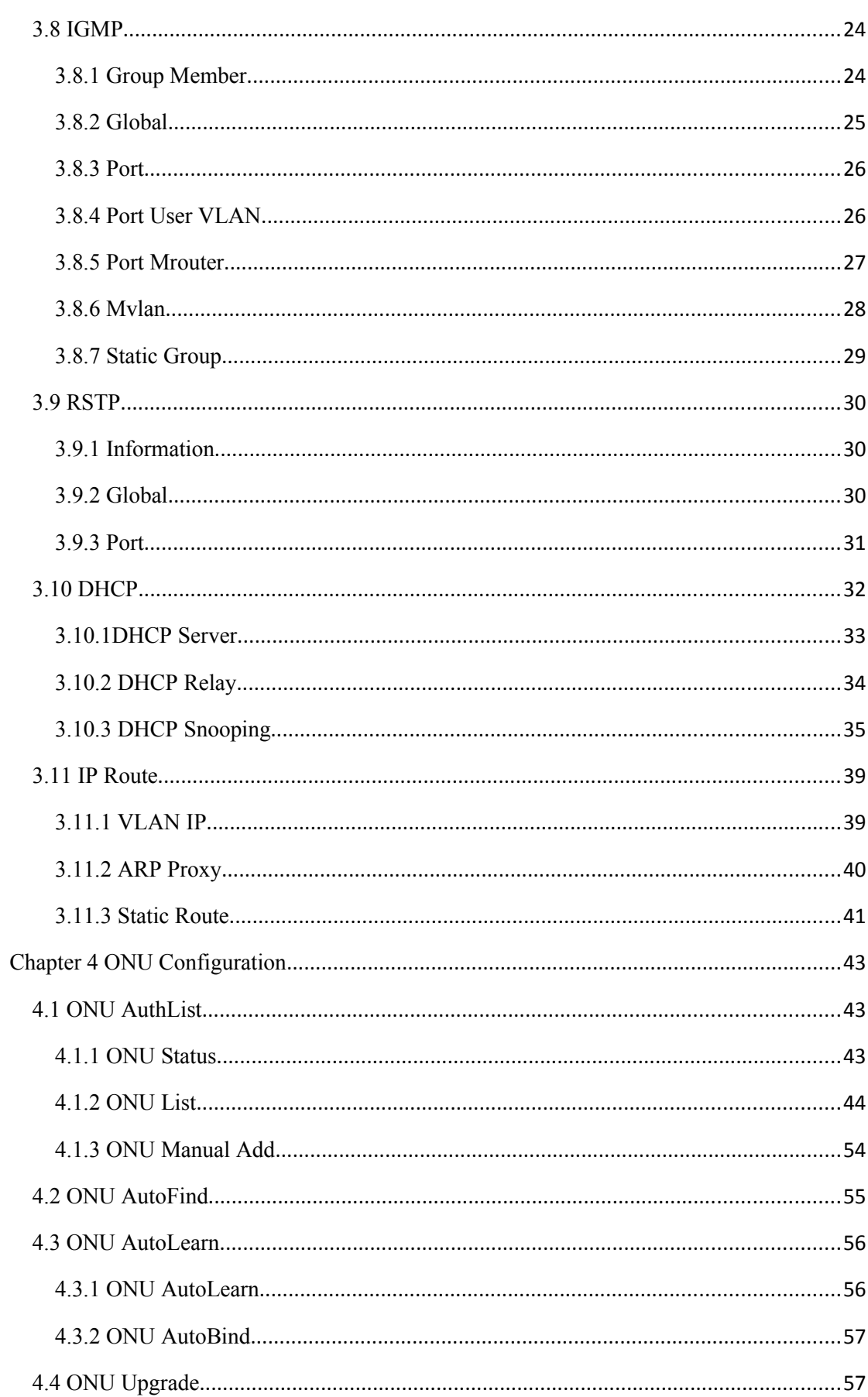

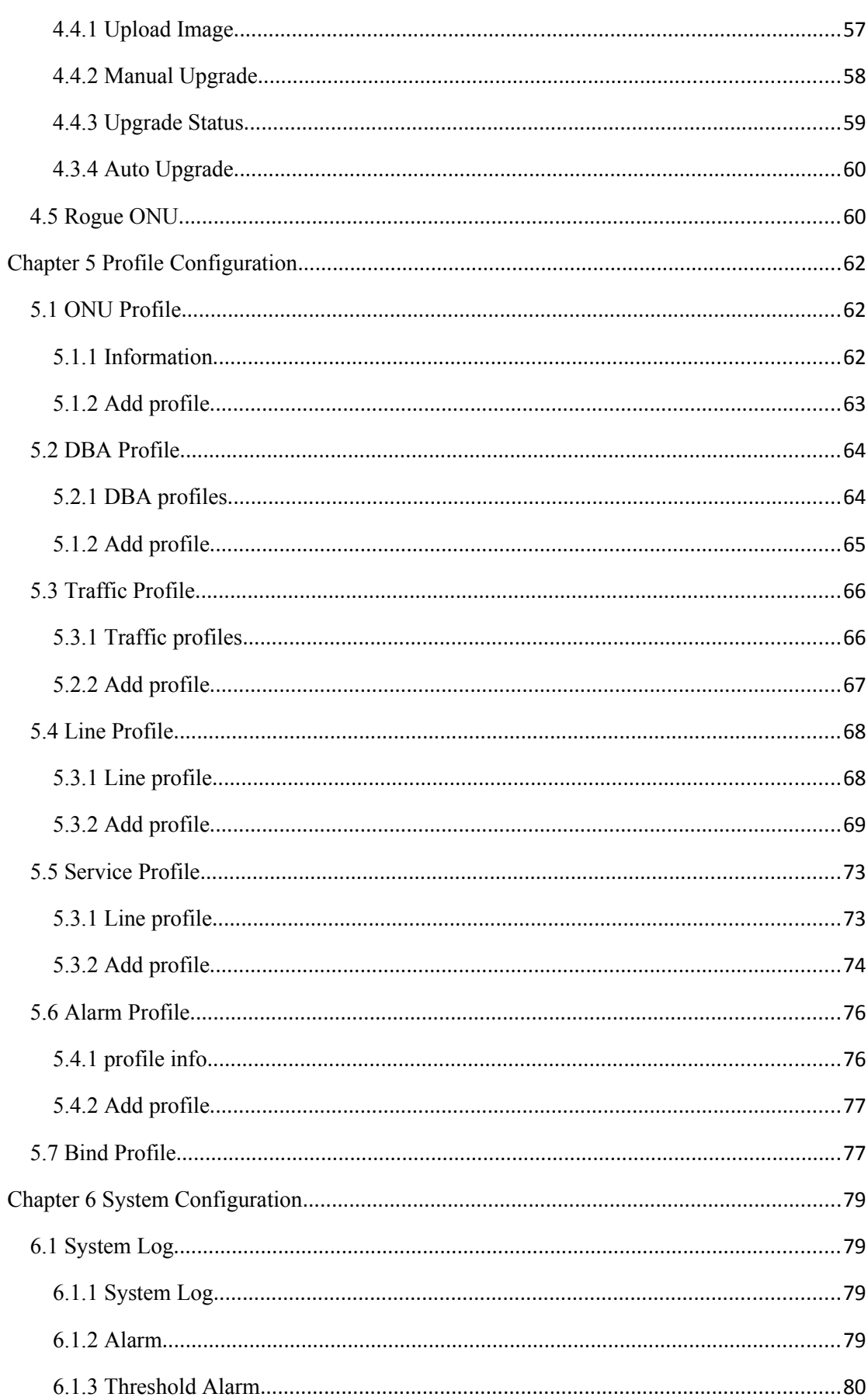

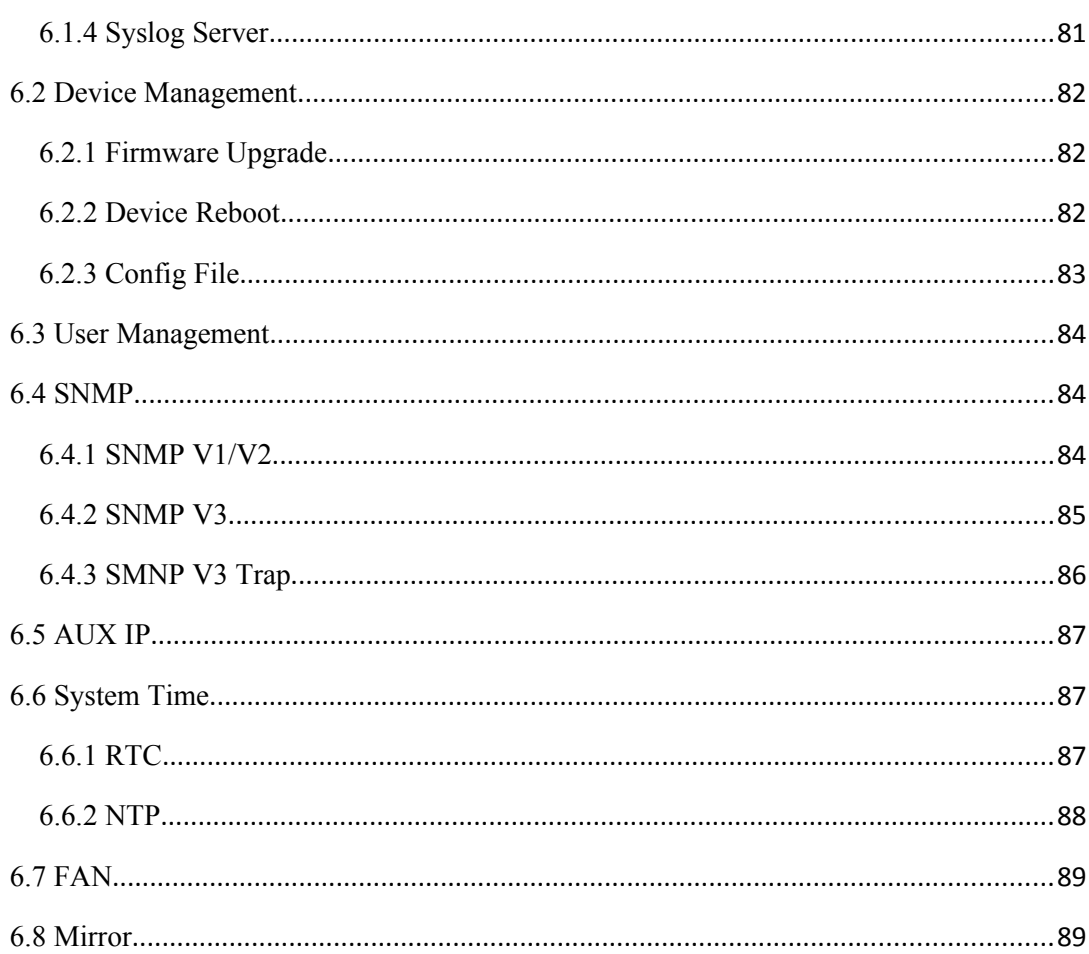

# <span id="page-4-2"></span>**Chapter 1 System Description**

# <span id="page-4-1"></span>1.1 Overview

#### <span id="page-4-0"></span>1.1.1 OLT Introduction

The Web management user manual is for the OLTs listed in Table 1-1. After you have completed installation, connection and commissioning of the equipment, you can start on configuring various services and functions for the equipment.

Table 1-1 OLT interfaces

| Products                |               | 8 ports GPON OLT                  |  |  |  |  |  |
|-------------------------|---------------|-----------------------------------|--|--|--|--|--|
| Chassis                 | Rack          | 1U 19 inch standard box           |  |  |  |  |  |
|                         | <b>QTY</b>    | 14                                |  |  |  |  |  |
|                         |               | 8*10/100/1000M<br>auto-           |  |  |  |  |  |
| 1000M                   | Copper        | negotiation                       |  |  |  |  |  |
| <b>Uplink Port</b>      | <b>SFP</b>    |                                   |  |  |  |  |  |
|                         | (Independent) | $6*SFP$                           |  |  |  |  |  |
|                         | <b>QTY</b>    | $\overline{2}$                    |  |  |  |  |  |
| 10000M                  | <b>SFP</b>    | $2*SFP+ (SFP+ is compatible with$ |  |  |  |  |  |
| <b>Uplink Port</b>      | (Independent) | 10GE)                             |  |  |  |  |  |
|                         | <b>QTY</b>    | 8                                 |  |  |  |  |  |
| <b>GPON Port</b>        | Physical      |                                   |  |  |  |  |  |
|                         | Interface     | <b>SFP Slots</b>                  |  |  |  |  |  |
|                         |               | $1*10/100$ BASE-T<br>out-band     |  |  |  |  |  |
| <b>Management Ports</b> |               | port(AUX), 1*CONSOLE port         |  |  |  |  |  |
| <b>Management Mode</b>  |               | SNMP, WEB, Telnet and CLI         |  |  |  |  |  |

# <span id="page-5-0"></span>**1.1.2 PC System Requirement**

Table 1-2 PC System requirement

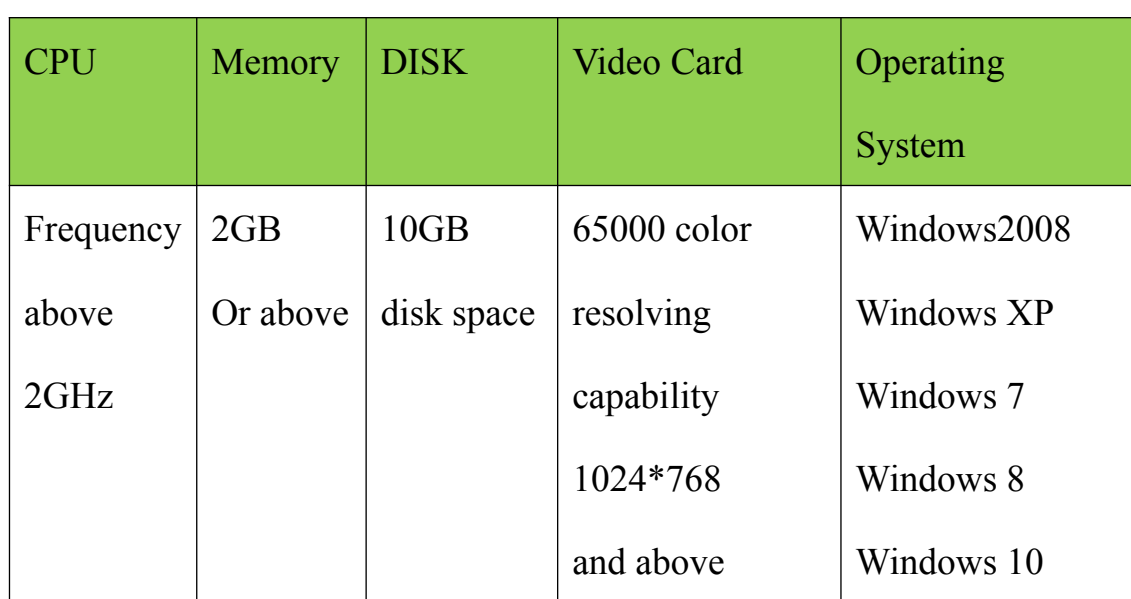

#### <span id="page-6-0"></span>**1.2 Connection**

Connect the OLT AUX port to IP network. The OLT default management IP is 192.168.8.200.

Please set your PC IP to192.168.8.XXX (e.g.192.168.8.123).

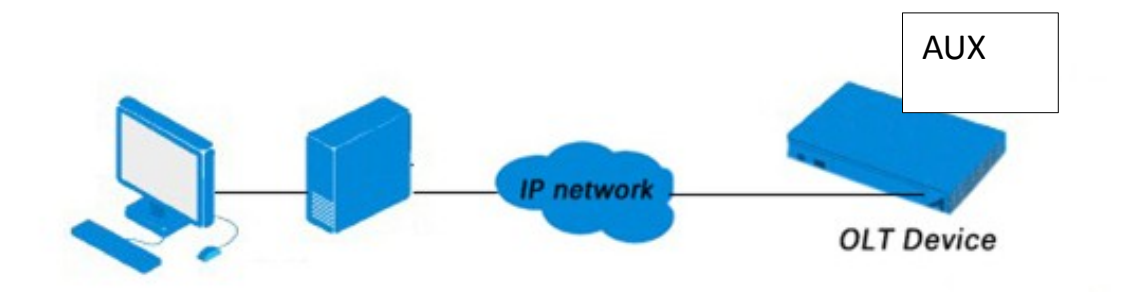

# <span id="page-7-0"></span>**Chapter 2 OLT Information**

# <span id="page-7-1"></span>**2.1 Login**

Followthe steps to login:

1. Conform "1.2 Connection" to connect;

2. The device default IP address is 192.168.8.200;

3. Open your web browser, type the device IP in address bar;

4. Entry of the username and password will be prompted. Enter the

default login User Name and Password. Both the username and password

are "**admin**" by default.

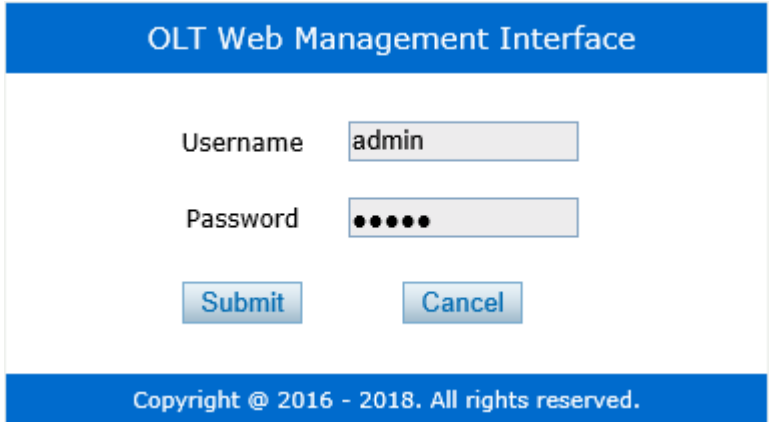

Figure 2-1: Login

# <span id="page-7-2"></span>**2.2 Device Information**

The OLT ports connection status are shown in the top of the interface, and about the OLT basic information.

# **OLT Information** $\rightarrow$ **Device Information**

This part shows the OLT information such as system name, serialnumber, hardwareversion, firmwareversion, MAC address and system time.The system name can be modified if need.

|                           | <b>Device Information</b>       |                                         |                                 |                                        |          |
|---------------------------|---------------------------------|-----------------------------------------|---------------------------------|----------------------------------------|----------|
| <b>OLT</b> Information    | <b>Device Status</b>            |                                         |                                 |                                        |          |
| <b>Device Information</b> |                                 |                                         |                                 |                                        |          |
| OLT Configuration         | $\mathbf{x}$<br>面<br>×<br>×     | 西西西<br>×                                |                                 | <b>NNNNNNNNNNNNNNN</b>                 | <b>M</b> |
| <b>ONU Configuration</b>  |                                 | PON1 PON2 PON3 PON4 PON5 PON6 PON7 PON8 | GE1 GE2 GE3 GE4 GE5 GE6 GE7 GE8 | GE9 GE10 GE11 GE12 GE13 GE14 GE15 GE16 |          |
| Profile Configuration     |                                 |                                         |                                 |                                        |          |
| System Configuration      |                                 |                                         |                                 |                                        |          |
|                           | <b>Device Basic Information</b> |                                         |                                 |                                        |          |
|                           | System Name                     | gpon-olt                                | Serial Number                   | V1603160001                            |          |
|                           | <b>Hardware Version</b>         | eight gpon olt platform                 | Firmware Version                | V1.4_170814154525                      |          |
|                           | <b>MAC Address</b>              | 80:14:A8:75:83:AD                       | Temperature                     | 69°C                                   |          |
|                           | System Time                     | 2004 /1 /1 10:18:22                     | <b>Running Time</b>             | 0 Days 6 Hours 15 Minutes 23 Seconds   |          |
|                           | <b>CPU Usage</b>                | 25%                                     | Memory Usage                    | 21%                                    |          |
|                           | <b>Refresh</b><br><b>Submit</b> |                                         |                                 |                                        |          |

Figure 2-2: Device Information

# <span id="page-9-0"></span>**Chapter 3 OLT Configuration**

This section is about the basic service of OLT configuration.

# <span id="page-9-1"></span>**3.1 VLAN**

OLT equipment switch engine is fully compliant with the IEEE802.1Q

VLAN standard and has the following main features:

Support Port-based VLAN and IEEE802.1Q VLAN.

 $\triangleright$  Support full 4K VLAN group, VID range 1~4095.

All switch ports, including uplink ports and downlink ports, support VLAN partition.

VLAN 1 is the system reserved VLAN, it includes all switch ports which are UNTAG mode.

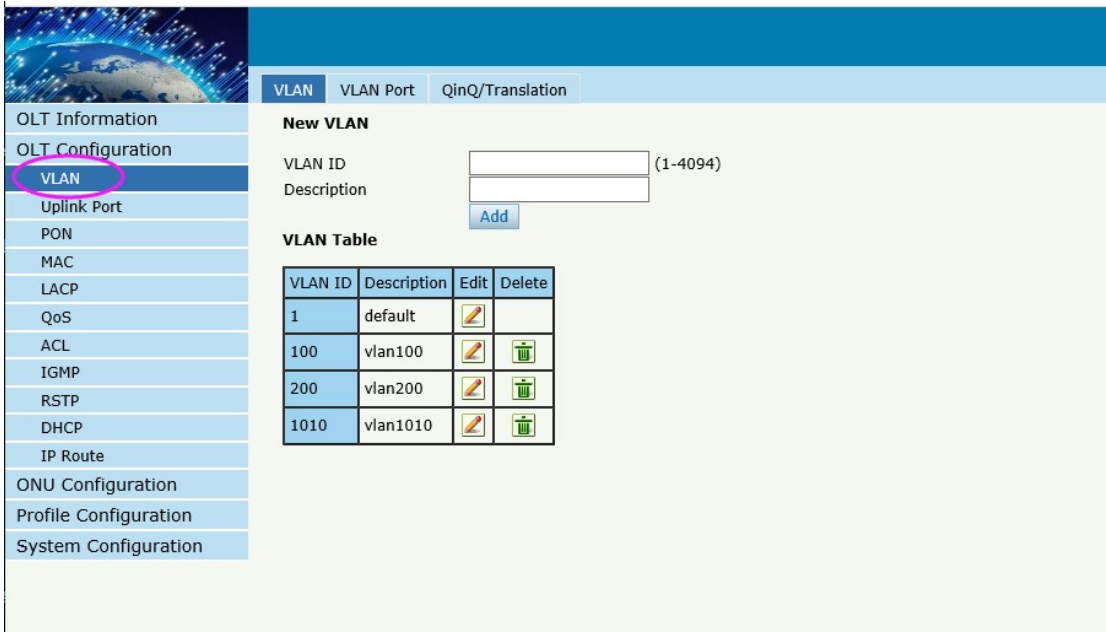

#### <span id="page-10-0"></span>**3.1.1 Create VLAN**

# **OLT Configuration** $\rightarrow$ VLAN

In this user interface, can be create new VLAN.

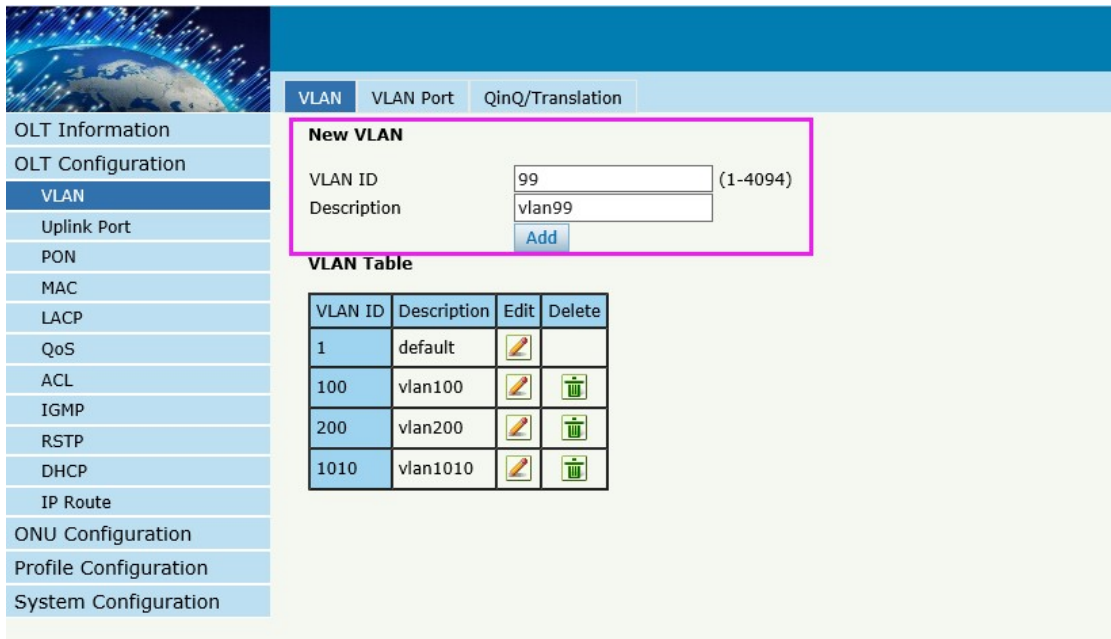

Figure 3-1: Create New VLAN

## <span id="page-10-1"></span>**3.1.2 VLAN Port**

# **OLT Configuration**→VLAN→VALN Port.

|                          | <b>VLAN</b>             | <b>VLAN Port</b>               | QinQ/Translation |                |
|--------------------------|-------------------------|--------------------------------|------------------|----------------|
| <b>OLT Information</b>   |                         | <b>Port VLAN Configuration</b> |                  |                |
| OLT Configuration        | <b>VLAN ID</b>          |                                |                  |                |
| <b>VLAN</b>              | Port ID                 | Forbidden                      | 99<br>Tag        | Untag          |
| <b>Uplink Port</b>       | GE1                     | $\circledcirc$                 | $\circ$          | О              |
| PON                      | GE <sub>2</sub>         | $\odot$                        | $\circ$          | $\circ$        |
| MAC                      | GE3                     | $\circledcirc$                 | $\circ$          | $\circ$        |
| LACP                     | GE4                     | Ω                              | $\circledcirc$   | $\bigcirc$     |
| QoS<br>ACL               | GE5                     | $\bigcirc$                     | $\circledcirc$   | $\circ$        |
| <b>IGMP</b>              | GE <sub>6</sub>         | О                              |                  |                |
| <b>RSTP</b>              | GE7                     | $\circledcirc$<br>$\odot$      | Ω<br>$\bigcirc$  | $\bigcirc$     |
| <b>DHCP</b>              | GE8                     | $\bigcirc$                     | О                | $\odot$        |
| IP Route                 | GE9                     | $\bigcirc$                     | $\circ$          | $\circledcirc$ |
| <b>ONU Configuration</b> |                         | $\bigcirc$                     |                  |                |
| Profile Configuration    | <b>GE10</b>             |                                | $\circ$          | $\circ$        |
| System Configuration     | <b>GE11</b>             | $\odot$                        | $\circ$          | $\circ$        |
|                          | <b>GE12</b>             | $\circledcirc$                 | $\bigcirc$       | $\bigcirc$     |
|                          | <b>GE13</b>             | $\circledcirc$                 | O                | O              |
|                          | <b>GE14</b>             | $\circledbullet$               | O                | Ω              |
|                          | <b>GE15</b>             | $\odot$                        | Ω                | ∩              |
|                          | <b>GE16</b>             | $\odot$                        | ∩                | ∩              |
|                          |                         |                                |                  | Submit         |
|                          | <b>Dout VI AN Table</b> |                                |                  |                |

Figure 3-2: Add VLAN Port

#### <span id="page-11-0"></span>**3.1.3 QinQ/Translation**

#### **OLT Configuration**→VLAN→QinQ/Translation

In this user interface, VLAN QinQ and VLAN translation can be configured. VLAN QinQ and translation are effective for ingress.

|                          | <b>VLAN</b>          | <b>VLAN Port</b>               | QinQ/Translation        |              |                    |                         |        |
|--------------------------|----------------------|--------------------------------|-------------------------|--------------|--------------------|-------------------------|--------|
| <b>OLT</b> Information   |                      | <b>QinQ Configuration</b>      |                         |              |                    |                         |        |
| <b>OLT Configuration</b> | Port ID              |                                | GE1                     | $\checkmark$ |                    |                         |        |
| <b>VLAN</b>              | <b>Customer VLAN</b> |                                | 99                      | ◡            |                    |                         |        |
| <b>Uplink Port</b>       | <b>Customer Cos</b>  |                                | any                     | ◡            |                    |                         |        |
| <b>PON</b>               | Service VLAN         |                                | 100                     | ✓            |                    |                         |        |
| <b>MAC</b>               | Service Cos          |                                | any                     | ◡            |                    |                         |        |
| LACP                     | Mode                 |                                | <b>VLAN Translation</b> | $\check{ }$  |                    |                         |        |
| QoS                      |                      | <b>VLAN QinQ Mapping Table</b> | Add                     |              |                    |                         |        |
| ACL                      |                      |                                |                         |              |                    |                         |        |
| <b>IGMP</b>              | Port ID              | <b>Customer VLAN</b>           | <b>Customer Cos</b>     | Service VLAN | Service Cos   Mode |                         | Delete |
| <b>RSTP</b>              | GE6                  | 99                             | any                     | 100          | any                | <b>VLAN Translation</b> | 亩      |
| <b>DHCP</b>              |                      |                                |                         |              |                    |                         |        |
| IP Route                 |                      |                                |                         |              |                    |                         |        |
| <b>ONU Configuration</b> |                      |                                |                         |              |                    |                         |        |
| Profile Configuration    |                      |                                |                         |              |                    |                         |        |
| System Configuration     |                      |                                |                         |              |                    |                         |        |
|                          |                      |                                |                         |              |                    |                         |        |

Figure 3-3: QinQ/Translation Configuration

# <span id="page-12-0"></span>**3.2 Uplink Port**

GE portstraffic statistics and basic configuration setting.

# <span id="page-12-1"></span>**3.2.1 Information**

# **OLT ConfigurationUplink PortInformation**

This user interface displays traffic statistics of uplink ports.

|                        |                    |                           |                          |                 |              |                   |                       |              |                 |              |                   |                              |              |                   | Stat<br>Log   |
|------------------------|--------------------|---------------------------|--------------------------|-----------------|--------------|-------------------|-----------------------|--------------|-----------------|--------------|-------------------|------------------------------|--------------|-------------------|---------------|
|                        |                    |                           |                          |                 |              |                   |                       |              |                 |              |                   |                              |              |                   | <b>Status</b> |
|                        | <b>Information</b> | Configuration             |                          |                 |              |                   |                       |              |                 |              |                   |                              |              |                   |               |
| <b>OLT Information</b> |                    | <b>Traffic Statistics</b> |                          |                 |              |                   |                       |              |                 |              |                   |                              |              |                   |               |
| OLT Configuration      |                    |                           |                          |                 |              | <b>Rx Packets</b> |                       |              |                 |              | <b>Tx Packets</b> |                              |              |                   |               |
| <b>VLAN</b>            |                    | Port ID Link Status       | Speed                    | <b>Rx Bytes</b> | Packets      | Unicast           | Broadcast   Multicast |              | <b>Tx Bytes</b> | Packets      | Unicast           | <b>Broadcast   Multicast</b> |              | Collisions Errors |               |
| <b>Uplink Port</b>     |                    |                           |                          |                 |              |                   |                       |              |                 |              |                   |                              |              |                   |               |
| PON                    | GE1                | <b>Down</b>               | $\overline{\phantom{a}}$ | $\Omega$        | $\Omega$     | $\Omega$          |                       | $\mathbf{0}$ | $\Omega$        | $\Omega$     | $\Omega$          | $\Omega$                     | $\Omega$     | $\Omega$          |               |
| MAC                    | GE <sub>2</sub>    | <b>Down</b>               | $\overline{\phantom{a}}$ | $\mathbf 0$     | $\theta$     | $\mathbf{0}$      | n                     | $\mathbf{0}$ | $\mathbf{0}$    | $\mathbf{0}$ | $\mathbf 0$       | $\mathbf{0}$                 | $\Omega$     | $\mathbf{0}$      | $\mathbf{0}$  |
| LACP                   | GE3                | <b>Down</b>               | $\sim$                   | $\mathbf 0$     | $\theta$     | $\Omega$          | $\Omega$              | $\mathbf{0}$ | $\Omega$        | $\Omega$     | $\mathbf{0}$      | $\mathbf{0}$                 | $\mathbf{0}$ | $\Omega$          | $\Omega$      |
| QoS                    | GE4                | <b>Down</b>               | $\sim$                   | $\mathbf 0$     | $\theta$     | $\mathbf{0}$      | $\Omega$              | $\mathbf{0}$ | $\mathbf{0}$    | $\Omega$     | $\mathbf{0}$      | $\mathbf{0}$                 | $\Omega$     | $\mathbf{0}$      | $\mathbf{0}$  |
| ACL                    | GE5                | <b>Down</b>               | $\overline{\phantom{a}}$ | $\mathbf{0}$    | $\theta$     | $\mathbf{0}$      | $\mathbf{0}$          | $\mathbf{0}$ | $\Omega$        | $\Omega$     | $\mathbf{0}$      | $\mathbf{0}$                 | $\Omega$     | $\Omega$          | $\mathbf 0$   |
| IGMP                   | GE6                | <b>Down</b>               | $\overline{\phantom{a}}$ | $\mathbf 0$     | $\mathbf{0}$ | $\mathbf{0}$      | $\mathbf{0}$          | $\mathbf{0}$ | $\mathbf{0}$    | $\theta$     | $\mathbf{0}$      | $\mathbf{0}$                 | $\Omega$     | $\mathbf{0}$      | $\mathbf{0}$  |
| <b>RSTP</b>            | GE7                | <b>Down</b>               | $\sim$                   | $\mathbf 0$     | $\theta$     | $\mathbf{0}$      | $\Omega$              | $\mathbf{0}$ | $\Omega$        | $\theta$     | $\mathbf{0}$      | $\mathbf{0}$                 | $\Omega$     | $\mathbf{0}$      | $\mathbf{0}$  |
| <b>DHCP</b>            | GE8                | <b>Down</b>               | $\overline{\phantom{a}}$ | $\bf{0}$        | $\bf{0}$     | $\mathbf{0}$      | $\Omega$              | $\mathbf{0}$ | $\Omega$        | $\mathbf{0}$ | $\mathbf{0}$      | $\mathbf{0}$                 | $\Omega$     | $\mathbf 0$       | $\mathbf{0}$  |
| <b>IP Route</b>        | GE9                | <b>Down</b>               | $\overline{\phantom{a}}$ | $\Omega$        | $\mathbf{0}$ | $\mathbf 0$       | $\Omega$              | $\mathbf 0$  | $\Omega$        | $\Omega$     | $\circ$           | $\mathbf{0}$                 | $\Omega$     | $\mathbf 0$       | $\mathbf{0}$  |
| ONU Configuration      | <b>GE10</b>        | Down                      | $\overline{\phantom{a}}$ | 4292241         | 50334        | 29673             | 17705                 | 2953         | 4094572         | 60112        | 248               | 51731                        | 8133         | $\mathbf 0$       | 3             |
| Profile Configuration  | <b>GE11</b>        | <b>Down</b>               | $\overline{\phantom{a}}$ | 1505534976      | 11761992     | 11761992          |                       | $\mathbf 0$  | 4187            | 58           | $\Omega$          | 32                           | 26           | $\mathbf 0$       | $\mathbf{0}$  |
| System Configuration   | <b>GE12</b>        | Up                        | 1000M Full               | 33217903360     | 266466398    | 266466393         | $\Omega$              | $\Omega$     | 31232952872     | 250979729    | 250905193         | 58255                        | 16276        | $\mathbf 0$       | $\mathbf{0}$  |
|                        | <b>GE13</b>        |                           |                          | 1161398784      | 9073428      | 9073428           | $\Omega$              | $\Omega$     |                 |              | 9873163           | 601                          | 151          |                   |               |
|                        |                    | <b>Down</b>               | $\overline{\phantom{a}}$ |                 |              |                   |                       |              | 1263815518      | 9873915      |                   |                              |              | $\mathbf 0$       | $\mathbf 0$   |
|                        | <b>GE14</b>        | <b>Down</b>               | $\sim$                   | $\Omega$        | $\Omega$     | $\mathbf 0$       | $\Omega$              | $\mathbf{0}$ | 64              |              | $\Omega$          | $\mathbf{0}$                 |              | $\Omega$          | $\Omega$      |
|                        | <b>GE15</b>        | <b>Down</b>               | $\sim$                   | $\Omega$        | $\Omega$     | $\mathbf 0$       | $\Omega$              | $\mathbf 0$  | $\Omega$        | $\Omega$     | $\mathbf 0$       | $\mathbf 0$                  | $\Omega$     | $\Omega$          | $\mathbf 0$   |
|                        | <b>GE16</b>        | <b>Down</b>               | $\sim$                   | $\Omega$        | $\mathbf 0$  | $\Omega$          | $\Omega$              | $\mathbf{0}$ | 4568247         | 58156        | 7143              | 45949                        | 5064         | $\Omega$          | $\Omega$      |
|                        |                    | Clear Counters Refresh    |                          |                 |              |                   |                       |              |                 |              |                   |                              |              |                   |               |

Figure3-4 : GETraffic Statistcs

#### <span id="page-13-0"></span>**3.2.2 Configuration**

#### **OLT ConfigurationUplink PortInformation**

This user interface is used to configure port related functions and characteristic parameters of uplink port, such as port attributes, PVID, flow control, rate limit, storm inhibition, port isolation and so on.

|                 |                                                                                 |                                                                                       |                                                                                                    |                                      | PVID                                                            | <b>Broadcast</b>                                                                                                    | Multicast                                                                                                    | Unicast                                                  | Ingress                                                                        | Egress         | MAC Limit(0-16384)                                         |
|-----------------|---------------------------------------------------------------------------------|---------------------------------------------------------------------------------------|----------------------------------------------------------------------------------------------------|--------------------------------------|-----------------------------------------------------------------|----------------------------------------------------------------------------------------------------|----------------------------------------------------------------------------------------------------|----------------------------------------------------------|--------------------------------------------------------------------------------|----------------|------------------------------------------------------------|
| GE1             |                                                                                 | $\blacktriangledown$                                                                  | П                                                                                                    | П                                    | $\checkmark$<br>100                                             | 512                                                                                                    | 10                                                                                                    | 512                                                      |                                                                                | 10             | 100                                                        |
| GE <sub>2</sub> |                                                                                 | $\overline{\mathbf{v}}$                                                               | п                                                                                                    | п                                    | $\checkmark$<br>100                                             |                                                                                                    | $\overline{0}$                                                                                                    | 512                                                      |                                                                                | 10             | l0                                                         |
| GE3             |                                                                                 | $\overline{\mathbf{v}}$                                                               | П                                                                                                    | ┑                                    | 100<br>$\checkmark$                                             |                                                                                                    | llo                                                                                                    | 512                                                      | n                                                                              | I٥             | lo                                                         |
| GE4             |                                                                                 | $\overline{\checkmark}$                                                               | П                                                                                                    | п                                    | $\overline{\mathsf{v}}$<br>100                                  | 512                                                                                                    | 10                                                                                                    | 512                                                      |                                                                                | 0              | 0                                                          |
| GE5             |                                                                                 | $\overline{\blacktriangledown}$                                                       | $\Box$                                                                                                    | п                                    | 100                                                             |                                                                                                    | $ 0\rangle$                                                                                                    | 512                                                      |                                                                                | lo             | lo.                                                        |
| GE6             |                                                                                 | $\overline{\mathsf{v}}$                                                               | П                                                                                                    | п                                    | $\checkmark$<br>100                                             |                                                                                                    | ll o                                                                                                    | 512                                                      | n                                                                              | ١o             | ١o                                                         |
| GE7             |                                                                                 |                                                                                       | □                                                                                                    | п                                    | 100                                                             |                                                                                                    | $\overline{0}$                                                                                                    | 512                                                      |                                                                                | $\Omega$       | l0                                                         |
| GE8             |                                                                                 |                                                                                       |                                                                                                    | п                                    |                                                                 |                                                                                                    | ll o                                                                                                    |                                                          |                                                                                | 10             | I٥                                                         |
|                 |                                                                                 |                                                                                       |                                                                                                    |                                      |                                                                 |                                                                                                    |                                                                                                    |                                                          |                                                                                |                | 10                                                         |
|                 |                                                                                 |                                                                                       |                                                                                                    |                                      |                                                                 |                                                                                                    |                                                                                                    |                                                          |                                                                                |                | lo.                                                        |
|                 |                                                                                 |                                                                                       |                                                                                                    |                                      |                                                                 |                                                                                                    |                                                                                                    |                                                          |                                                                                |                | lo.                                                        |
|                 |                                                                                 |                                                                                       |                                                                                                    |                                      |                                                                 |                                                                                                    |                                                                                                    |                                                          |                                                                                |                | lo.                                                        |
|                 |                                                                                 |                                                                                       |                                                                                                    |                                      |                                                                 |                                                                                                    |                                                                                                    |                                                          |                                                                                |                |                                                            |
|                 |                                                                                 |                                                                                       |                                                                                                    |                                      |                                                                 |                                                                                                    |                                                                                                    |                                                          |                                                                                |                | 0                                                          |
|                 |                                                                                 |                                                                                       |                                                                                                    |                                      |                                                                 |                                                                                                    |                                                                                                    |                                                          | $\Omega$                                                                       |                | lo.                                                        |
|                 |                                                                                 |                                                                                       |                                                                                                    |                                      |                                                                 |                                                                                                    | 10                                                                                                    |                                                          | n                                                                              | 10             | lo.                                                        |
| GE16            |                                                                                 |                                                                                       | П                                                                                                    |                                      | $\overline{\mathsf{v}}$<br>100                                  |                                                                                                    | l0                                                                                                    | 512                                                      | $\Omega$                                                                       | $\overline{0}$ | l0                                                         |
|                 | GE9<br>GE10<br><b>GE11</b><br><b>GE12</b><br>GE13<br><b>GE14</b><br><b>GE15</b> | Information<br><b>GE Configuration</b><br>Description<br>Port ID<br>Colombia District | Configuration<br>$\overline{\blacktriangledown}$<br>$\blacktriangledown$<br>$\overline{\mathbf{v}}$<br>$\blacktriangledown$<br>$\overline{\blacktriangledown}$<br>$\overline{\mathsf{v}}$<br>$\overline{\mathsf{v}}$<br>$\overline{\blacktriangledown}$<br>$\overline{\blacktriangledown}$<br>$\overline{\mathbf{v}}$ | П<br>П<br>П<br>П<br>П<br>П<br>П<br>г | Admin Status Flow Control Isolate<br>┓<br>п<br>┐<br>п<br>п<br>п | 100<br>$\mathbf{1}$<br>100<br>$\checkmark$<br>$\overline{\mathsf{v}}$<br>$1010 \sqrt{}$<br>$\overline{\mathsf{v}}$<br>$\mathbf{1}$<br>$\checkmark$<br>100<br>100<br>$\checkmark$ | 512<br>512<br>$\vee$ 512<br>512<br>$\overline{\smash{\vee}}$ 512<br>$\vee$ 512<br>$\overline{\triangledown}$ 512<br>1512<br>512<br>512<br>512<br>512<br>512<br>512 | $\overline{0}$<br>10<br>10<br>$\overline{0}$<br>10<br>10 | Storm(0 64-1000000fps)<br>512<br>512<br>512<br>512<br>512<br>512<br>512<br>512 | $\Omega$       | Rate(0 32-1000000kbps)<br>10<br>10<br>10<br>lo.<br>0<br>10 |

Figure3-5: Uplink Ports Configuration

Illustrations of each parameter:

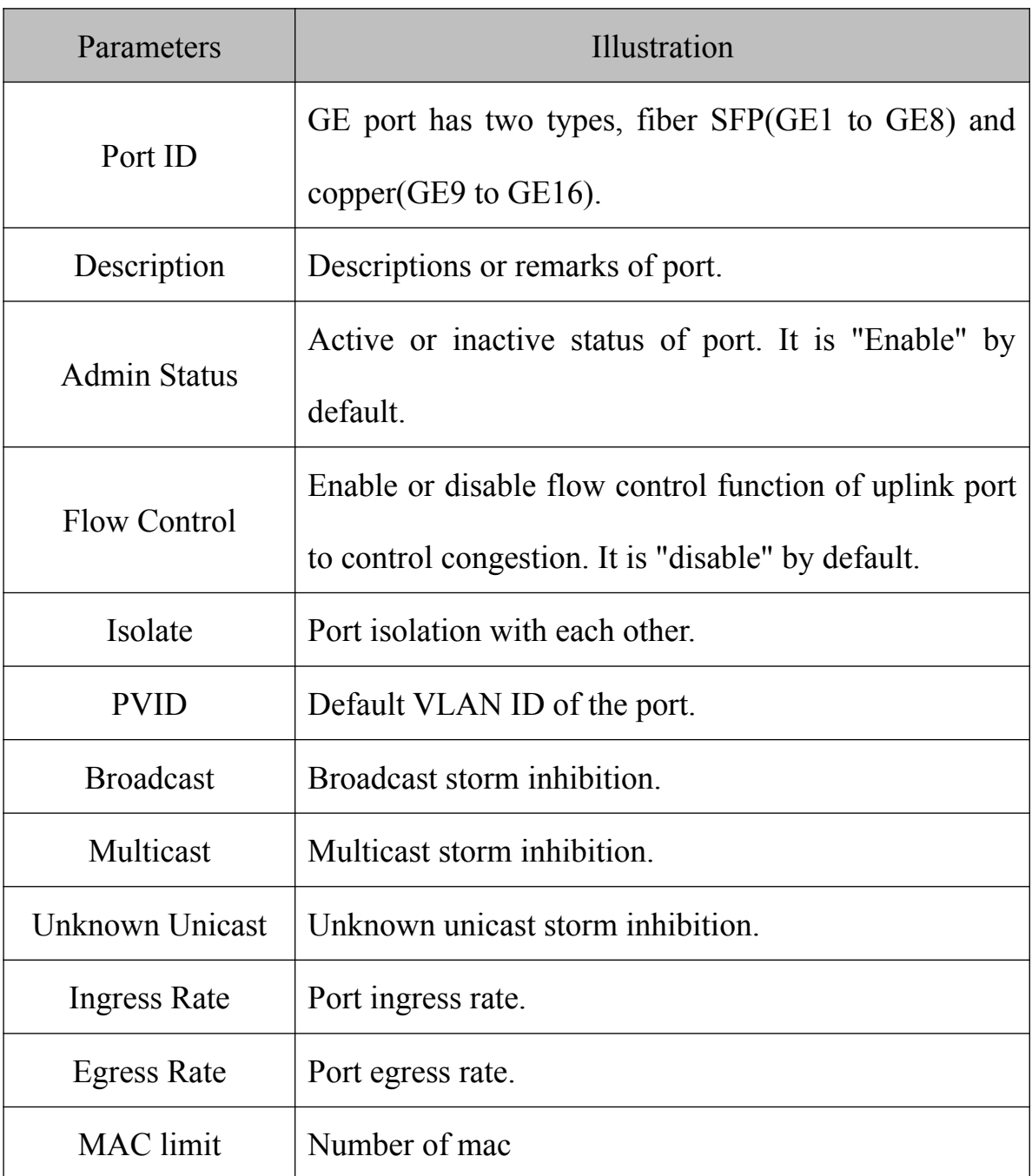

# <span id="page-15-0"></span>**3.3 PON**

#### <span id="page-15-1"></span>**3.3.1 Information**

#### **OLT ConfigurationPONInformation**

This user interface is used to displays parameters of PON port, such as PON module port current temperature, Voltage,current, transmit power and the traffic statistics.

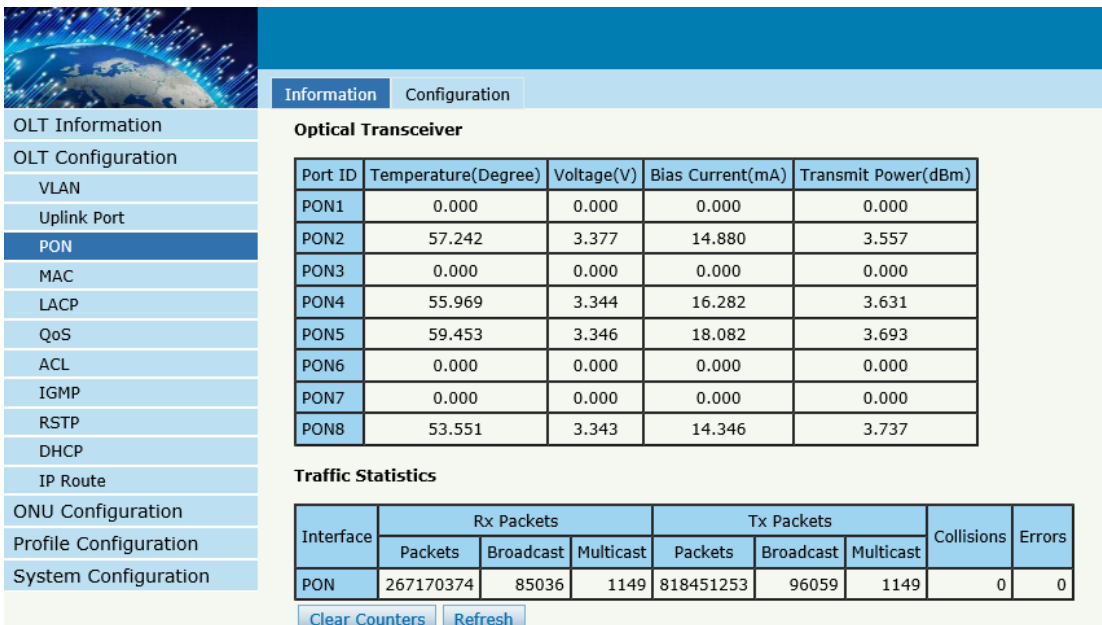

Figure3-6: PON Information

#### <span id="page-15-2"></span>**3.3.2 Configuration**

#### **OLT Configuration**→PON→Configuration

This user interface is used to configure port status

| Configuration<br>Information<br><b>OLT Information</b><br><b>PON Configuration</b><br>OLT Configuration<br>Port ID<br>Admin Status<br><b>VLAN</b><br>$\blacktriangledown$<br>PON <sub>1</sub><br><b>Uplink Port</b><br>$\blacktriangledown$<br><b>PON</b><br>PON <sub>2</sub><br>MAC<br>$\blacktriangledown$<br>PON <sub>3</sub><br>LACP<br>$\blacktriangledown$<br>PON <sub>4</sub><br>QoS<br>$\blacktriangledown$<br>PON <sub>5</sub><br><b>ACL</b><br><b>IGMP</b><br>$\blacktriangledown$<br>PON <sub>6</sub><br><b>RSTP</b><br>$\blacktriangledown$<br>PON7<br><b>DHCP</b><br>$\blacktriangledown$<br>PON <sub>8</sub><br><b>IP Route</b><br><b>Submit</b><br><b>Refresh</b><br><b>ONU Configuration</b><br>Profile Configuration<br>System Configuration |  |  |
|----------------------------------------------------------------------------------------------------|--|--|
|                                                                                                    |  |  |
|                                                                                                    |  |  |
|                                                                                                    |  |  |
|                                                                                                    |  |  |
|                                                                                                    |  |  |
|                                                                                                    |  |  |
|                                                                                                    |  |  |
|                                                                                                    |  |  |
|                                                                                                    |  |  |
|                                                                                                    |  |  |
|                                                                                                    |  |  |
|                                                                                                    |  |  |
|                                                                                                    |  |  |
|                                                                                                    |  |  |
|                                                                                                    |  |  |
|                                                                                                    |  |  |
|                                                                                                    |  |  |

Figure3-7: PON configuration

# <span id="page-16-0"></span>**3.4 MAC**

In this section, you can check MAC address table of OLT, set MAC aging time and MAC limit of the ports.

<span id="page-16-1"></span>**3.4.1 MAC Table**

# **OLT ConfigurationMACMAC Table**

This table displays MAC addresses that OLT has learnt at PON port and GE port.

|                          | MAC Table      | Configuration            |              |                  |
|--------------------------|----------------|--------------------------|--------------|------------------|
| <b>OLT Information</b>   |                | <b>MAC Address Table</b> |              |                  |
| OLT Configuration        | Port ID        | ALL                      | $\checkmark$ |                  |
| <b>VLAN</b>              |                |                          |              |                  |
| <b>Uplink Port</b>       | <b>VLAN ID</b> | MAC                      | Type         | Physical Port    |
| <b>PON</b>               | 1010           | 01:00:5E:16:02:02        | Static       | CPU              |
| <b>MAC</b>               | 1010           | 01:00:5E:00:01:01        | Static       | CPU              |
| LACP                     | 1010           | 00:24:21:57:AC:39        | Dynamic      | PON <sub>1</sub> |
| QoS                      | 1010           | 00:E0:4C:86:70:70        | Dynamic      | PON <sub>1</sub> |
| ACL                      | 1010           | 01:00:5E:01:01:01        | Static       | CPU              |
| <b>IGMP</b>              | Clean          | <b>Refresh</b>           |              |                  |
| <b>RSTP</b>              |                |                          |              |                  |
| <b>DHCP</b>              |                |                          |              |                  |
| <b>IP Route</b>          |                |                          |              |                  |
| <b>ONU Configuration</b> |                |                          |              |                  |
| Profile Configuration    |                |                          |              |                  |
| System Configuration     |                |                          |              |                  |
|                          |                |                          |              |                  |

Figure3-8: MAC Address Table

# <span id="page-17-0"></span>**3.4.2 Configuration**

#### **OLT Configuration→MAC→Configuration**

The default MAC aging time of OLT is 300s, user can change the value between 10~1000000s. Also, user can add the MAC to the OLT manually.

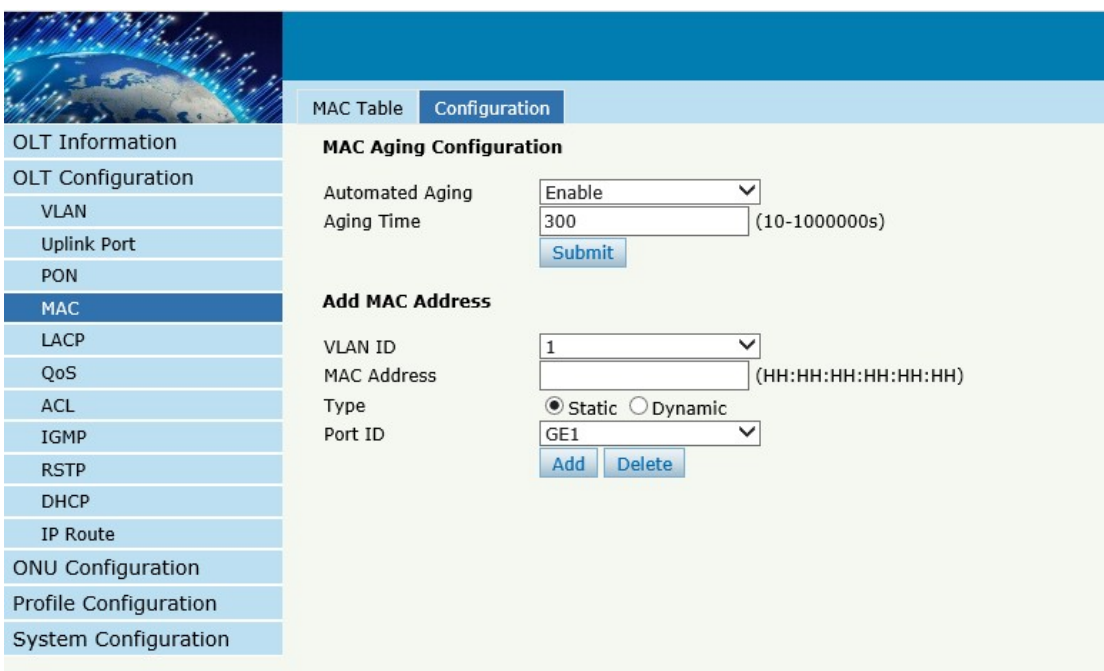

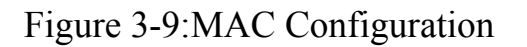

# <span id="page-18-0"></span>**3.5 LACP**

# **OLT ConfigurationLACPStatic LACP**

To assign and configure auplink physical interface to an EtherChannel. When a traffic link can't be used suddenly, this traffic link will switch to another link automatically. The group range is from 1 to 4.Each group can add 4 ports maximally. Only GE ports can be added in the channel groups.

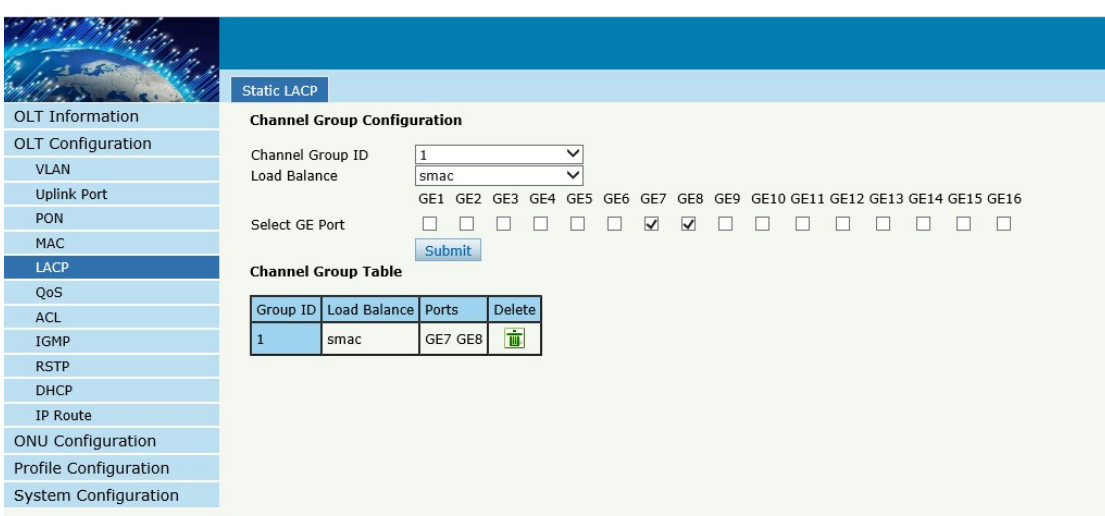

Figure 3-10: Create Static LACP

# <span id="page-19-0"></span>**3.6 QOS**

# **OLT ConfigurationQOS**

When bandwidth is not enough or there is congestion in the network, queue scheduling can make sure high priority data traffic passes through the device firstly. Traffic will map to queues according to their priorities and transmit in the queues.

OLT supports eight queues altogether. Queue scheduling mode includes strict priority (SP), weighted round robin (WRR) and hybrid mode (SP-WRR).

Strict priority scheduling guarantees high priority traffic occupy as much as bandwidth. The lower priority traffics pass though only when there is remaining bandwidth.

|                          | QoS                      |             |              |                |             |             |             |             |                 |
|--------------------------|--------------------------|-------------|--------------|----------------|-------------|-------------|-------------|-------------|-----------------|
| <b>OLT Information</b>   | <b>QoS Configuration</b> |             |              |                |             |             |             |             |                 |
| <b>OLT Configuration</b> | QoS Mode                 | Strict-WRR  | $\checkmark$ |                |             |             |             |             |                 |
| <b>VLAN</b>              |                          |             |              |                |             |             |             |             |                 |
| <b>Uplink Port</b>       |                          | $Q0(1-127)$ | $Q1(1-127)$  | $Q2(1-127)$    | $Q3(1-127)$ | $Q4(0-127)$ | $Q5(0-127)$ | $Q6(0-127)$ | $Q7(0-127)$     |
| PON                      | Weight                   |             | 2            | $\overline{4}$ | 8           | 16          | 111         | 64          | $\vert 0 \vert$ |
| MAC                      |                          | Submit      |              |                |             |             |             |             |                 |
| LACP                     |                          |             |              |                |             |             |             |             |                 |
| QoS                      |                          |             |              |                |             |             |             |             |                 |
| ACL                      |                          |             |              |                |             |             |             |             |                 |
| IGMP                     |                          |             |              |                |             |             |             |             |                 |
| <b>RSTP</b>              |                          |             |              |                |             |             |             |             |                 |
| <b>DHCP</b>              |                          |             |              |                |             |             |             |             |                 |
| IP Route                 |                          |             |              |                |             |             |             |             |                 |
| ONU Configuration        |                          |             |              |                |             |             |             |             |                 |
| Profile Configuration    |                          |             |              |                |             |             |             |             |                 |
| System Configuration     |                          |             |              |                |             |             |             |             |                 |
|                          |                          |             |              |                |             |             |             |             |                 |

Figure 3-11: QOS Configuration

# <span id="page-20-0"></span>**3.7 ACL**

In order to filter data packages, network equipment need to setup a series of rules for identifying what need to be filtered. Only matched with the rules the data packages can be filtered. ACL can achieve this function. Matched conditions of ACL rules can be source address, destination address, Ethernet type, VLAN, protocol port, and so on. These ACL rules also can be used in other situations, such as classification of stream in QoS. An ACL rule may contain one or several sub-rules, which have different matched conditions.

This device supports the following types of ACL.

#### <span id="page-20-1"></span>**3.7.1 IP Filter**

The filter is basic on the IP address, include source IP address and

destination IP address.

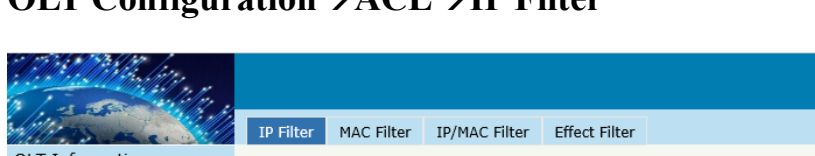

#### **OLT ConfigurationACLIP Filter**

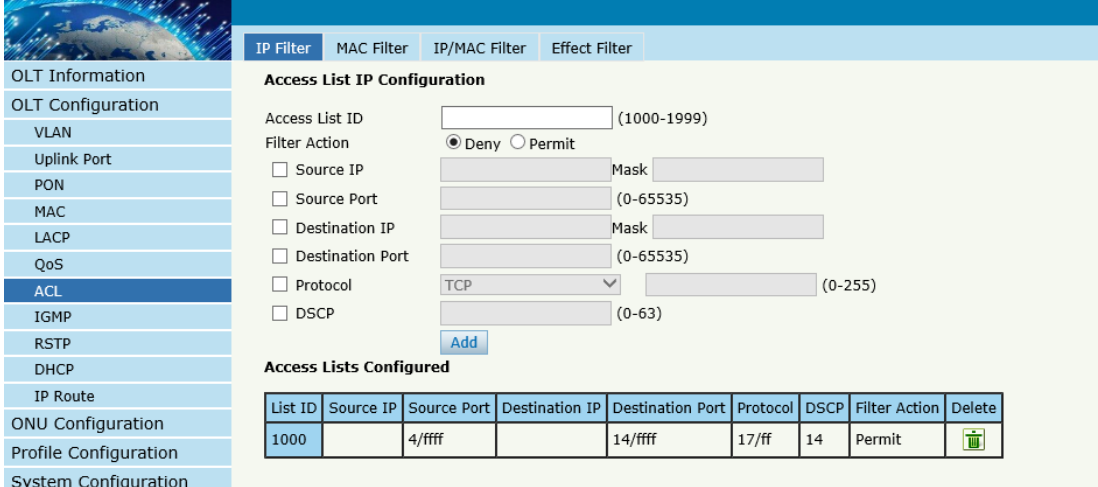

Figure 3-12: IP Filter

# <span id="page-21-0"></span>**3.7.2 MAC Filter**

The filter is basic on the MAC address, include source MAC address and

destination MAC address.

# **OLT ConfigurationACLMAC Filter**

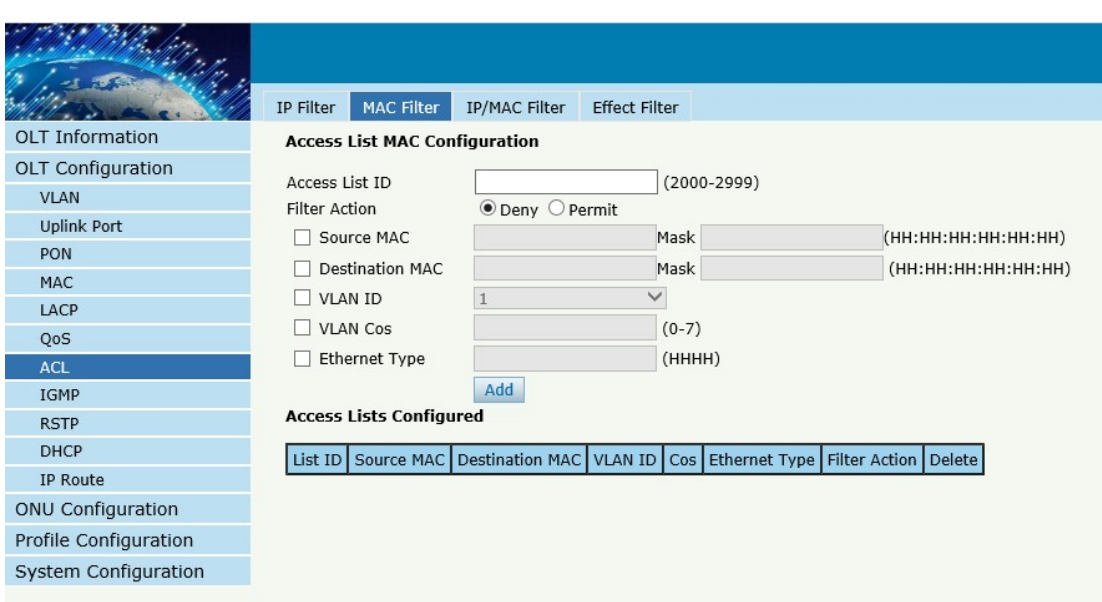

Figure 3-13: MAC Filter

# <span id="page-22-0"></span>**3.7.3 IP/MAC Filter**

This filter mix the IP address and MAC address, include source MAC

address and destination MAC address, source IP address and destination

IP address.

# **OLT ConfigurationACLIP/MAC Filter**

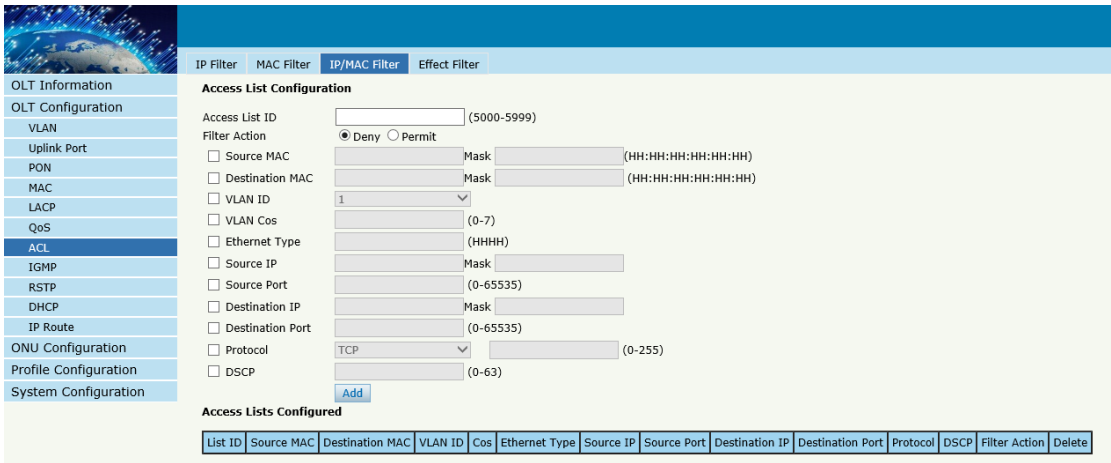

Figure 3-14 IP/MAC Filter

# <span id="page-23-0"></span>**3.7.4 Effect Filter**

Bind the access list to the portsthen it can take effect. Each access list can be bound several ports.

**OLT ConfigurationACLEffect Filter**

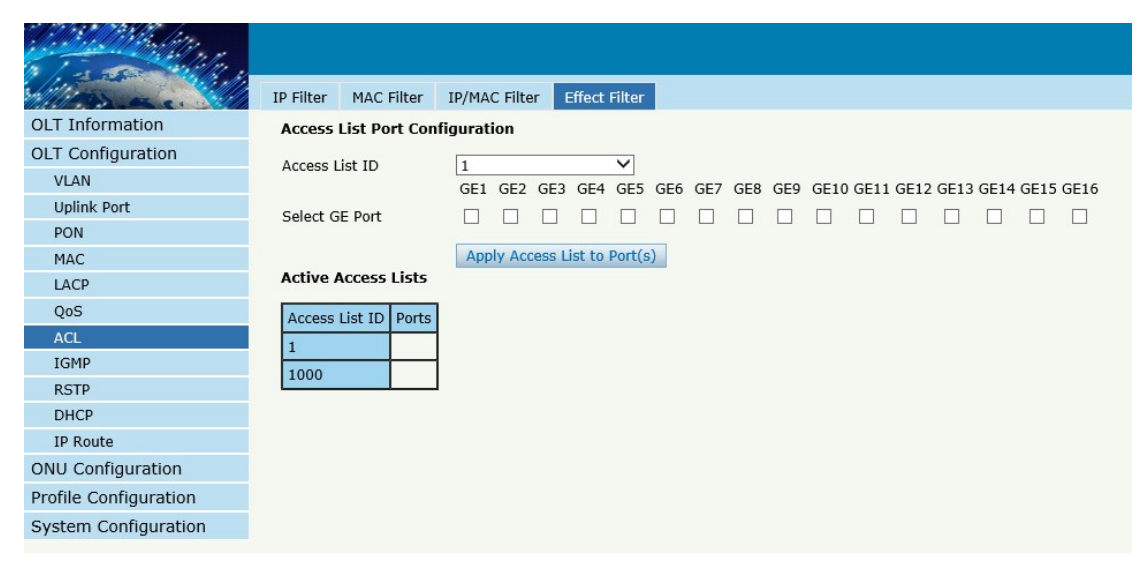

Figure 3-15: Bind Security Filter

# <span id="page-23-1"></span>**3.8 IGMP**

#### <span id="page-23-2"></span>**3.8.1 Group Member**

When there is a multicast group produced, the group will display in this table.

# **OLT ConfigurationIGMPGroup Member**

|                          | <b>Group Member</b>      | Global     | Port |         | Port User VLAN |      | Port Mrouter | Mylan | <b>Static Group</b> |  |
|--------------------------|--------------------------|------------|------|---------|----------------|------|--------------|-------|---------------------|--|
| <b>OLT</b> Information   | <b>IGMP Group Member</b> |            |      |         |                |      |              |       |                     |  |
| <b>OLT Configuration</b> |                          |            |      |         |                |      |              |       |                     |  |
| <b>VLAN</b>              | <b>Group VLAN ID</b>     | IP Address |      | Port ID | Type           |      | User VLAN ID |       |                     |  |
| <b>Uplink Port</b>       | 1010                     | 239.1.1.1  |      | PON7    | Static         | 1010 |              |       |                     |  |
| PON                      | 1010                     | 239.22.2.2 |      | PON7    | Static         | 1010 |              |       |                     |  |
| MAC                      | 1010                     | 236.0.1.1  |      | PON7    | Static 1010    |      |              |       |                     |  |
| LACP                     | Refresh                  |            |      |         |                |      |              |       |                     |  |
| QoS                      |                          |            |      |         |                |      |              |       |                     |  |
| ACL                      |                          |            |      |         |                |      |              |       |                     |  |
| <b>IGMP</b>              |                          |            |      |         |                |      |              |       |                     |  |
| <b>RSTP</b>              |                          |            |      |         |                |      |              |       |                     |  |
| <b>DHCP</b>              |                          |            |      |         |                |      |              |       |                     |  |
| IP Route                 |                          |            |      |         |                |      |              |       |                     |  |
| <b>ONU Configuration</b> |                          |            |      |         |                |      |              |       |                     |  |
| Profile Configuration    |                          |            |      |         |                |      |              |       |                     |  |
| System Configuration     |                          |            |      |         |                |      |              |       |                     |  |
|                          |                          |            |      |         |                |      |              |       |                     |  |

Figure 3-16: Group Member

#### <span id="page-24-0"></span>**3.8.2 Global**

#### **OLT Configuration IGMPGlobal**.

IGMP basic configuration mainly contains parameters of query packet. When IGMP status is checked, OLT works at IGMP snooping mode. IGMP snooping is the process of listening to Internet Group Management Protocol (IGMP) network traffic. The feature allows a network switch to "listen in" on the IGMP conversation between hosts and routers. By listening to these conversations, the switch maintains a map of which devices need which IP multicast streams. Multicasts may be filtered from the ports which do not need them and thus controls which ports receive specific multicast traffic. When IGMP status is disable, OLT works at transparent mode.

|                          | Group Member               | Global | Port | Port User VLAN         | Port Mrouter | Mvlan | <b>Static Group</b> |  |
|--------------------------|----------------------------|--------|------|------------------------|--------------|-------|---------------------|--|
| <b>OLT Information</b>   | <b>IGMP Configuration</b>  |        |      |                        |              |       |                     |  |
| <b>OLT Configuration</b> | <b>IGMP Status</b>         |        |      | Enable                 | $\checkmark$ |       |                     |  |
| <b>VLAN</b>              | Last Member Query Interval |        |      |                        | $(1 - 255s)$ |       |                     |  |
| <b>Uplink Port</b>       | Last Member Query Count    |        |      | 2                      | $(1-255)$    |       |                     |  |
| <b>PON</b>               | Last Member Query Response |        |      |                        | $(1-255s)$   |       |                     |  |
| <b>MAC</b>               | General Query Packet       |        |      | Disable C Enable       |              |       |                     |  |
| LACP                     | General Query Interval     |        |      | 10                     | $(10-255s)$  |       |                     |  |
| QoS                      | Query Source IP            |        |      | 2.2.2.2                |              |       |                     |  |
| ACL                      |                            |        |      | <b>Submit</b><br>Reset |              |       |                     |  |
| <b>IGMP</b>              |                            |        |      |                        |              |       |                     |  |
| <b>RSTP</b>              |                            |        |      |                        |              |       |                     |  |
| <b>DHCP</b>              |                            |        |      |                        |              |       |                     |  |
| <b>IP Route</b>          |                            |        |      |                        |              |       |                     |  |
| <b>ONU Configuration</b> |                            |        |      |                        |              |       |                     |  |
| Profile Configuration    |                            |        |      |                        |              |       |                     |  |
| System Configuration     |                            |        |      |                        |              |       |                     |  |
|                          |                            |        |      |                        |              |       |                     |  |

Figure 3-17: IGMP Global

# <span id="page-25-0"></span>**3.8.3 Port**

# **OLT Configuration IGMPPort**.

This configuration is used to set the maximum number of multicast groups, filter and fast leave mode.

|                          | Group Member    |                                | Global       | Port | Port User VLAN                                | Port Mrouter | Mvlan | <b>Static Group</b> |
|--------------------------|-----------------|--------------------------------|--------------|------|-----------------------------------------------|--------------|-------|---------------------|
| <b>OLT Information</b>   |                 | <b>IGMP Port Configuration</b> |              |      |                                               |              |       |                     |
| <b>OLT Configuration</b> |                 |                                |              |      | Port ID Fast Leave Filter Group Limit(0-1024) |              |       |                     |
| <b>VLAN</b>              | GE <sub>1</sub> | П                              | П            |      | 1024                                          |              |       |                     |
| <b>Uplink Port</b>       |                 |                                |              |      |                                               |              |       |                     |
| PON                      | GE <sub>2</sub> | П                              | П            |      | 1024                                          |              |       |                     |
| <b>MAC</b>               | GE3             | □                              | $\mathsf{L}$ |      | 1024                                          |              |       |                     |
| LACP                     | GE4             | П                              | П            |      | 1024                                          |              |       |                     |
| QoS                      | GE5             | П                              | ш            |      | 1024                                          |              |       |                     |
| ACL                      | GE <sub>6</sub> | П                              | П            |      | 1024                                          |              |       |                     |
| <b>IGMP</b>              | GE7             | □                              | П            |      | 1024                                          |              |       |                     |
| <b>RSTP</b>              | GE <sub>8</sub> | ш                              |              |      | 1024                                          |              |       |                     |
| <b>DHCP</b>              |                 |                                | П            |      |                                               |              |       |                     |
| <b>IP Route</b>          | GE9             | П                              | П            |      | 1024                                          |              |       |                     |
| <b>ONU Configuration</b> | <b>GE10</b>     | □                              | П            |      | 1024                                          |              |       |                     |
| Profile Configuration    | <b>GE11</b>     | П                              | П            |      | 1024                                          |              |       |                     |
| System Configuration     | <b>GE12</b>     | П                              | П            |      | 1024                                          |              |       |                     |
|                          | <b>GE13</b>     | П                              | П            |      | 1024                                          |              |       |                     |
|                          | <b>GE14</b>     | П                              | - 1          |      | 1024                                          |              |       |                     |
|                          | <b>GE15</b>     | п                              | П            |      | 1024                                          |              |       |                     |

Figure 3-18: IGMP Port

#### <span id="page-26-0"></span>**3.8.4 Port User VLAN**

#### **OLT Configuration IGMPPort User VLAN**

This configuration is used to configure IGMP VLAN for OLT. Generally, PON ports should be configured, and user VLAN and group VLAN are the same. If user VLAN and group VLAN are different, multicast VLAN will be translated.

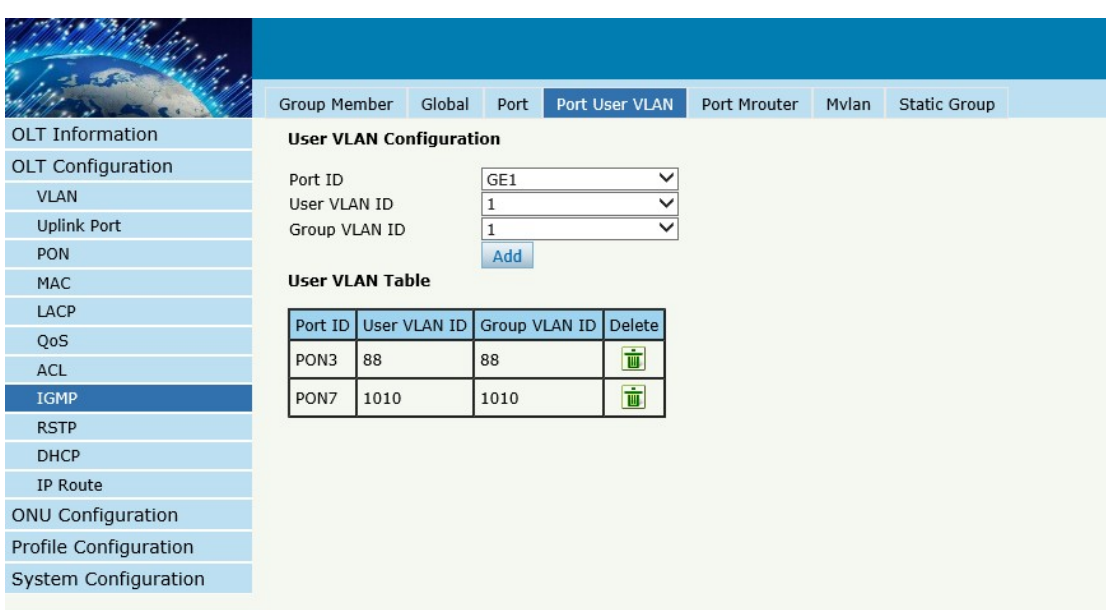

Figure 3-19: IGMP Port User VLAN

#### <span id="page-27-0"></span>**3.8.5 Port Mrouter**

# **OLT Configuration IGMPPort Mrouter**

Multicast router port is used to transmit IGMP signal messages.

Generally, OLT uplink ports should be set as multicast router ports.

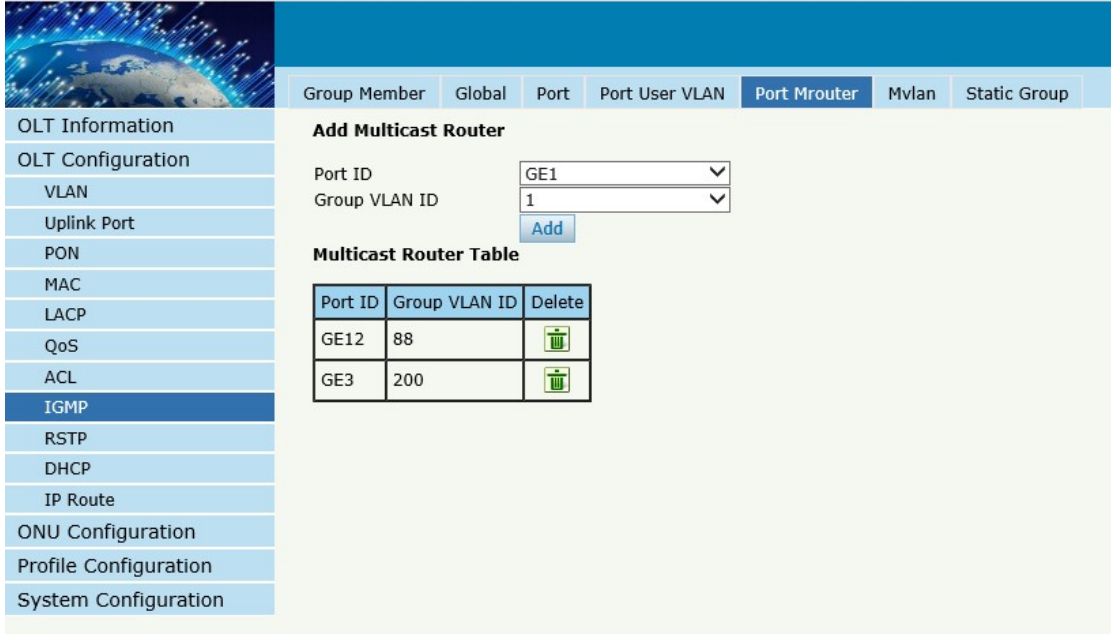

# Figure 3-20: IGMP Port Mroute

#### <span id="page-28-0"></span>**3.8.6 Mvlan**

# **OLT Configuration →IGMP→Mvlan**

This configuration is used to configure Mvlan and its mode.

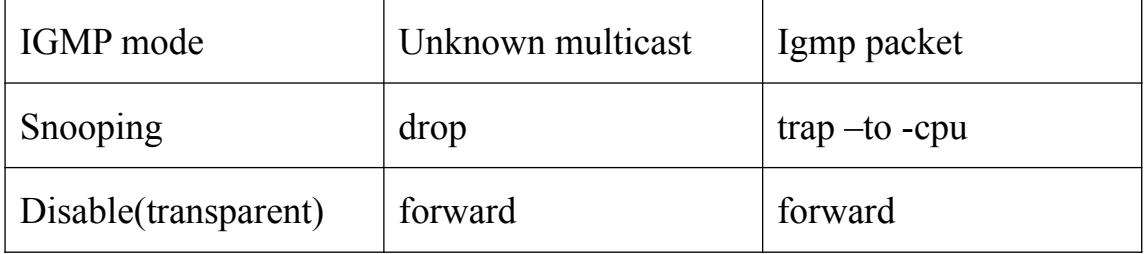

|                          | Group Member            | Global            | Port        | Port User VLAN | Port Mrouter | <b>Mvlan</b> | <b>Static Group</b> |
|--------------------------|-------------------------|-------------------|-------------|----------------|--------------|--------------|---------------------|
| <b>OLT Information</b>   | IP Igmp Mvlan Info      |                   |             |                |              |              |                     |
| <b>OLT Configuration</b> |                         |                   |             |                |              |              |                     |
| <b>VLAN</b>              | Multicast vlan          | Unknown multicast |             | Igmp packet    |              |              |                     |
| <b>Uplink Port</b>       | 88                      | drop              |             | trap-to-cpu    |              |              |                     |
| <b>PON</b>               |                         |                   |             |                |              |              |                     |
| MAC                      | <b>Add/Modify Mvlan</b> |                   |             |                |              |              |                     |
| LACP                     | Mvlan ID(1~4094)        |                   |             |                |              |              |                     |
| QoS                      | Unknown multicast       | drop              |             | $\checkmark$   |              |              |                     |
| ACL                      | Igmp packet             |                   | trap-to-cpu | $\check{ }$    |              |              |                     |
| <b>IGMP</b>              |                         |                   |             |                |              |              |                     |
| <b>RSTP</b>              | Add/Modify              |                   |             |                |              |              |                     |
| <b>DHCP</b>              |                         |                   |             |                |              |              |                     |
| IP Route                 |                         |                   |             |                |              |              |                     |
| <b>ONU Configuration</b> |                         |                   |             |                |              |              |                     |
| Profile Configuration    |                         |                   |             |                |              |              |                     |
| System Configuration     |                         |                   |             |                |              |              |                     |

Figure 3-21: IGMP MVLAN

# <span id="page-28-1"></span>**3.8.7 Static Group**

# **OLT Configuration IGMPStatic Group**

This configuration is used to bind multicast IP address and VLAN ID.

|                          | Group Member            | Global                    | Port                | Port User VLAN |              | Port Mrouter | Mvlan | <b>Static Group</b> |  |
|--------------------------|-------------------------|---------------------------|---------------------|----------------|--------------|--------------|-------|---------------------|--|
| <b>OLT</b> Information   | <b>Add Static Group</b> |                           |                     |                |              |              |       |                     |  |
| <b>OLT Configuration</b> | Port ID                 |                           | PON1                |                |              |              |       |                     |  |
| <b>VLAN</b>              | IP Address              |                           |                     |                |              |              |       |                     |  |
| <b>Uplink Port</b>       | User VLAN ID            |                           | 1                   |                | $\checkmark$ |              |       |                     |  |
| <b>PON</b>               |                         |                           | Add                 |                |              |              |       |                     |  |
| <b>MAC</b>               |                         | <b>Static Group Table</b> |                     |                |              |              |       |                     |  |
| LACP                     |                         |                           |                     |                |              |              |       |                     |  |
| QoS                      | Port ID                 | IP Address                | <b>User VLAN ID</b> | Delete         |              |              |       |                     |  |
| ACL                      | PON7                    | 239.1.1.1                 | 1010                | 面              |              |              |       |                     |  |
| <b>IGMP</b>              |                         |                           |                     |                |              |              |       |                     |  |
| <b>RSTP</b>              |                         |                           |                     |                |              |              |       |                     |  |
| <b>DHCP</b>              |                         |                           |                     |                |              |              |       |                     |  |
| IP Route                 |                         |                           |                     |                |              |              |       |                     |  |
| <b>ONU Configuration</b> |                         |                           |                     |                |              |              |       |                     |  |
| Profile Configuration    |                         |                           |                     |                |              |              |       |                     |  |
| System Configuration     |                         |                           |                     |                |              |              |       |                     |  |

Figure 3-22: IGMP Static Group

# <span id="page-29-0"></span>**3.9 RSTP**

Spanning Tree Protocol is layer2 protocol, which is used to eliminate network loop by blocking network redundant links selectively. It has the feature of link backup as well.

#### <span id="page-29-1"></span>**3.9.1 Information**

#### **OLT ConfigurationRSTPInformation**

Global information mainly displays RSTP parameters of root bridge device.

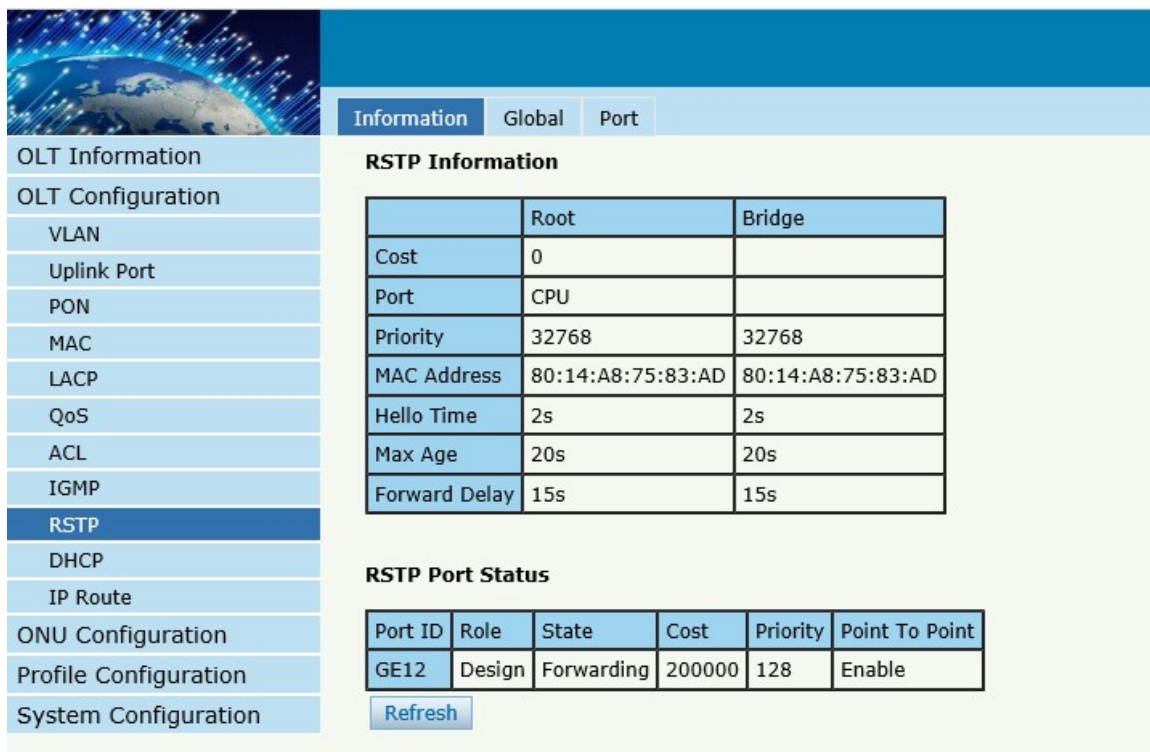

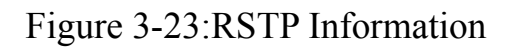

# <span id="page-30-0"></span>**3.9.2 Global**

# **OLT ConfigurationRSTPGlobal**

This configuration is used to set RSTP parameters of the device, which contains RSTP switch, priority, hello time, max age, forward delay and MAC address.

|                          | Information<br>Global     | Port                                                |               |
|--------------------------|---------------------------|-----------------------------------------------------|---------------|
| <b>OLT</b> Information   | <b>RSTP Configuration</b> |                                                     |               |
| OLT Configuration        | <b>RSTP Status</b>        | Enable                                              |               |
| <b>VLAN</b>              | Global Priority           | 32768                                               | $(0 - 61440)$ |
| <b>Uplink Port</b>       | Hello Time                | 2                                                   | $(1-10s)$     |
| PON                      | Max Age                   | 20                                                  | $(6-40s)$     |
| <b>MAC</b>               | Forward Delay             | 15                                                  | $(4-30s)$     |
| LACP                     |                           | Notice: 2*(HelloTime+1)<=MaxAge<=2*(ForwardDelay-1) |               |
| QoS                      |                           | <b>Submit</b><br>Reset                              |               |
| ACL                      |                           |                                                     |               |
| <b>IGMP</b>              |                           |                                                     |               |
| <b>RSTP</b>              |                           |                                                     |               |
| <b>DHCP</b>              |                           |                                                     |               |
| <b>IP Route</b>          |                           |                                                     |               |
| <b>ONU Configuration</b> |                           |                                                     |               |
| Profile Configuration    |                           |                                                     |               |
| System Configuration     |                           |                                                     |               |

Figure 3-24: RSTP Global Setup

#### <span id="page-31-0"></span>**3.9.3 Port**

# **OLT ConfigurationRSTPPort** .

This user interface is used to set port RSTP parameters which contain

RSTP switch, priority, cost, edge port and p2p port.

|                          | Information     |                         | Global<br><b>Port</b>          |                    |                         |                         |
|--------------------------|-----------------|-------------------------|--------------------------------|--------------------|-------------------------|-------------------------|
| <b>OLT Information</b>   |                 |                         | <b>RSTP Port Configuration</b> |                    |                         |                         |
| OLT Configuration        | Port ID         |                         | Status   Priority (0-255)      | Cost (1-200000000) | OperEdge                | Point To Point          |
| <b>VLAN</b>              |                 |                         |                                |                    |                         |                         |
| <b>Uplink Port</b>       | GE1             | $\blacktriangledown$    | 128                            | 200000             | $\blacktriangledown$    | $\blacktriangledown$    |
| <b>PON</b>               | GE <sub>2</sub> | $\overline{\mathsf{v}}$ | 128                            | 200000             | $\overline{\mathsf{v}}$ | $\overline{\mathsf{v}}$ |
| MAC                      | GE3             | $\blacktriangledown$    | 128                            | 200000             | $\blacktriangledown$    | $\blacktriangledown$    |
| LACP<br>QoS              | GE4             | $\overline{\mathsf{v}}$ | 128                            | 200000             | $\overline{\mathsf{v}}$ | $\overline{\mathsf{v}}$ |
| ACL                      | GE5             | $\overline{\checkmark}$ | 128                            | 200000             | $\overline{\checkmark}$ | $\blacktriangledown$    |
| IGMP                     | GE <sub>6</sub> | $\overline{\mathsf{v}}$ | 128                            | 200000             | $\overline{\mathsf{v}}$ | $\overline{\mathsf{v}}$ |
| <b>RSTP</b>              |                 |                         |                                |                    |                         |                         |
| <b>DHCP</b>              | GE7             | $\blacktriangledown$    | 128                            | 200000             | $\blacktriangledown$    | $\blacktriangledown$    |
| IP Route                 | GE8             | $\overline{\checkmark}$ | 128                            | 200000             | $\blacktriangledown$    | $\blacktriangledown$    |
| <b>ONU Configuration</b> | GE9             | $\overline{\checkmark}$ | 128                            | 200000             | $\blacktriangledown$    | $\blacktriangledown$    |
| Profile Configuration    | <b>GE10</b>     | $\overline{\checkmark}$ | 128                            | 200000             | $\overline{\mathsf{v}}$ | $\overline{\mathsf{v}}$ |
| System Configuration     |                 |                         |                                |                    |                         |                         |
|                          | <b>GE11</b>     | $\overline{\checkmark}$ | 128                            | 200000             | $\blacktriangledown$    | $\blacktriangledown$    |
|                          | <b>GE12</b>     | $\overline{\checkmark}$ | 128                            | 200000             | $\blacktriangledown$    | $\blacktriangledown$    |
|                          | <b>GE13</b>     | $\overline{\checkmark}$ | 128                            | 200000             | $\blacktriangledown$    | $\blacktriangledown$    |
|                          | <b>GE14</b>     | $\blacktriangledown$    | 128                            | 200000             | √                       | √                       |
|                          | <b>GE15</b>     | $\blacktriangledown$    | 128                            | 200000             | $\overline{\checkmark}$ | $\overline{\mathsf{v}}$ |
|                          | GE16            | $\blacktriangledown$    | 128                            | 200000             | $\blacktriangledown$    | $\blacktriangledown$    |
|                          | <b>Submit</b>   | <b>Reset</b>            |                                |                    |                         |                         |

Figure 3-25: RSTP Port Setting

# <span id="page-32-0"></span>**3.10 DHCP**

OLT can support the following DHCP functions.

- > DHCP Server
- > DHCP Relay
- > DHCP Snooping

#### <span id="page-33-0"></span>**3.10.1DHCP Server**

#### **3.10.1.1 DHCP Lease**

# **OLT ConfigurationDHCPDHCP ServerLease**

This table displays IP addresses assigned and their MAC addresses, lease

time.

| <b>OLT Information</b>            |
|-----------------------------------|
| OLT Configuration                 |
| <b>VLAN</b>                       |
| <b>Uplink Port</b>                |
| PON                               |
| MAC                               |
| LACP                              |
| QoS                               |
| ACL                               |
| <b>IGMP</b>                       |
| <b>RSTP</b>                       |
| <b>DHCP</b><br><b>DHCP Server</b> |
| <b>DHCP Relay</b>                 |
| <b>DHCP Snooping</b>              |
| <b>IP Route</b>                   |
| <b>ONU Configuration</b>          |
| Profile Configuration             |
| System Configuration              |

Figure 3-26: DHCP Lease

# **3.10.1.2 DHCP Configuration**

# **OLT ConfigurationDHCPDHCP ServerConfiguration**

Sometimes the devices need dynamic IP addresses, but there is no special

DHCP server in network. These configurations can solve the problem. OLT will be a DHCP server in network and assign IP addresses to other devices.

Before enabling DHCP server, you must configure IP address for the VLAN.

|                          | Configuration<br>Lease           |                        |                  |
|--------------------------|----------------------------------|------------------------|------------------|
| <b>OLT Information</b>   | <b>DHCP Server Configuration</b> |                        |                  |
| OLT Configuration        |                                  |                        |                  |
| <b>VLAN</b>              | <b>DHCP Server</b>               | Enable                 |                  |
|                          | <b>VLAN ID</b>                   | 1                      |                  |
| <b>Uplink Port</b>       |                                  | Submit<br>Reset        |                  |
| <b>PON</b>               | <b>DHCP Server Settings</b>      |                        |                  |
| <b>MAC</b>               | <b>Start IP Address</b>          | 192.168.87.33          |                  |
| LACP                     | <b>End IP Address</b>            | 192.168.87.254         |                  |
| QoS                      | Subnet Mask                      | 255.255.255.0          |                  |
| ACL                      | Gateway                          | 0.0.0.0                |                  |
| <b>IGMP</b>              | Static DNS 1                     | 0.0.0.0                |                  |
| <b>RSTP</b>              | Static DNS 2                     | 0.0.0.0                |                  |
| <b>DHCP</b>              | Static DNS 3                     | 0.0.0.0                |                  |
| <b>DHCP Server</b>       | <b>WINS</b>                      | 0.0.0.0                |                  |
| <b>DHCP Relay</b>        | <b>Client Lease Time</b>         | 864000                 | $(60 - 864000s)$ |
| <b>DHCP Snooping</b>     |                                  | <b>Submit</b><br>Reset |                  |
| <b>IP Route</b>          |                                  |                        |                  |
| <b>ONU Configuration</b> |                                  |                        |                  |
| Profile Configuration    |                                  |                        |                  |
| System Configuration     |                                  |                        |                  |
|                          |                                  |                        |                  |

Figure 3-27:DHCP Configuration

#### <span id="page-35-0"></span>**3.10.2 DHCP Relay**

#### **3.10.2.1 DHCP Relay Configuration**

# **OLT Configuration→DHCP→DHCP Relay**

Because the DHCP service exists in one broadcast domain, the server and the client are usually in the same network segment. DHCP relay can solve the issue that DHCP server and client do not exist in the same network segment.

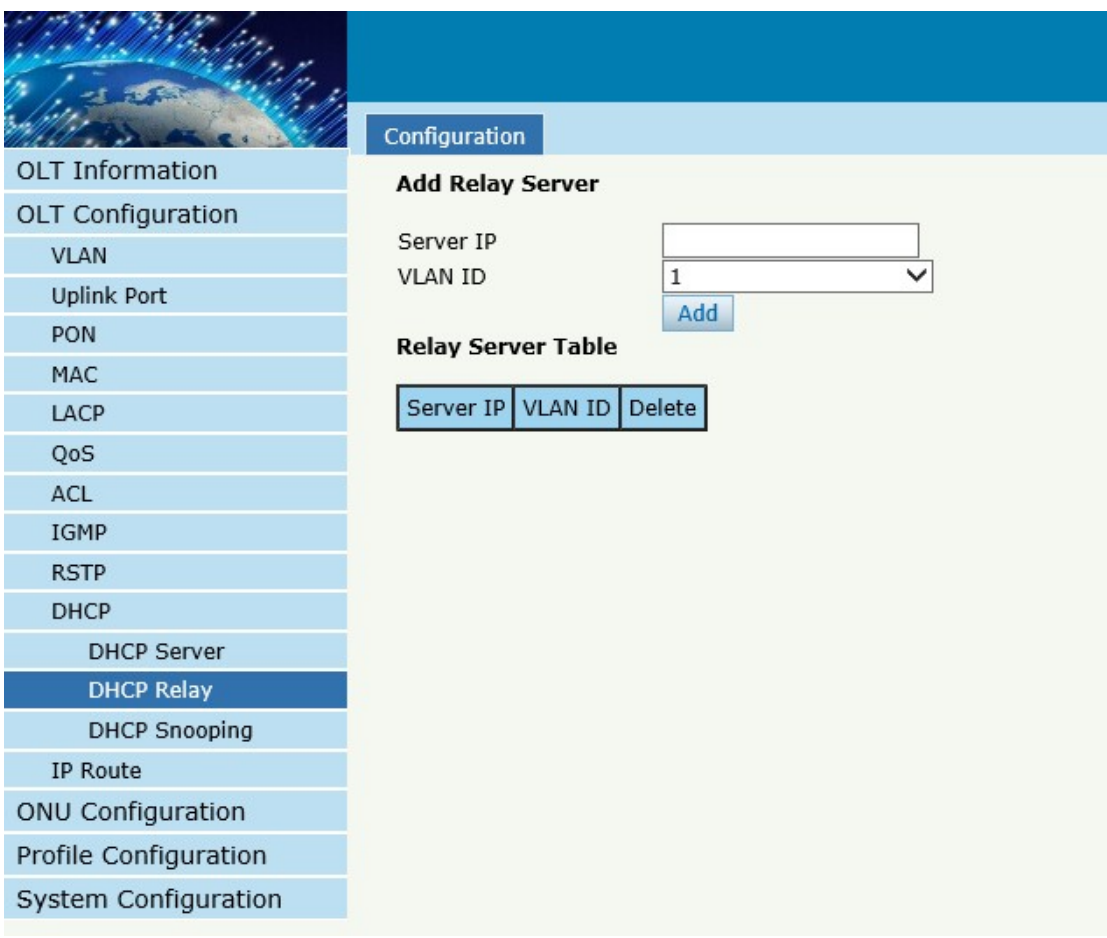

Figure 3-28:DHCP Relay Configuration
#### **3.10.3 DHCP Snooping**

#### **3.10.3.1 DHCP Snooping Bind List**

## **OLT Configuration** → DHCP → DHCP Snooping → Bind List

The static bind of the DHCP Snooping will be shown ,

|                          | <b>Bind List</b><br>Global<br>Port<br><b>Static Bind</b>         |
|--------------------------|------------------------------------------------------------------|
| <b>OLT Information</b>   | <b>DHCP Snooping Bind List</b>                                   |
| <b>OLT Configuration</b> |                                                                  |
| <b>VLAN</b>              | MAC Address   IP Address   Lease   VLAN ID<br>Port ID<br>Type    |
| <b>Uplink Port</b>       | <b>FlushAll</b><br><b>FlushStatic</b><br>FlushDynamic<br>Refresh |
| <b>PON</b>               |                                                                  |
| MAC                      |                                                                  |
| LACP                     |                                                                  |
| QoS                      |                                                                  |
| ACL                      |                                                                  |
| <b>IGMP</b>              |                                                                  |
| <b>RSTP</b>              |                                                                  |
| <b>DHCP</b>              |                                                                  |
| <b>DHCP Server</b>       |                                                                  |
| DHCP Relay               |                                                                  |
| <b>DHCP Snooping</b>     |                                                                  |
| <b>IP Route</b>          |                                                                  |
| <b>ONU Configuration</b> |                                                                  |
| Profile Configuration    |                                                                  |
| System Configuration     |                                                                  |

Figure 3-29:DHCP Snooping Bind List

#### **3.10.3.2 Global**

# **OLT Configuration→DHCP→DHCP** Snooping→Global

DHCP Snooping is used to prevent the DHCP message attacking and guarantee network to get a correct IP address.

DHCP snooping global configuration mainly contains option 82 settings, DHCP traffic rate limit and snooping VLAN.

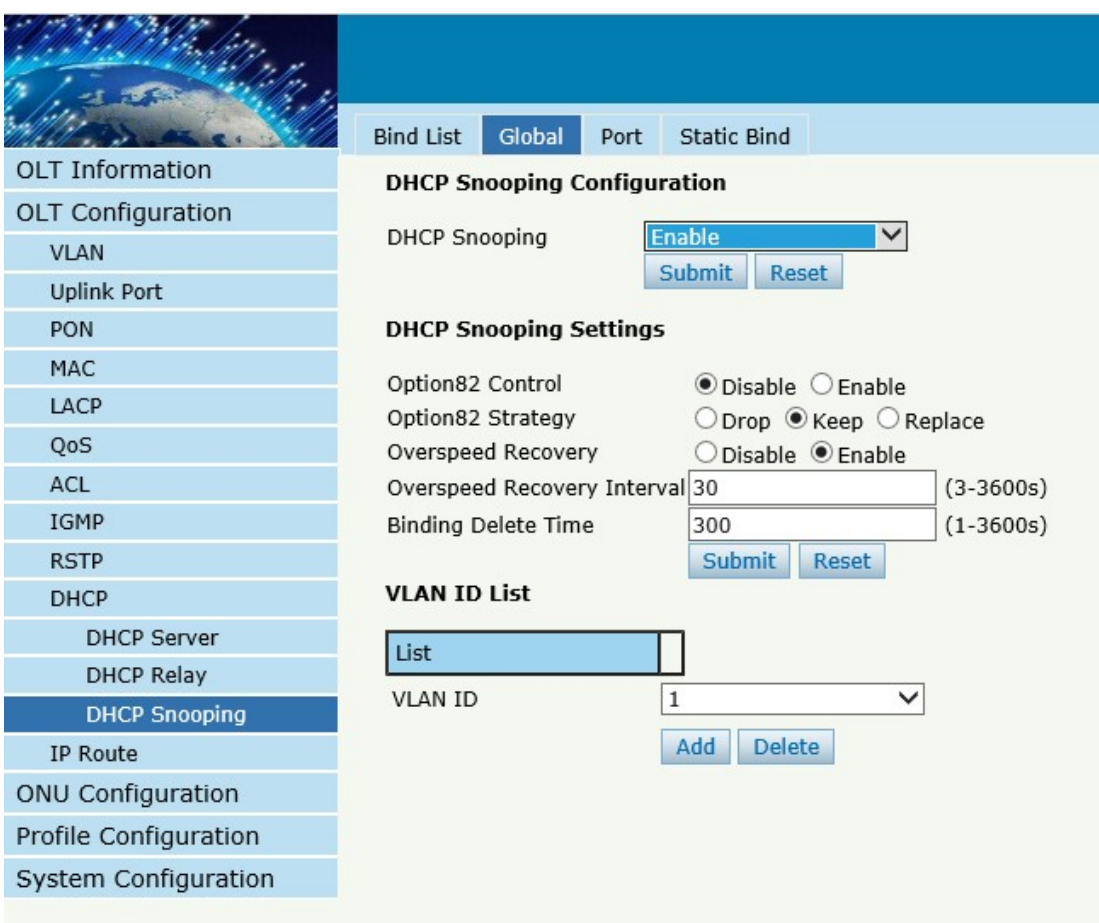

Figure 3-30:DHCP Snooping Global

#### **3.10.3.3 Port**

#### **OLT ConfigurationDHCPDHCP SnoopingPort**

This user interface is used to configure DHCP snooping parameters of ports which contain port type, option 82 parameters and rate limit. All the ports are untrust ports by default. Option82 parameters, "Option 82 Circuit ID" and "Option 82 Remate ID", are effective for untrust ports. "Limit Rate" is the ports' max speed of receiving DHCP packets.

|                        | <b>Bind List</b> | Global                                  |              | Port | <b>Static Bind</b>                                           |  |  |                |  |
|------------------------|------------------|-----------------------------------------|--------------|------|--------------------------------------------------------------|--|--|----------------|--|
| <b>OLT Information</b> |                  | <b>DHCP Snooping Port Configuration</b> |              |      |                                                              |  |  |                |  |
| OLT Configuration      |                  |                                         |              |      |                                                              |  |  |                |  |
| VLAN                   | Port ID          | Type                                    |              |      | Option82 Circuit ID Option82 Remote ID Limit Rate(0-4096pps) |  |  |                |  |
| <b>Uplink Port</b>     | GE1              | Untrust                                 | $\checkmark$ |      |                                                              |  |  | $\overline{0}$ |  |
| PON                    | GE <sub>2</sub>  | Untrust                                 | $\checkmark$ |      |                                                              |  |  | 0              |  |
| <b>MAC</b>             | GE3              | Untrust                                 | $\checkmark$ |      |                                                              |  |  | 0              |  |
| LACP                   | GE4              | Untrust                                 | $\checkmark$ |      |                                                              |  |  | $\overline{0}$ |  |
| QoS                    | GE5              | Untrust                                 | $\checkmark$ |      |                                                              |  |  | l O            |  |
| ACL                    | GE <sub>6</sub>  | Untrust                                 | $\checkmark$ |      |                                                              |  |  | 0              |  |
| IGMP                   |                  |                                         | $\checkmark$ |      |                                                              |  |  |                |  |
| <b>RSTP</b>            | GE7              | Untrust                                 |              |      |                                                              |  |  | $\overline{0}$ |  |
| <b>DHCP</b>            | GE8              | Untrust                                 | $\checkmark$ |      |                                                              |  |  | 0              |  |
| <b>DHCP Server</b>     | GE9              | Untrust                                 | $\checkmark$ |      |                                                              |  |  | $\overline{0}$ |  |
| <b>DHCP Relay</b>      | <b>GE10</b>      | Untrust                                 | $\checkmark$ |      |                                                              |  |  | 0              |  |
| <b>DHCP Snooping</b>   | <b>GE11</b>      | Untrust                                 | $\checkmark$ |      |                                                              |  |  | 0              |  |
| IP Route               | <b>GE12</b>      | Untrust                                 | $\checkmark$ |      |                                                              |  |  | l0             |  |
| ONU Configuration      | <b>GE13</b>      | Untrust                                 | $\checkmark$ |      |                                                              |  |  | $\overline{0}$ |  |
| Profile Configuration  |                  |                                         |              |      |                                                              |  |  |                |  |
| System Configuration   | <b>GE14</b>      | Untrust                                 | $\checkmark$ |      |                                                              |  |  | 0              |  |
|                        | <b>GE15</b>      | Untrust                                 | $\checkmark$ |      |                                                              |  |  | 0              |  |
|                        | <b>GE16</b>      | Untrust                                 | $\checkmark$ |      |                                                              |  |  | 0              |  |
|                        | <b>PON</b>       | Untrust                                 | $\checkmark$ |      |                                                              |  |  | ١o             |  |
|                        | <b>Submit</b>    | <b>Reset</b>                            |              |      |                                                              |  |  |                |  |

Figure 3-31:DHCP Snooping Port Setup

#### **3.10.3.4 Static Bind**

#### **OLT Configuration→DHCP→DHCP** Snooping→Static Bind

DHCP snooping binding is useful when a host needs a fixed IP address

assigned by DHCP server from the specific port.

|                          | <b>Bind List</b>              | Global | Port | <b>Static Bind</b> |                     |
|--------------------------|-------------------------------|--------|------|--------------------|---------------------|
| <b>OLT</b> Information   | <b>Add DHCP Snooping Bind</b> |        |      |                    |                     |
| <b>OLT Configuration</b> |                               |        |      |                    |                     |
| <b>VLAN</b>              | <b>MAC Address</b>            |        |      |                    | (HH:HH:HH:HH:HH:HH) |
| <b>Uplink Port</b>       | <b>VLAN ID</b><br>IP Address  |        |      |                    |                     |
| <b>PON</b>               | Port ID                       |        |      | GE1                |                     |
| MAC                      | Lease                         |        |      |                    | $(60 - 1000000s)$   |
| LACP                     |                               |        |      | Add                |                     |
| QoS                      |                               |        |      |                    |                     |
| ACL                      |                               |        |      |                    |                     |
| IGMP                     |                               |        |      |                    |                     |
| <b>RSTP</b>              |                               |        |      |                    |                     |
| <b>DHCP</b>              |                               |        |      |                    |                     |
| <b>DHCP Server</b>       |                               |        |      |                    |                     |
| <b>DHCP Relay</b>        |                               |        |      |                    |                     |
| <b>DHCP Snooping</b>     |                               |        |      |                    |                     |
| IP Route                 |                               |        |      |                    |                     |
| ONU Configuration        |                               |        |      |                    |                     |
| Profile Configuration    |                               |        |      |                    |                     |
| System Configuration     |                               |        |      |                    |                     |
|                          |                               |        |      |                    |                     |

Figure 3-32 DHCP Snooping Static Bind

# **3.11 IP Route**

# **3.11.1 VLAN IP**

# **OLT Configuration→IP Route→VLAN IP**

This configuration is used to configure IP address for VLAN. When the VLAN is added to a port, you can access OLT by the IP address from the port.

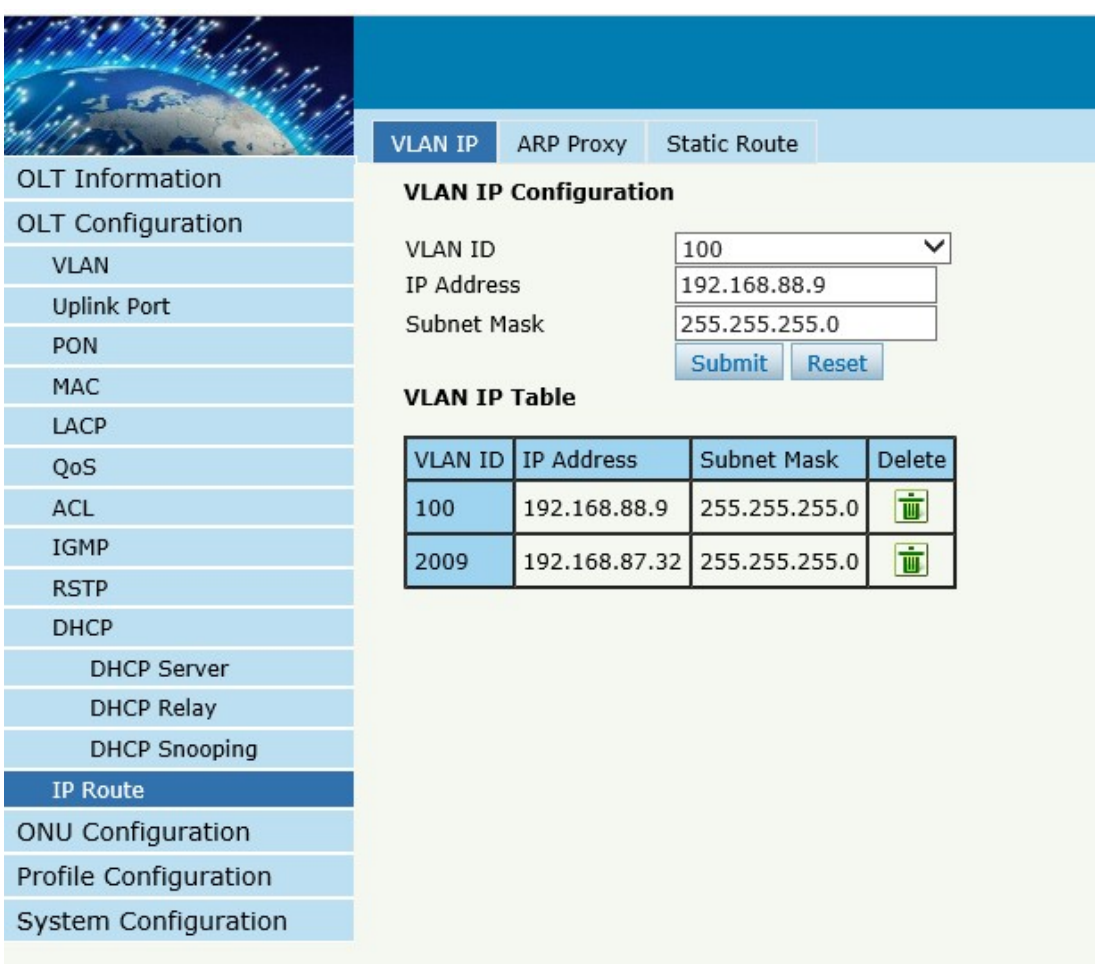

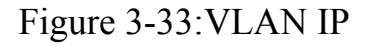

#### **3.11.2 ARP Proxy**

#### **OLT ConfigurationIP RouteARP Proxy**

ARP Proxy is a technique by which a device on a given network answers the ARP queries for a network address that is not on that network. The ARP Proxy is aware of the location of the traffic's destination, and offers its own MAC address as (ostensibly final) destination. The "captured" traffic is then typically routed by the Proxy to the intended destination via another interface or via a tunnel.

The process which results in the node responding with its own MAC address to an ARP request for a different IP address for proxying purposes is sometimes referred to as 'publishing'.

|                          | <b>VLAN IP</b>         | <b>ARP Proxy</b>               | <b>Static Route</b>            |
|--------------------------|------------------------|--------------------------------|--------------------------------|
| <b>OLT Information</b>   |                        | <b>ARP Proxy Configuration</b> |                                |
| <b>OLT Configuration</b> |                        |                                |                                |
| <b>VLAN</b>              | <b>VLAN ID</b>         |                                | 88<br>$\checkmark$             |
| <b>Uplink Port</b>       | ARP Proxy              |                                | Disable C Enable<br>$\bigcirc$ |
| <b>PON</b>               | <b>ARP Proxy Table</b> |                                | <b>Submit</b>                  |
| MAC                      |                        |                                |                                |
| LACP                     | <b>VLAN ID</b>         | <b>ARP Proxy Status</b>        |                                |
| QoS                      | $\mathbf{1}$           | disable                        |                                |
| <b>ACL</b>               | 88                     | disable                        |                                |
| <b>IGMP</b>              | 100                    | disable                        |                                |
| <b>RSTP</b>              | 200                    | disable                        |                                |
| <b>DHCP</b>              | 555                    | disable                        |                                |
| <b>DHCP Server</b>       | 1010                   | disable                        |                                |
| <b>DHCP Relay</b>        | 1256                   | disable                        |                                |
| <b>DHCP Snooping</b>     | 2009                   | disable                        |                                |
| <b>IP Route</b>          | 3434                   | disable                        |                                |
| <b>ONU Configuration</b> |                        |                                |                                |
| Profile Configuration    |                        |                                |                                |
| System Configuration     |                        |                                |                                |
|                          |                        |                                |                                |

Figure 3-34: ARP proxy configuration

#### **3.11.3 Static Route**

#### **OLT Configuration→IP Route→Static Route**

Static route is a form of routing that a router uses a manually-configured routing entry. In many cases, static routes are manually configured by a network administrator. Unlike dynamic routing, static routes are fixed and do not change if the network is changed or reconfigured.

The OLT only supports static route. After configured VLAN IP address, add static routes to make the network on the different network segment communicate with each other.

| <b>Static Route</b><br><b>VLAN IP</b><br><b>ARP Proxy</b><br><b>OLT Information</b><br><b>Add Static Route</b><br><b>OLT Configuration</b><br>Destination IP<br><b>VLAN</b><br><b>Destination Mask</b><br><b>Uplink Port</b><br>Gateway<br><b>PON</b><br>Add<br><b>MAC</b><br><b>Static Route Table</b><br>LACP<br><b>Destination IP</b><br><b>Destination Mask</b><br>Gateway<br>QoS<br>$\dot{\overline{u}}$<br>ACL<br>191.2.16.0<br>255.255.255.0<br>192.168.3.2<br><b>IGMP</b><br>亩<br>192.22.66.0<br>255.255.255.0<br>192.168.66.3<br><b>RSTP</b><br>亩<br>192.168.10.1<br>192.168.10.0<br>255.255.255.0<br><b>DHCP</b><br><b>DHCP Server</b><br><b>DHCP Relay</b><br><b>DHCP Snooping</b><br><b>IP Route</b><br><b>ONU Configuration</b><br>Profile Configuration<br>System Configuration |  |  |               |
|----------------------------------------------------------------------------------------------------|--|--|---------------|
|                                                                                                    |  |  |               |
|                                                                                                    |  |  |               |
|                                                                                                    |  |  |               |
|                                                                                                    |  |  |               |
|                                                                                                    |  |  |               |
|                                                                                                    |  |  |               |
|                                                                                                    |  |  |               |
|                                                                                                    |  |  |               |
|                                                                                                    |  |  |               |
|                                                                                                    |  |  |               |
|                                                                                                    |  |  | <b>Delete</b> |
|                                                                                                    |  |  |               |
|                                                                                                    |  |  |               |
|                                                                                                    |  |  |               |
|                                                                                                    |  |  |               |
|                                                                                                    |  |  |               |
|                                                                                                    |  |  |               |
|                                                                                                    |  |  |               |
|                                                                                                    |  |  |               |
|                                                                                                    |  |  |               |
|                                                                                                    |  |  |               |
|                                                                                                    |  |  |               |

Figure 3-35: Static Route

# **Chapter 4 ONU Configuration**

This chapter is about the ONU management by OLT.

# **4.1 ONU AuthList**

#### **4.1.1 ONU Status**

# **ONU ConfigurationONU AuthListONU Status**

Select PON port ID, all ONUs will be displayed in this interface.

You can check ONU Admin state、OMCC state and phase state.

If the phase state is working ,this ONU is registered successfully

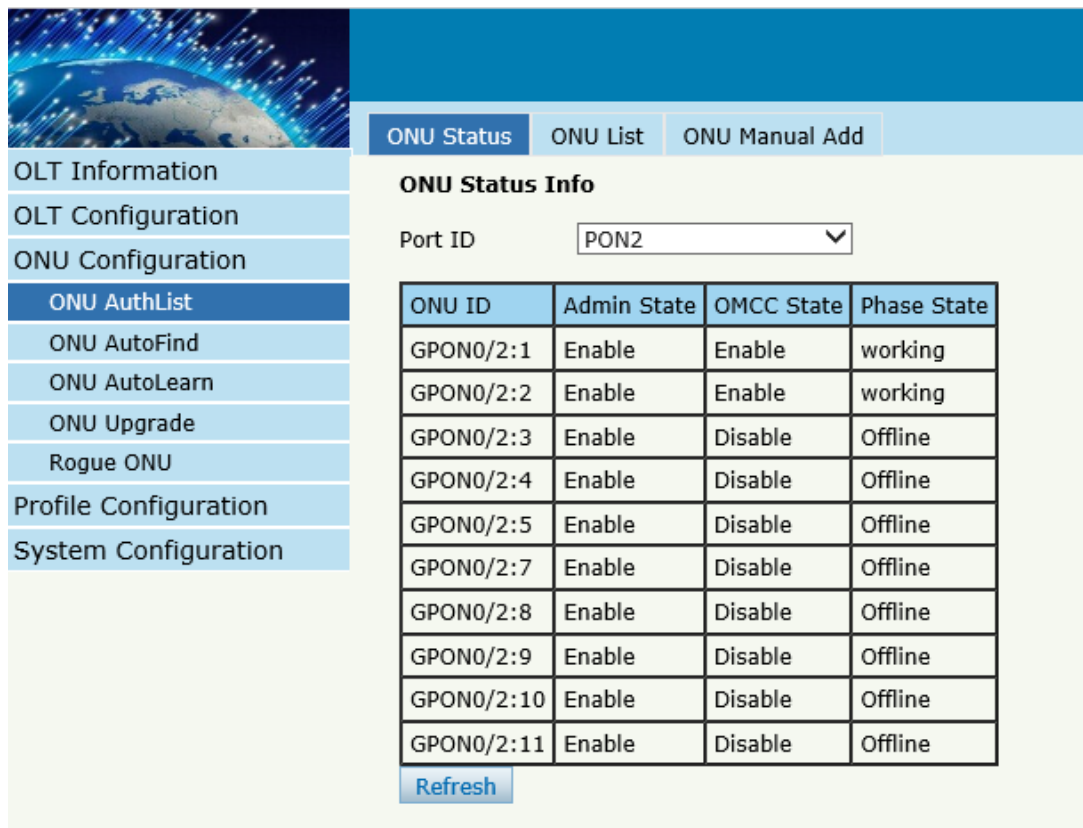

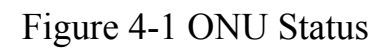

#### **4.1.2 ONU List**

# **ONU Configuration→ONU AuthList→ONU List**

Select PON port ID, all ONUs will be displayed in this interface. You can

check ONU using profile 、Registration mode and do some operations to every ONU.

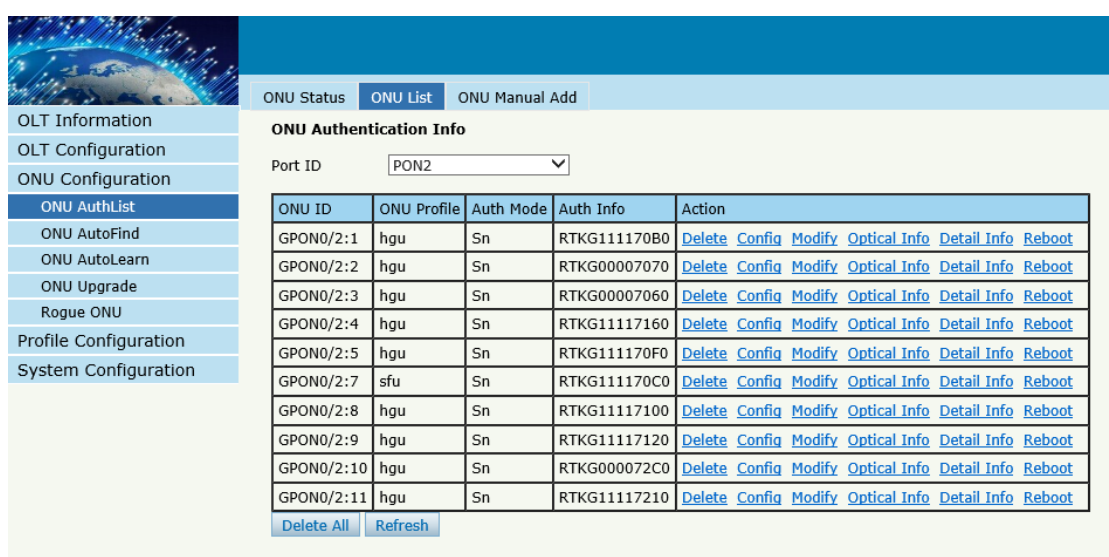

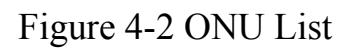

#### **4.1.2.1 Delete**

# **ONU Configuration→ONU AuthList→ONU List**

Delete ONU which you selected, the ONU will be deleted and the

registration failed

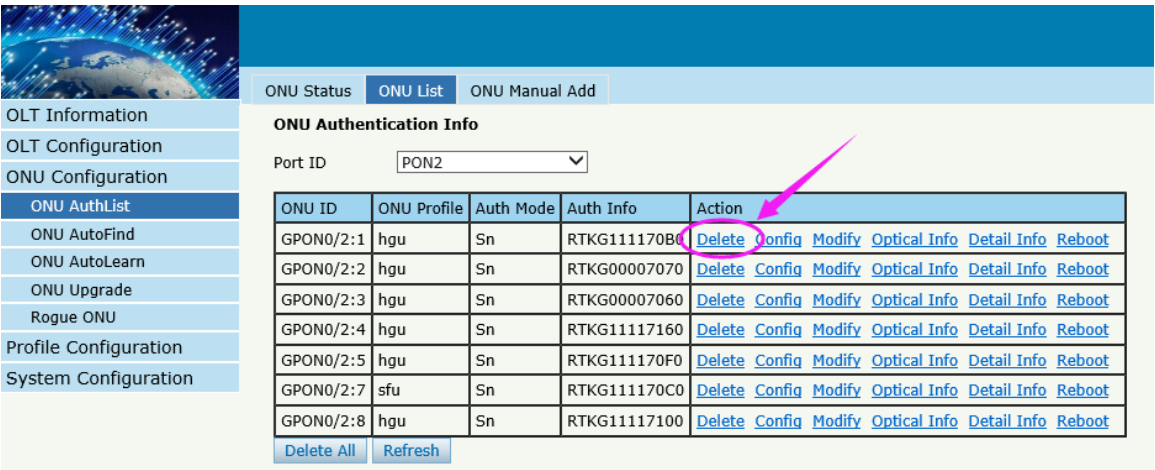

Figure 4-3Delete ONU

## **4.1.2.2 Config**

## **ONU ConfigurationONU AuthListONU List**

Configure ONU parameter informationwhich you selected,

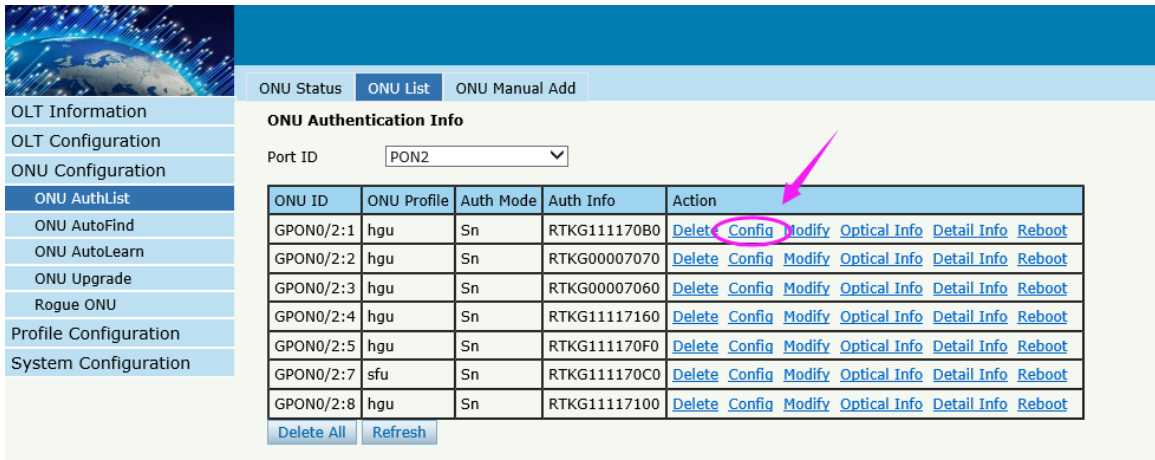

Figure 4-4 Configure ONU

#### Create a tcont ID and bind DBA templates

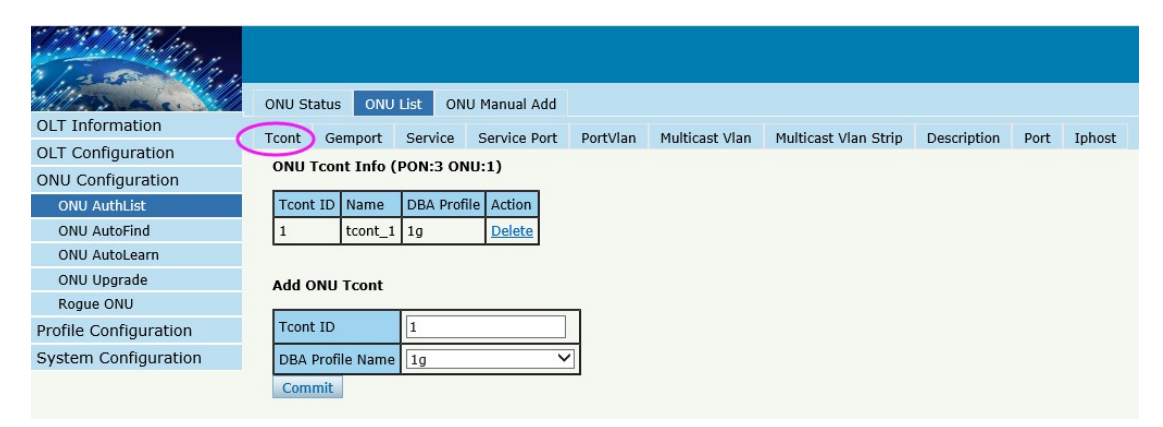

Figure 4-5 Create Tcont

Create a gemport ID and bind tcont ID

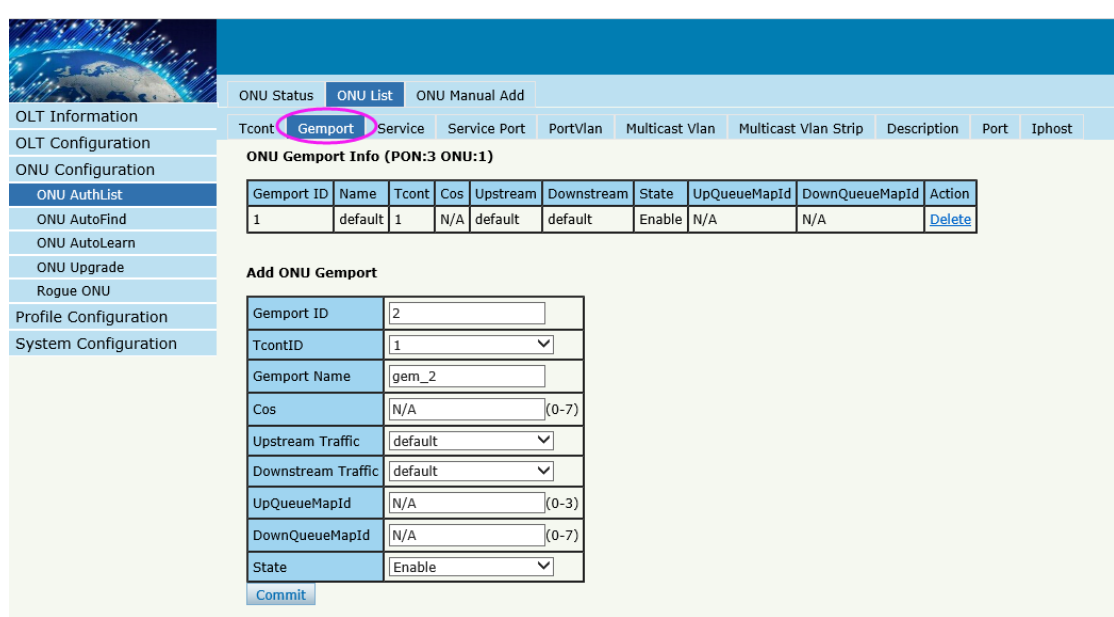

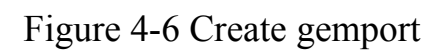

Create a service , Set the VLAN and VLAN mode and let it bind one gemport ID.

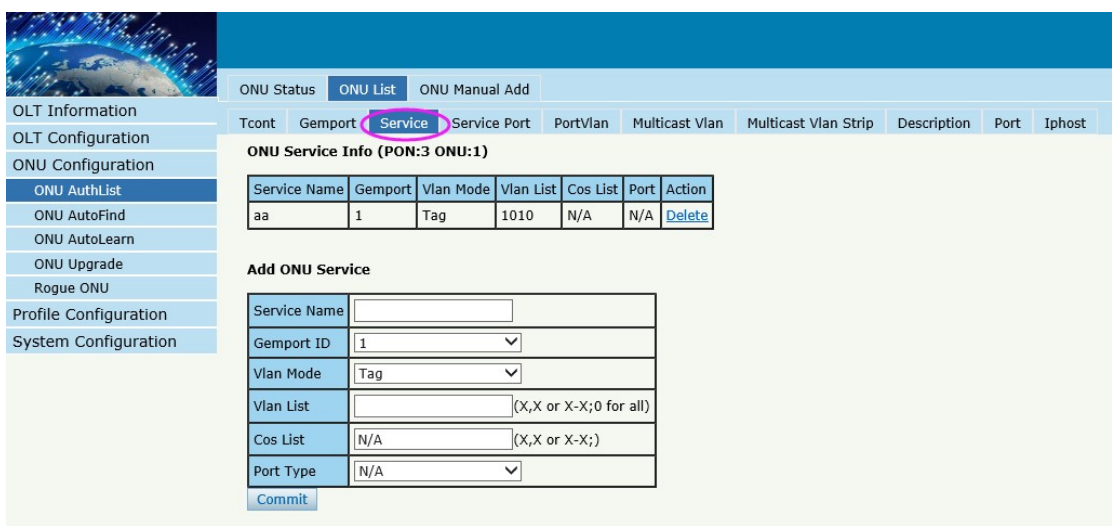

Figure 4-7 Create service

Create a service port, Set the user VLAN and translate VLAN and let it bind one gemport ID.

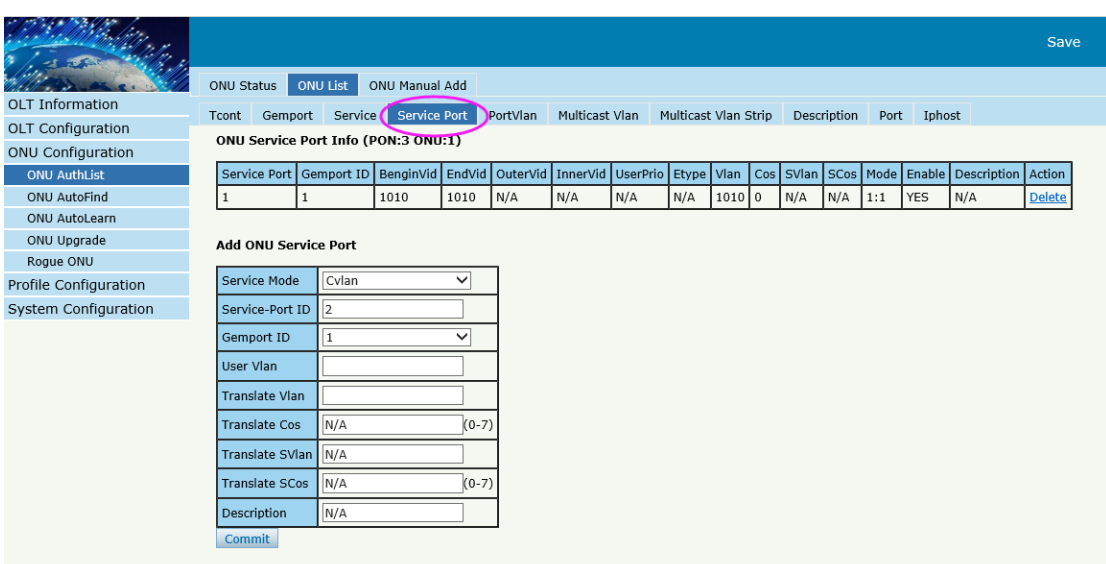

# Figure 4-8 create service port

#### Set the VLAN mode of the ONU's port.

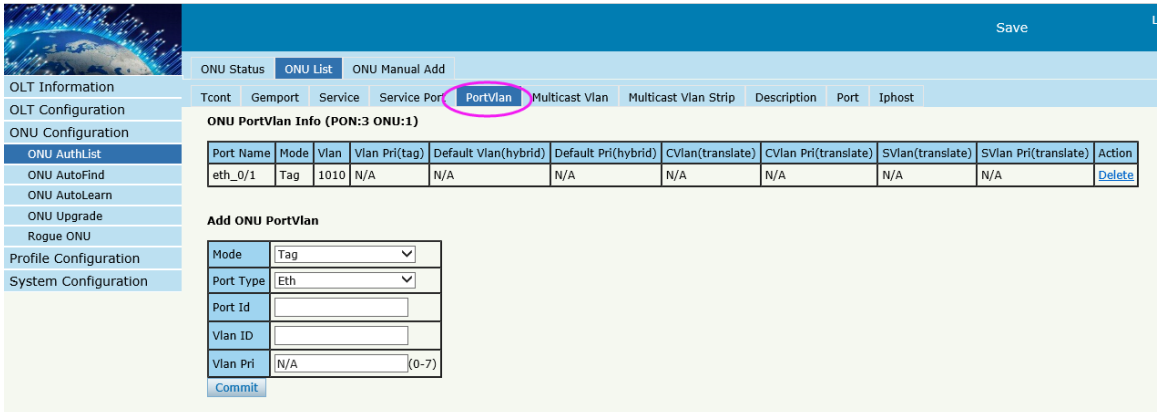

# Figure 4-9 configure port VLAN mode

## Set the Multicast VLAN of ONU

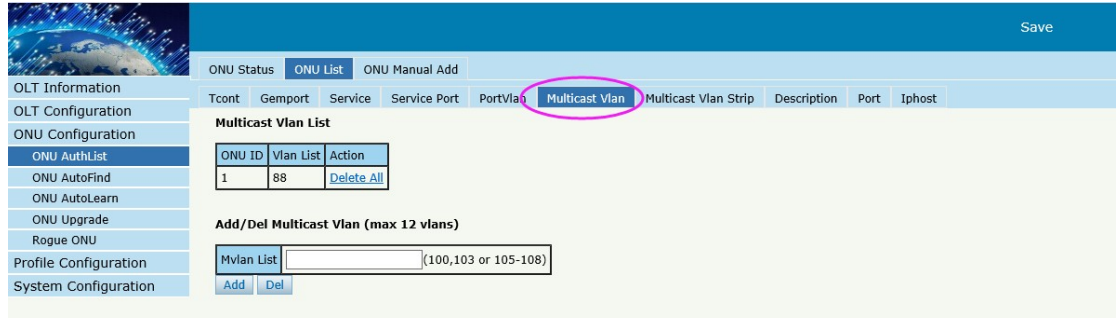

Figure 4-10 configure multicast VLAN

# Set the Multicast VLAN mode of ONU's port

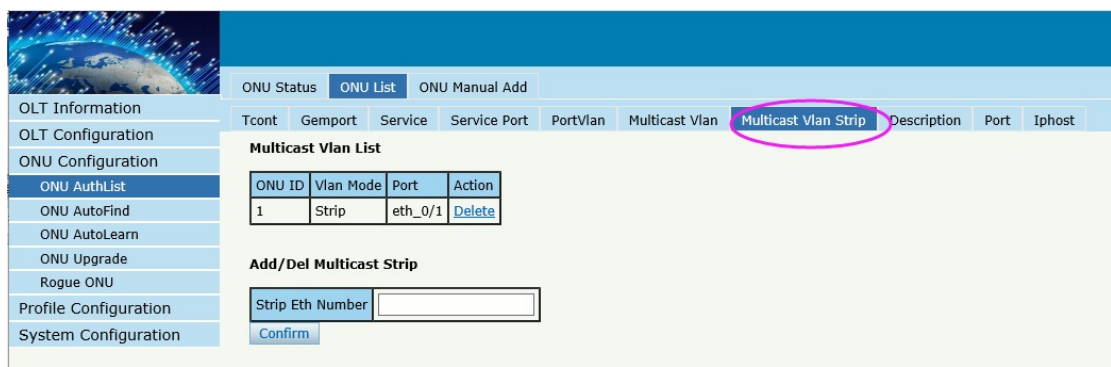

# Figure 4-11 configure multicast VLAN mode

# Description for ONU

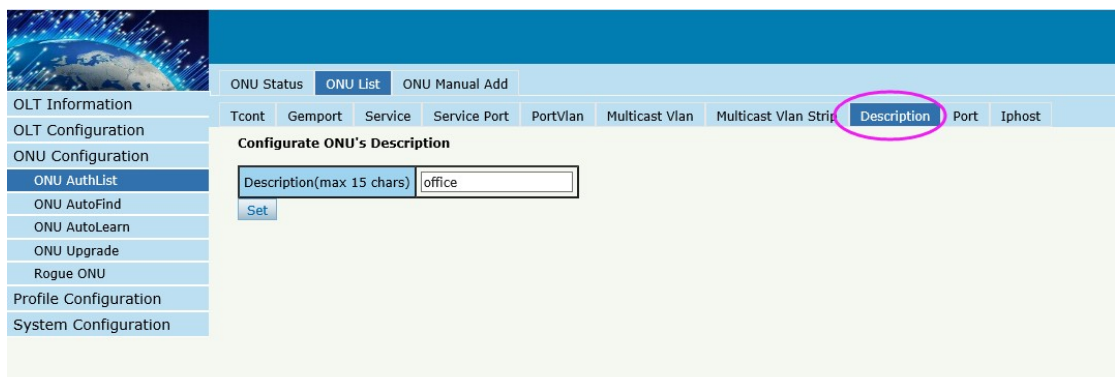

# Figure 4-12 ONU's description

#### Port Basic State of ONU

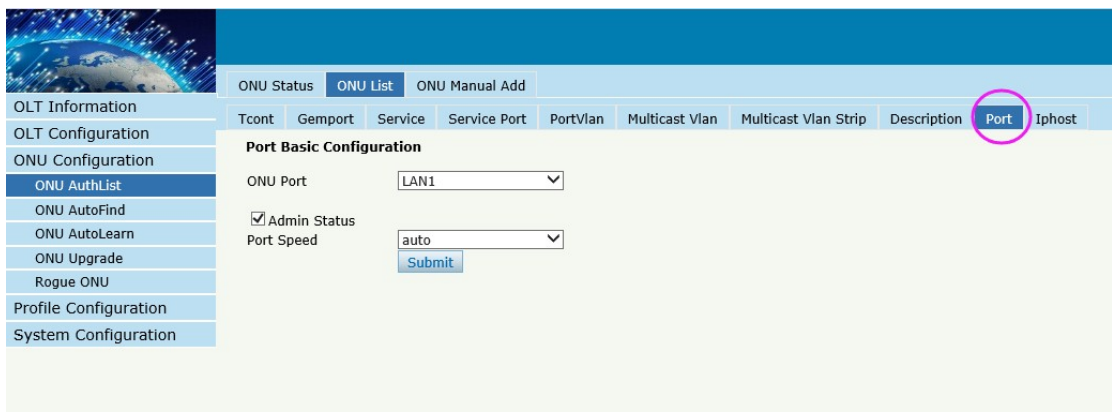

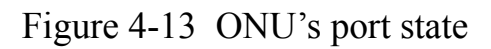

Create Iphost for ONU wan connection.

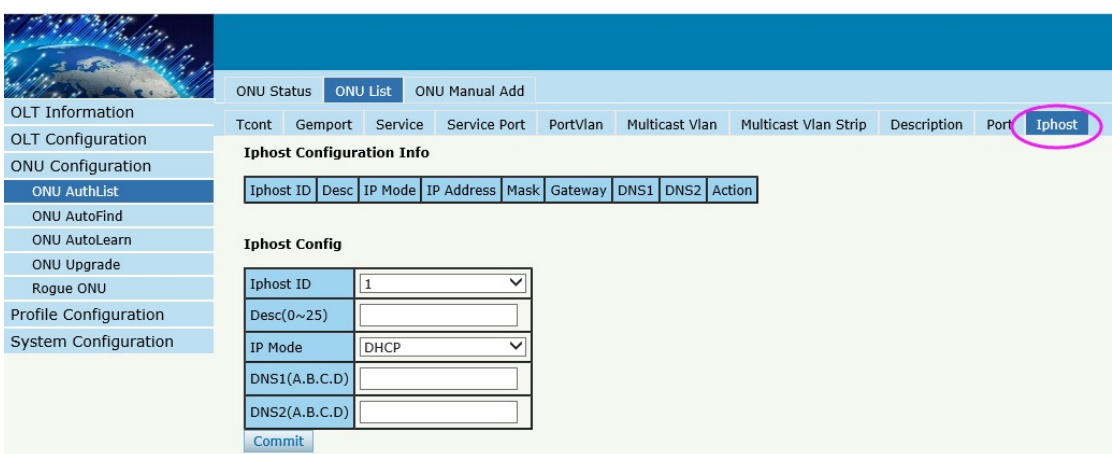

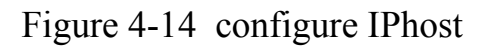

#### **4.1.2.3 Modify**

# **ONU Configuration→ONU AuthList→ONU List**

Modify SN or LOID of ONUwhich you selected,

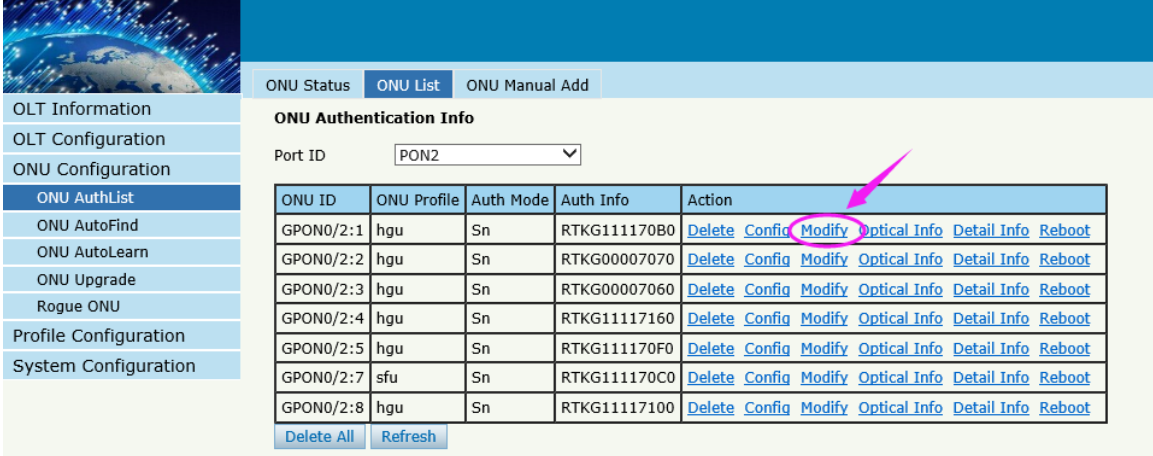

#### ONU Modify(PON:2 ONU1)

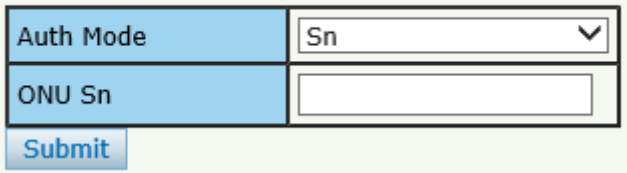

Figure 4-15 Modify ONU Registration mode

# **4.1.2.4 Optical Info**

# **ONU Configuration→ONU AuthList→ONU List**

Check the Optical Info of ONUwhich you selected,

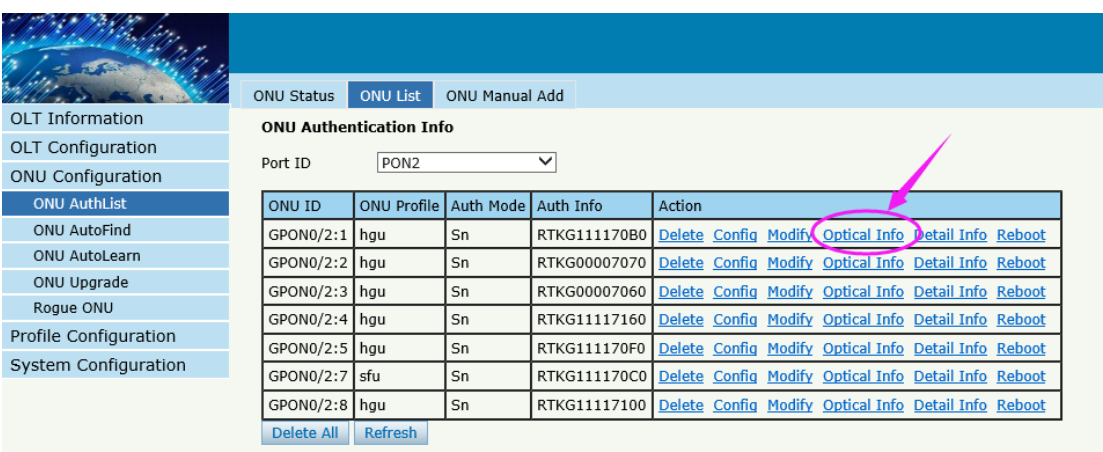

#### **ONU Optical Info**

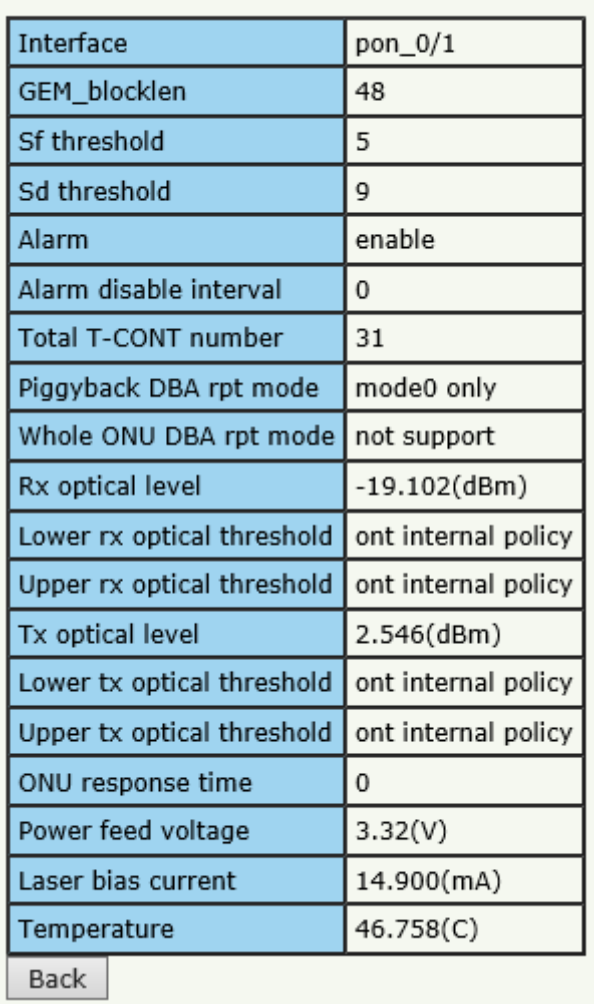

Figure 4-16 Optical info of ONU

#### **4.1.2.5 Detail Info**

# **ONU Configuration→ONU AuthList→ONU List**

Check the Detail Info of ONUwhich you selected,

OLT Information OLT Configuration ONU Configuration ONU AuthList ONU AutoFind ONU AutoLearn ONU Upgrade Rogue ONU Profile Configuration System Configuration

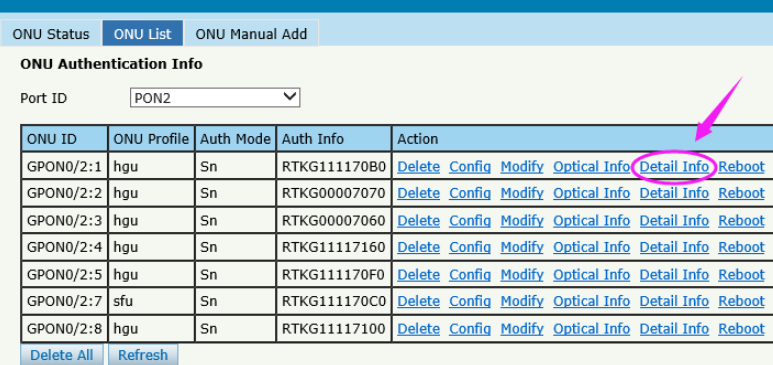

#### **ONU Detail Info**

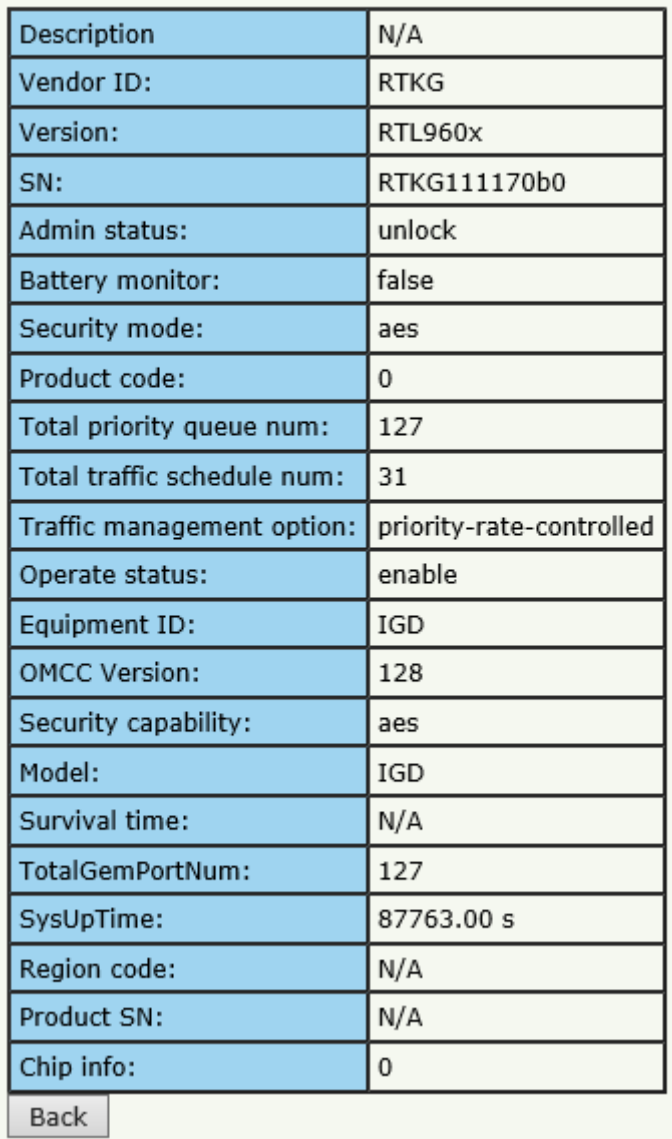

Figure 4-17 Detail info of ONU

**54** / **94**

#### **4.1.2.6 Reoot**

## **ONU Configuration→ONU AuthList→ONU List**

Reboot ONUwhich you selected,

|                          | <b>ONU Status</b>              | <b>ONU List</b>    | ONU Manual Add        |                                                                   |                                                      |                                        |  |
|--------------------------|--------------------------------|--------------------|-----------------------|-------------------------------------------------------------------|------------------------------------------------------|----------------------------------------|--|
| <b>OLT Information</b>   | <b>ONU Authentication Info</b> |                    |                       |                                                                   |                                                      |                                        |  |
| <b>OLT Configuration</b> |                                |                    |                       | ◡                                                                 |                                                      |                                        |  |
| <b>ONU Configuration</b> | Port ID                        | PON <sub>2</sub>   |                       |                                                                   |                                                      |                                        |  |
| <b>ONU AuthList</b>      | ONU ID                         | <b>ONU Profile</b> | Auth Mode   Auth Info |                                                                   | Action                                               |                                        |  |
| <b>ONU AutoFind</b>      | GPON0/2:1                      | hgu                | Sn                    | RTKG111170B0                                                      | Delete Config Modify Optical Info Detail Info Reboot |                                        |  |
| <b>ONU AutoLearn</b>     | GPON0/2:2 hqu                  |                    | Sn                    | RTKG00007070                                                      | Delete Config Modify Optical Info Detail Info Reboot |                                        |  |
| ONU Upgrade              | GPON0/2:3   hqu                |                    | Sn                    | RTKG00007060                                                      | Delete Config Modify Optical Info Detail Info Reboot |                                        |  |
| Roque ONU                | GPON0/2:4   hau                |                    | Sn                    | RTKG11117160                                                      | Delete Config                                        | Modify Optical Info Detail Info Reboot |  |
| Profile Configuration    | GPON0/2:5 hau                  |                    | Sn                    | RTKG111170F0                                                      | Delete Config Modify Optical Info Detail Info Reboot |                                        |  |
| System Configuration     | GPON0/2:7                      | sfu                | Sn                    | RTKG111170C0                                                      | Delete Config Modify Optical Info Detail Info Reboot |                                        |  |
|                          |                                |                    |                       |                                                                   |                                                      |                                        |  |
|                          | GPON0/2:8   hau                |                    | Sn                    | RTKG11117100 Delete Config Modify Optical Info Detail Info Reboot |                                                      |                                        |  |
|                          | Delete All                     | <b>Refresh</b>     |                       |                                                                   |                                                      |                                        |  |

Figure 4-18 reboot ONU

## **4.1.3 ONU Manual Add**

# **ONU ConfigurationONU AuthListONU Manual Add**

You can manually add a ONU to your chosen PON port. ONU will

appear on the ONU list after you operated.

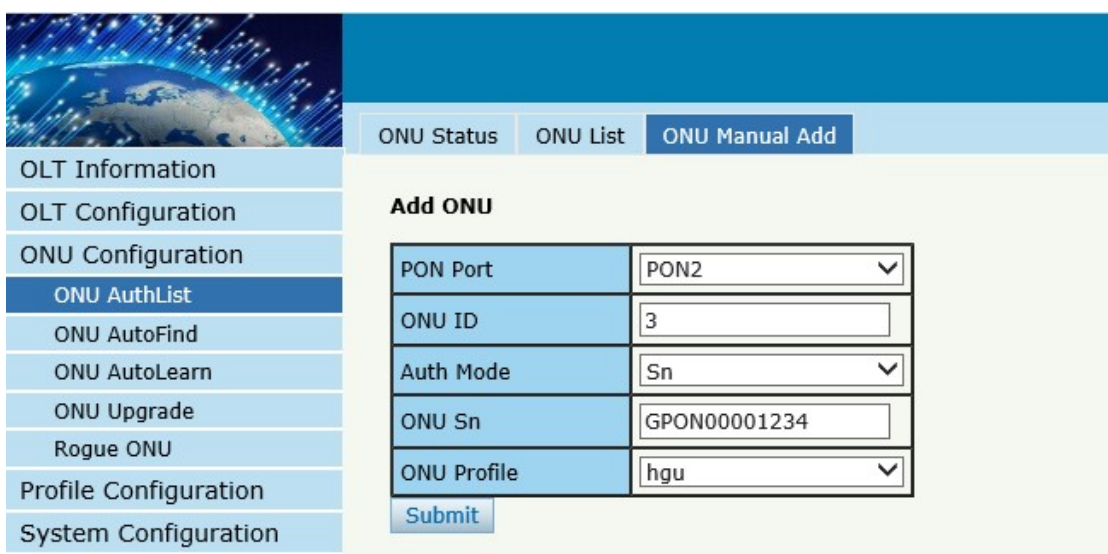

# Figure 4-19 manually add a ONU

| <b>ONU Status</b>               | <b>ONU List</b>                     | <b>ONU Manual Add</b> |              |                                                                   |
|---------------------------------|-------------------------------------|-----------------------|--------------|-------------------------------------------------------------------|
| <b>ONIJ Authentication Info</b> |                                     |                       |              |                                                                   |
| Port ID                         | PON <sub>2</sub>                    |                       | $\checkmark$ |                                                                   |
| ONU ID                          | ONU Profile   Auth Mode   Auth Info |                       |              | Action                                                            |
| GPON0/2:1   hgu                 |                                     | Sn                    |              | RTKG111170B0 Delete Config Modify Optical Info Detail Info Reboot |
| GPON0/2:3                       | hau                                 | Sn                    |              | GPON00001234 Delete Config Modify Optical Info Detail Info Reboot |
| Delete All                      | Refresh                             |                       |              |                                                                   |

Figure 4-19 ONU info

# **4.2 ONU AutoFind**

#### **ConfigurationAutoFind**

After selecting PON port number, all ONUs which are authenticated failed or not authenticated will be displayed in this interface. You can check the serial number of ONUs.

More information will be show under the ONU Detail menu.

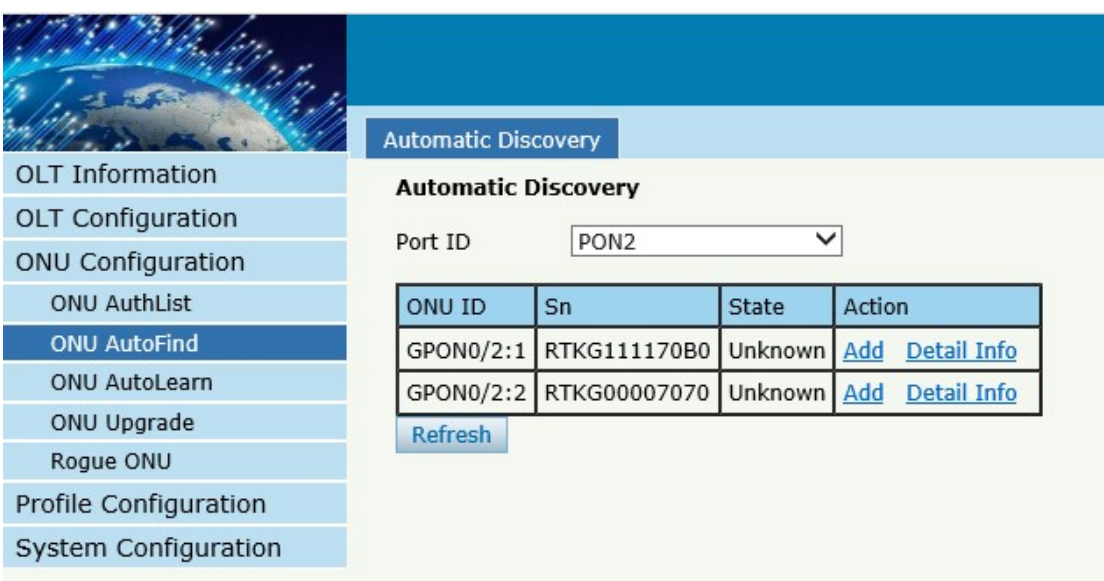

#### Figure 4-20 Authentication Mode

#### Automatic Discovery Detail

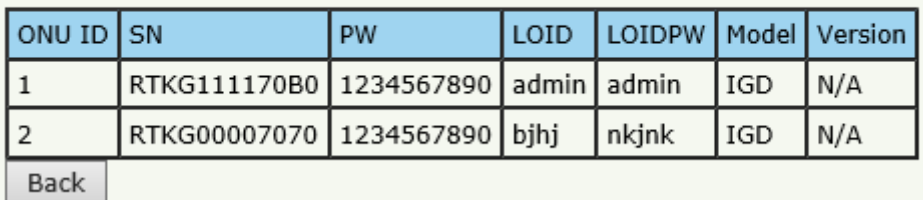

# Figure 4-21 Detail info

#### **4.3 ONU AutoLearn**

#### **4.3.1 ONU AutoLearn**

# **ConfigurationAutoLearnONU AutoLearn**

ONU can be auto authenticated after enabling PON port automatic learning.

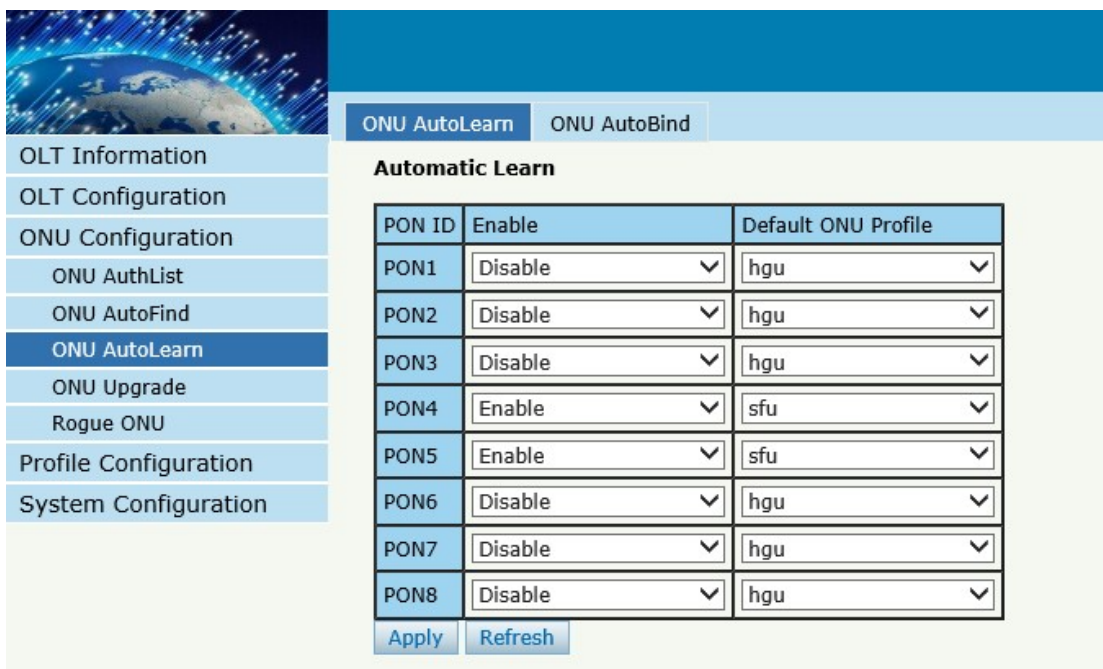

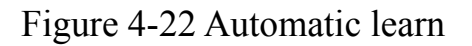

#### **4.3.2 ONU AutoBind**

# **ConfigurationAutoLearnONU AutoBind**

Input the Equipment ID and bind the template you need

*Note: you must build the template first*

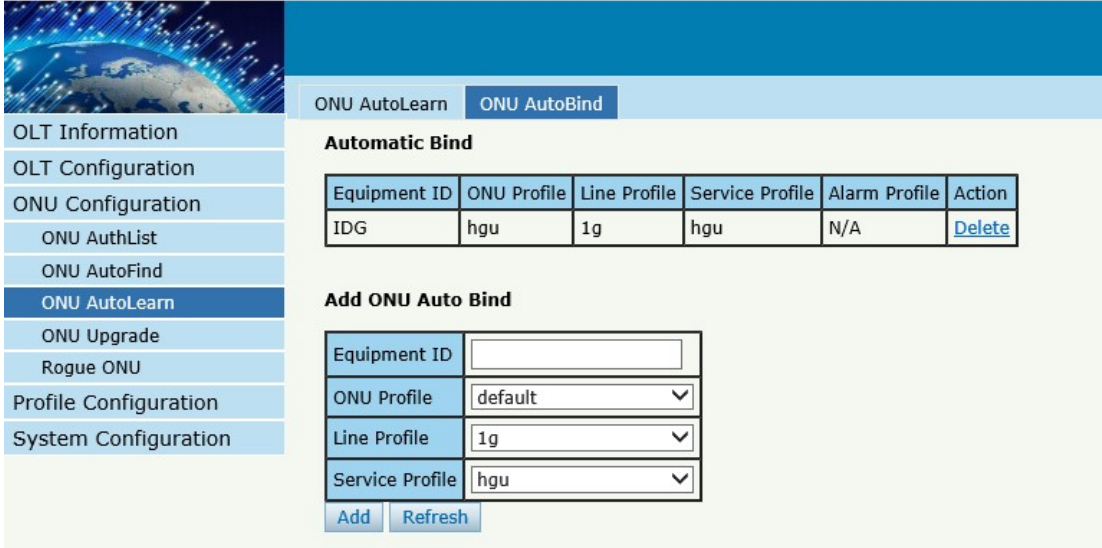

Figure 4-23 Bind profile

# **4.4 ONU Upgrade**

ONU upgrade by OLT

# **4.4.1 Upload Image**

Upload ONU firmware image which you need, the image will upload to OLT's RAM

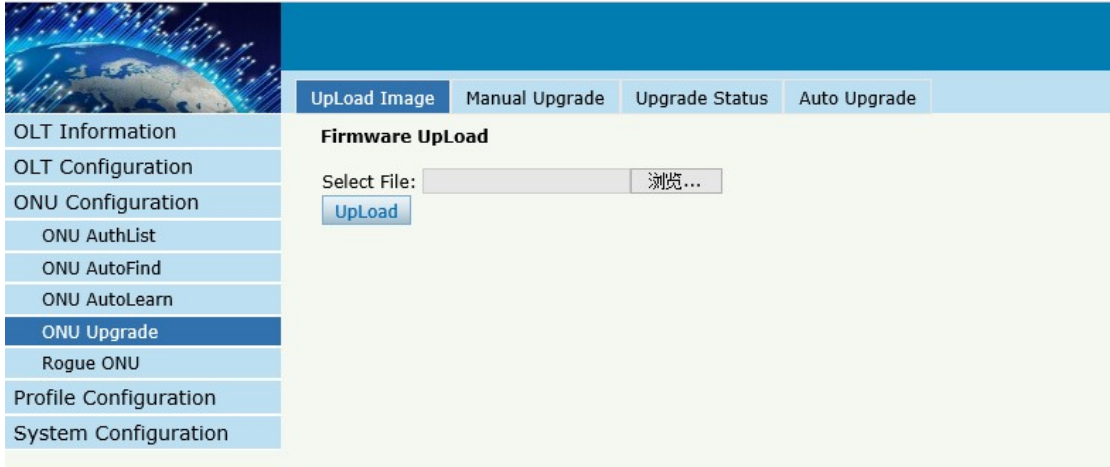

Figure 4-24 Upload image

If the operation is successful, the following will appear

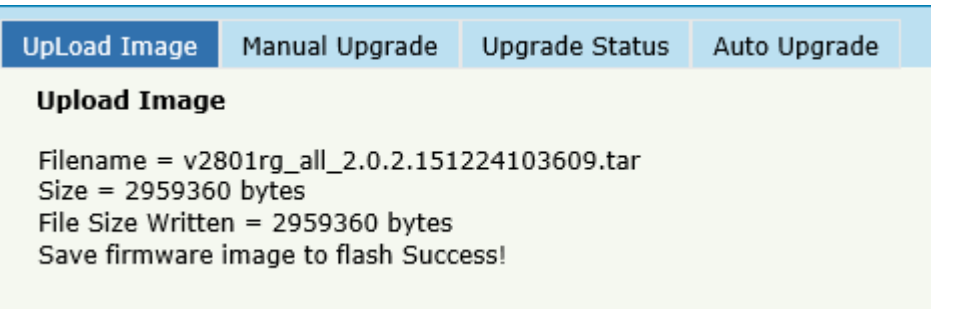

#### Figure 4-25 Upload info

#### **4.4.2 Manual Upgrade**

# **ONU Configuration→ONU Upgrade→Manual Upgrade**

Select ONU which you need and click commit button

|                          | <b>Manual Upgrade</b><br>UpLoad Image<br>Upgrade Status<br>Auto Upgrade |
|--------------------------|-------------------------------------------------------------------------|
| <b>OLT Information</b>   | <b>Select ONU Firmware</b>                                              |
| OLT Configuration        |                                                                         |
| <b>ONU Configuration</b> | <b>Firmware Name</b><br>Select                                          |
| <b>ONU AuthList</b>      | v2801rg_all_2.0.2.151224103609.tar<br>C                                 |
| <b>ONU AutoFind</b>      |                                                                         |
| <b>ONU AutoLearn</b>     | <b>Upgrade ONU Firmware</b>                                             |
| <b>ONU Upgrade</b>       |                                                                         |
| Roque ONU                | PON ID                                                                  |
| Profile Configuration    | $\times$ 1,3,5-8<br>ONU ID                                              |
| System Configuration     | Upgrade Mode<br>$\checkmark$<br>Mix                                     |
|                          | Commit                                                                  |

Figure 4-26 Manual Upgrade

#### **4.4.3 Upgrade Status**

#### **ONU Configuration→ONU Upgrade→Upgrade Status**

When ONU is upgrading, the list will be shown in this page.

|                          | <b>UpLoad Image</b> | Manual Upgrade                     | <b>Upgrade Status</b> | Auto Upgrade |
|--------------------------|---------------------|------------------------------------|-----------------------|--------------|
| <b>OLT</b> Information   | Upgrade Info        |                                    |                       |              |
| <b>OLT Configuration</b> |                     |                                    |                       |              |
| <b>ONU Configuration</b> | Selected            | PON 1 ONU 1                        |                       |              |
| <b>ONU AuthList</b>      | File                | v2801rg_all_2.0.2.151224103609.tar |                       |              |
| <b>ONU AutoFind</b>      |                     |                                    |                       |              |
| <b>ONU AutoLearn</b>     |                     |                                    |                       |              |
| <b>ONU Upgrade</b>       |                     |                                    |                       |              |
| Rogue ONU                |                     |                                    |                       |              |
| Profile Configuration    |                     |                                    |                       |              |
| System Configuration     |                     |                                    |                       |              |
|                          |                     |                                    |                       |              |

Figure 4-27 ONU Upgrade Status

#### **4.3.4 Auto Upgrade**

# **ONU ConfigurationONU UpgradeAuto Upgrade**

The ONU firmware will be saved in the OLT's RAM first, when the ONU

come online, it will auto upgrade the firmware.

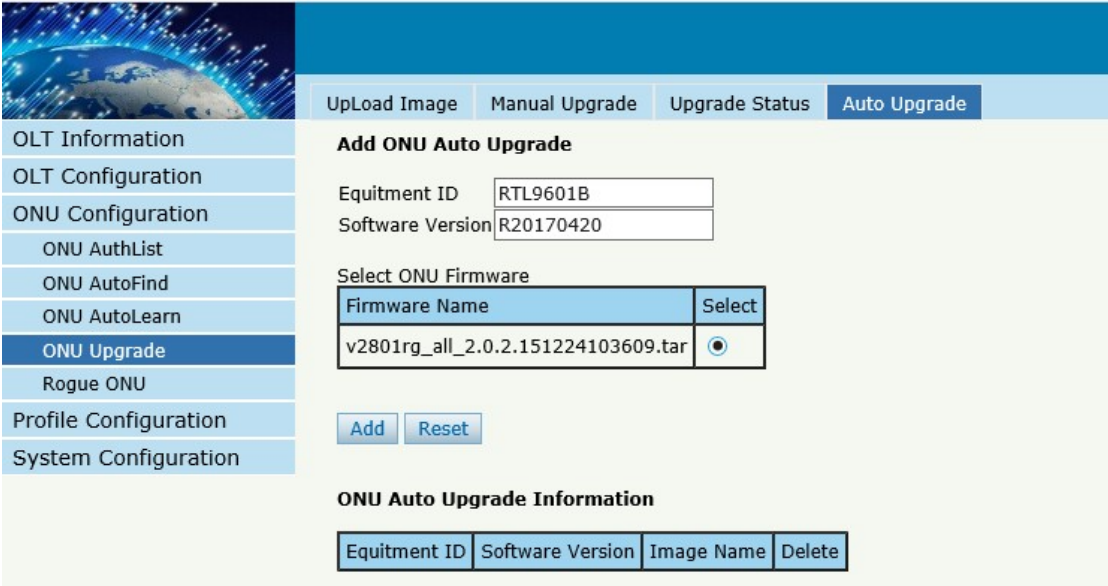

#### Figure 4-28 Auto Upgrade

# **4.5 Rogue ONU**

# **ONU Configuration→Rogue ONU**

Enable this function, If there is a rogue ONU, it will appear in the list

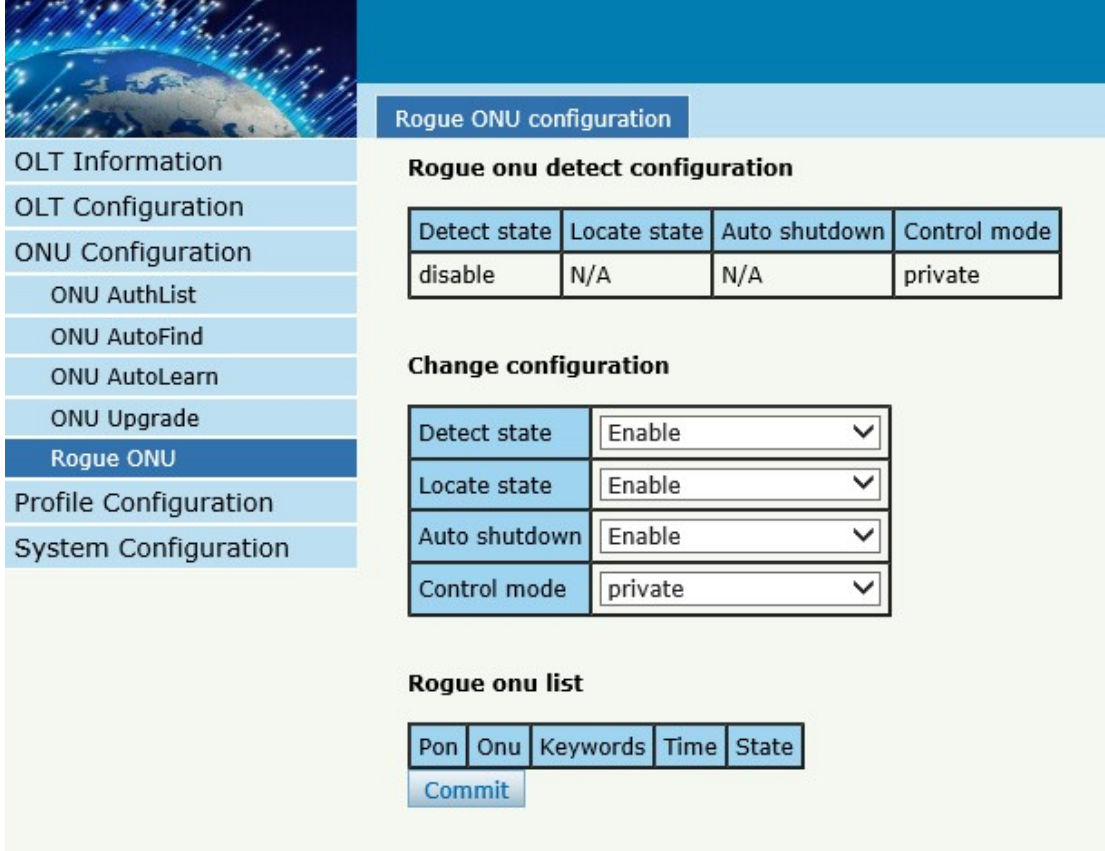

Figure 4-29 Rogue ONU detect

## **Chapter 5 Profile Configuration**

This chapter is about the ONU profile configuration. It is designed for batch ONU management by OLT.

# **5.1 ONU Profile**

The Onu profile is used for onu authorization, and each ONU must specif y only one ONU profile when authorizated. The ONU profile specifies th e capability of this ONU.

#### **5.1.1 Information**

#### **Profile Configuration** → ONU profile → Information

The table displays ONU profile list.We can also do some operation, such delete and check details info.

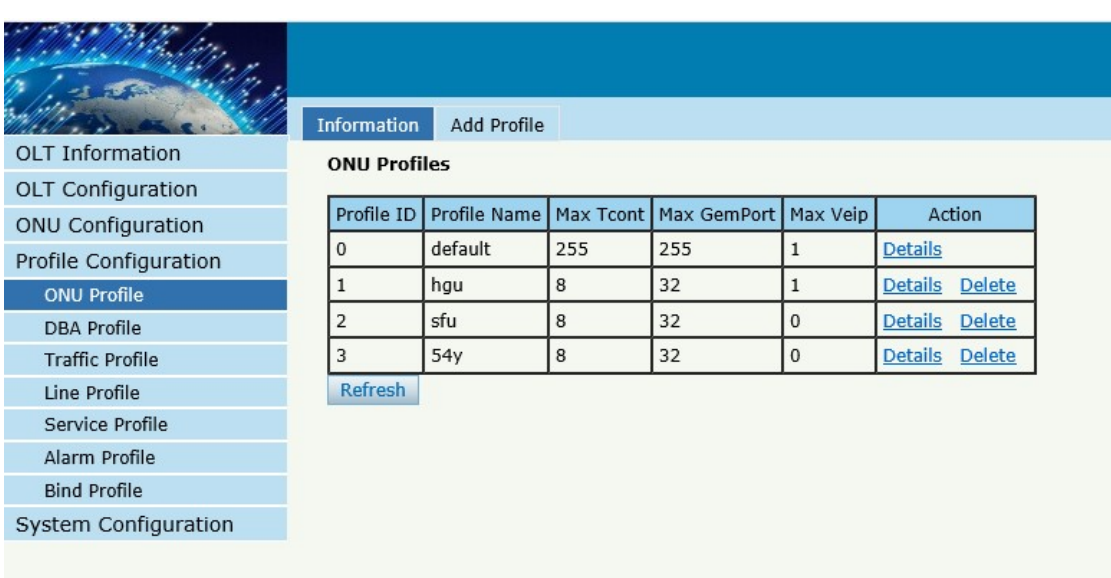

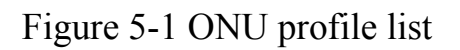

# **5.1.2 Add profile**

Create a new ONU profile what you need , Generally, ONU has two

modes.

SFU mode (only using bridge mode):

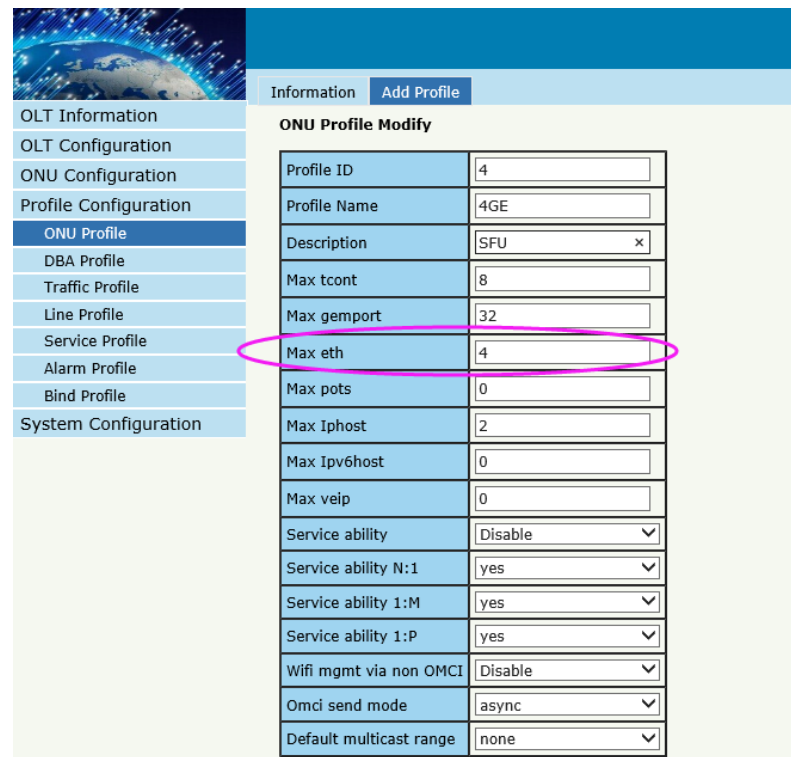

Figure 5-2 Add SFU profile

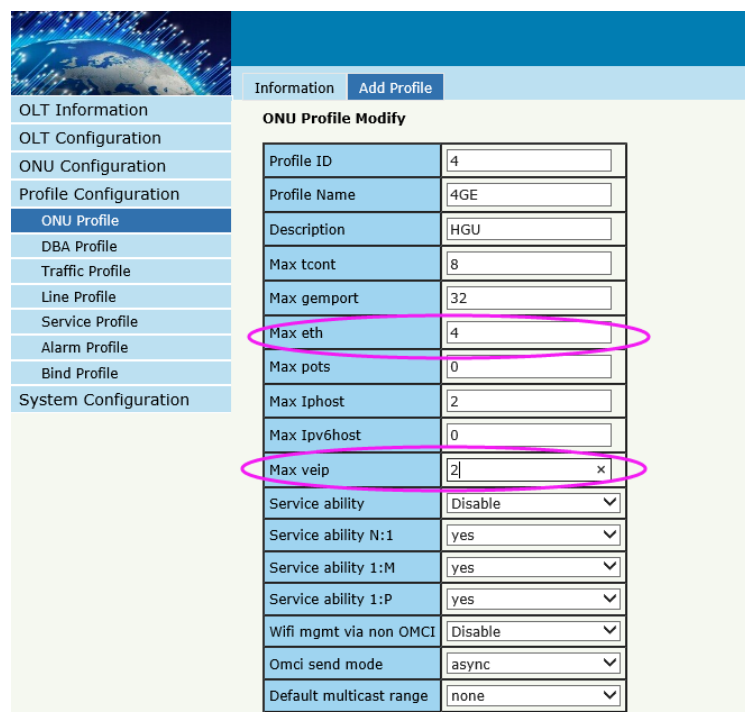

HGU mode (with the routing wan connection mode)

Figure 5-3 Add HGU profile

## **5.2 DBA Profile**

DBA is a bandwidth allocation strategy that changes uplink bandwidth assigned to each T-CONT in real time according to the instant service status of each ONU. There are five BW types supported and make sure that fix  $\leq$  assure  $\leq$  max.

#### **5.2.1 DBA profiles**

#### **Profile Configuration→DBA Profile →DBA Profiles**

The table displays DBA profile list. We can also do some operation, such delete and modify.

| <b>OLT Information</b>                               | <b>DBA Profiles</b> | Add Profile         |              |       |         |         |                         |
|------------------------------------------------------|---------------------|---------------------|--------------|-------|---------|---------|-------------------------|
|                                                      | <b>DBA Profiles</b> |                     |              |       |         |         |                         |
| <b>OLT Configuration</b><br><b>ONU Configuration</b> | Profile ID          | <b>Profile Name</b> | Profile Type | Fixed | Assured | Maximum | Action                  |
| Profile Configuration                                | $\mathbf 0$         | default             |              | 10000 |         |         |                         |
| <b>ONU Profile</b>                                   |                     | 1 <sub>g</sub>      | 3            |       | 10240   | 1024000 | <b>Delete</b><br>Modify |
| <b>DBA Profile</b>                                   | 2                   | 10 <sub>m</sub>     | 3            |       | 1024    | 10240   | <b>Delete</b><br>Modify |
| <b>Traffic Profile</b>                               | 3                   | ghghg               | 1            | 12455 |         |         | Modify<br><b>Delete</b> |
| Line Profile                                         | $\overline{4}$      | 20m                 | 3            |       | 10240   | 20480   | <b>Delete</b><br>Modify |
| Service Profile                                      | Refresh             |                     |              |       |         |         |                         |
| Alarm Profile                                        |                     |                     |              |       |         |         |                         |
| <b>Bind Profile</b>                                  |                     |                     |              |       |         |         |                         |
| System Configuration                                 |                     |                     |              |       |         |         |                         |

Figure 5-4 DBA profile list

# **5.1.2 Add profile**

# **Profile Configuration→DBA Profile → Add profile**

Types:  $1, 2, 3, 4, 5$ , In general, we use type 3

Relationships:

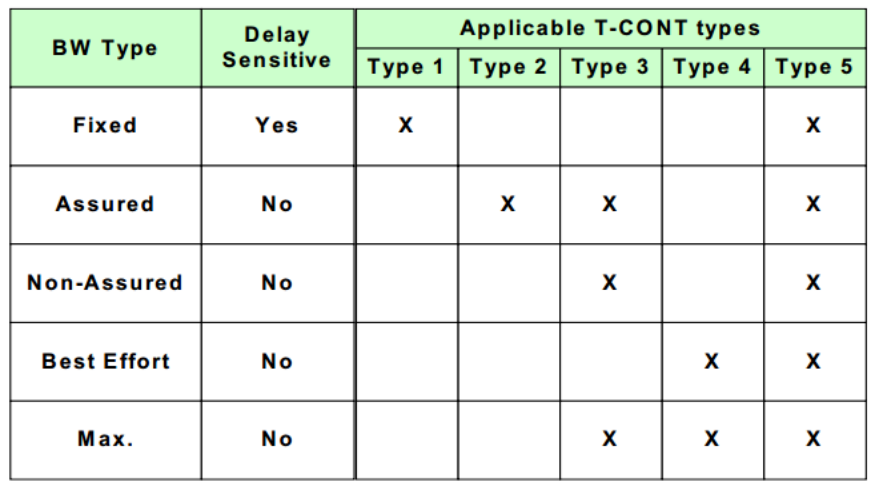

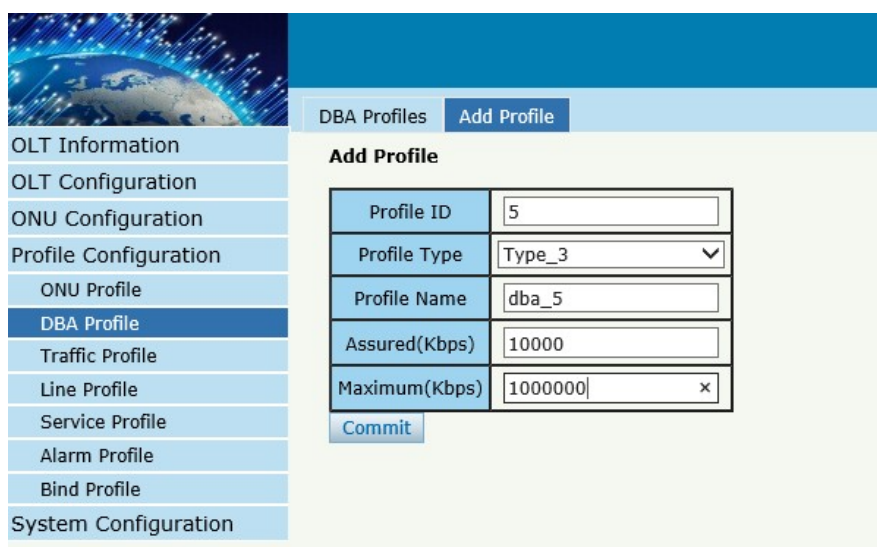

Figure 5-5 Add a DBA profile

# **5.3 Traffic Profile**

Traffic profile is used by Gemport to specify the upstream/downstream bandwidth.

#### **5.3.1 Traffic profiles**

#### **Profile Configuration→Traffic Profile → Traffic Profiles**

The table displays Traffic profile list. We can also do some operation,

such delete and modify.

|                          | <b>Traffic Profiles</b> | Add Profile  |            |            |            |                        |                                |
|--------------------------|-------------------------|--------------|------------|------------|------------|------------------------|--------------------------------|
| <b>OLT</b> Information   | <b>Traffic Profiles</b> |              |            |            |            |                        |                                |
| OLT Configuration        |                         |              |            |            |            |                        |                                |
| <b>ONU Configuration</b> | Profile ID              | Profile Name | <b>SIR</b> | <b>PIR</b> | <b>CBS</b> | <b>PBS</b>             | Action                         |
| Profile Configuration    | 0                       | default      | 10000000   | 10000000   | default    | default   N/A          |                                |
| <b>ONU Profile</b>       |                         | up10m        | 10240      | 10240      | default    | default                | <b>Delete</b><br><b>Modify</b> |
| <b>DBA</b> Profile       | $\overline{2}$          | dn20m        | 20480      | 20480      | default    | default                | <b>Delete</b><br>Modify        |
| <b>Traffic Profile</b>   | 3                       | erer         | 1200       | 1200       |            | default default Delete | Modify                         |
| Line Profile             | <b>Refresh</b>          |              |            |            |            |                        |                                |
| Service Profile          |                         |              |            |            |            |                        |                                |
| Alarm Profile            |                         |              |            |            |            |                        |                                |
| <b>Bind Profile</b>      |                         |              |            |            |            |                        |                                |
| System Configuration     |                         |              |            |            |            |                        |                                |

Figure 5-6 Traffic Profile list

## **5.2.2 Add profile**

#### **Profile Configuration→Traffic Profile → Add Profile**

Configure Gemport to specify the upstream/downstream bandwidth.

- SIR: Committed Information Rate
- PIR: Peak Information Rate
- CBS: Committed Burst Size

#### PBS: Peak Burst Size

|                          | <b>Traffic Profiles</b><br><b>Add Profile</b> |
|--------------------------|-----------------------------------------------|
| <b>OLT</b> Information   | <b>Add Profile</b>                            |
| OLT Configuration        |                                               |
| <b>ONU Configuration</b> | Profile ID<br>4                               |
| Profile Configuration    | Profile Name<br>traffic_4                     |
| <b>ONU Profile</b>       | SIR(Kbps)                                     |
| <b>DBA Profile</b>       |                                               |
| <b>Traffic Profile</b>   | PIR(Kbps)                                     |
| Line Profile             | CBS(Kbps)                                     |
| Service Profile          | PBS(Kbps)                                     |
| Alarm Profile            |                                               |
| <b>Bind Profile</b>      | Commit                                        |
| System Configuration     |                                               |

Figure 5-7 Add a traffic Profile

# **5.4 Line Profile**

Line profile is used to configure the ANI side services of ONU such as tcont, gem-port, service-port and so on.

## **5.3.1 Line profile**

## **Profile ConfigurationLine Profile Line Profile**

The table displays Line profile list. We can also do some operation, such

delete and modify.

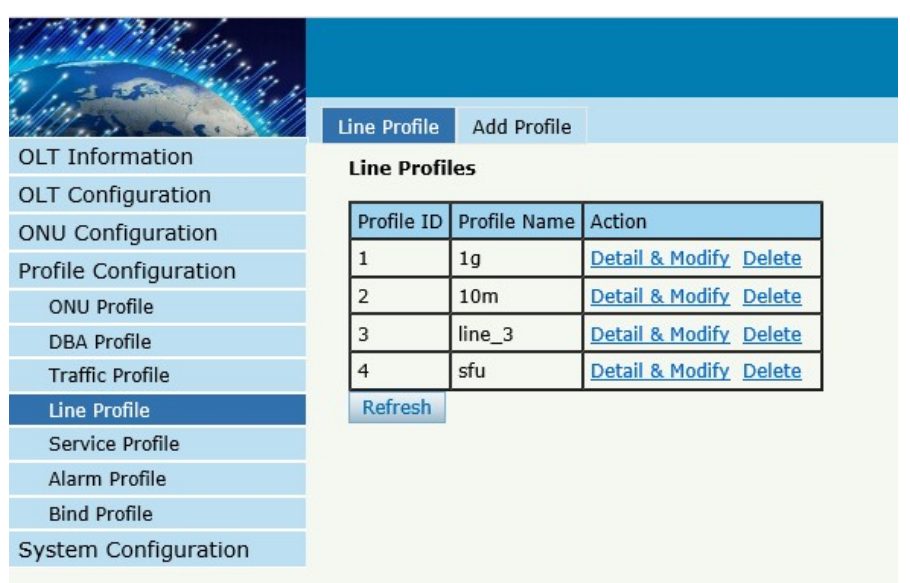

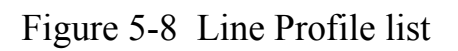

# **5.3.2 Add profile**

# **Profile ConfigurationLine profileAdd profile**

Create a new line profile

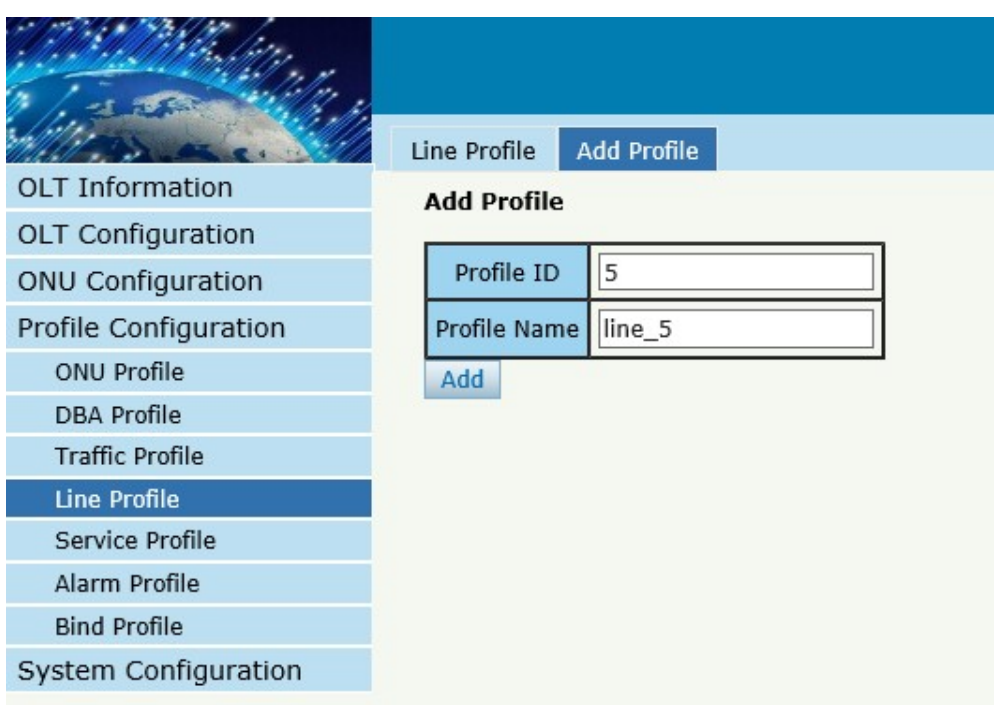

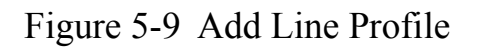

# Modify the line profile parameters

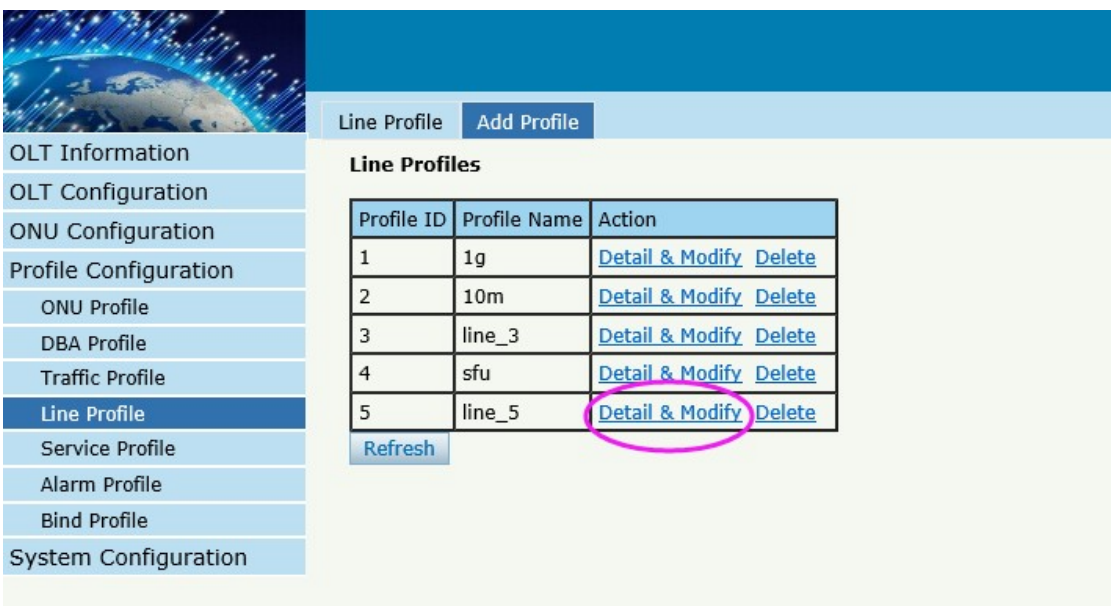

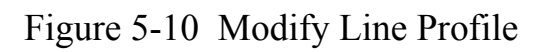

Create a tcont ID and bind DBA templates

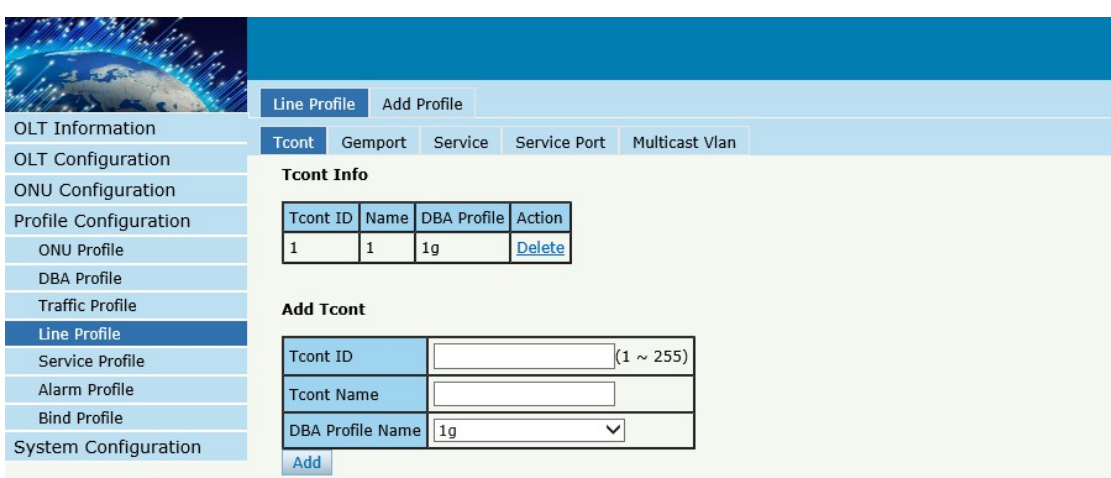

Figure 5-11 Add Tcont

#### Create a gemport ID and bind tcont ID

|                        | Line Profile                | Add Profile          |              |              |             |                         |       |              |                |        |               |
|------------------------|-----------------------------|----------------------|--------------|--------------|-------------|-------------------------|-------|--------------|----------------|--------|---------------|
| <b>OLT Information</b> | Gemport<br>Service<br>Tcont |                      |              | Service Port |             | Multicast Vlan          |       |              |                |        |               |
| OLT Configuration      | <b>Gemport Info</b>         |                      |              |              |             |                         |       |              |                |        |               |
| ONU Configuration      |                             |                      |              |              |             |                         |       |              |                |        |               |
| Profile Configuration  | Gemport ID                  | Tcont<br>Cos<br>Name |              | Upstream     | Downstream  |                         | State | UpQueueMapId | DownQueueMapId | Action |               |
| ONU Profile            | 1                           | default 1            |              |              | N/A default | default                 |       | Enable N/A   |                | N/A    | <b>Delete</b> |
| <b>DBA Profile</b>     |                             |                      |              |              |             |                         |       |              |                |        |               |
| <b>Traffic Profile</b> | <b>Add Gemport</b>          |                      |              |              |             |                         |       |              |                |        |               |
| <b>Line Profile</b>    |                             |                      |              |              |             |                         |       |              |                |        |               |
| Service Profile        | Gemport ID                  |                      |              |              | (1~255)     |                         |       |              |                |        |               |
| Alarm Profile          | <b>Tcont ID</b>             |                      | $\mathbf{1}$ |              |             | $\checkmark$            |       |              |                |        |               |
| <b>Bind Profile</b>    | <b>Gemport Name</b>         |                      | default      |              |             |                         |       |              |                |        |               |
| System Configuration   | Cos                         |                      | N/A          |              |             | $(0-7)$                 |       |              |                |        |               |
|                        |                             |                      |              |              |             |                         |       |              |                |        |               |
|                        | <b>Upstream Traffic</b>     |                      | default      |              |             | $\checkmark$            |       |              |                |        |               |
|                        | Downstream Traffic          |                      | default      |              |             | $\checkmark$            |       |              |                |        |               |
|                        | UpQueueMapId                |                      | N/A          |              |             | $(0-3)$                 |       |              |                |        |               |
|                        | DownQueueMapId              |                      | N/A          |              |             | $(0-7)$                 |       |              |                |        |               |
|                        | <b>State</b>                |                      | Enable       |              |             | $\overline{\mathsf{v}}$ |       |              |                |        |               |
|                        | Add                         |                      |              |              |             |                         |       |              |                |        |               |

Figure 5-12 Add Gemport

Create a service , Set the VLAN and VLAN mode and let it bind one gemport ID.
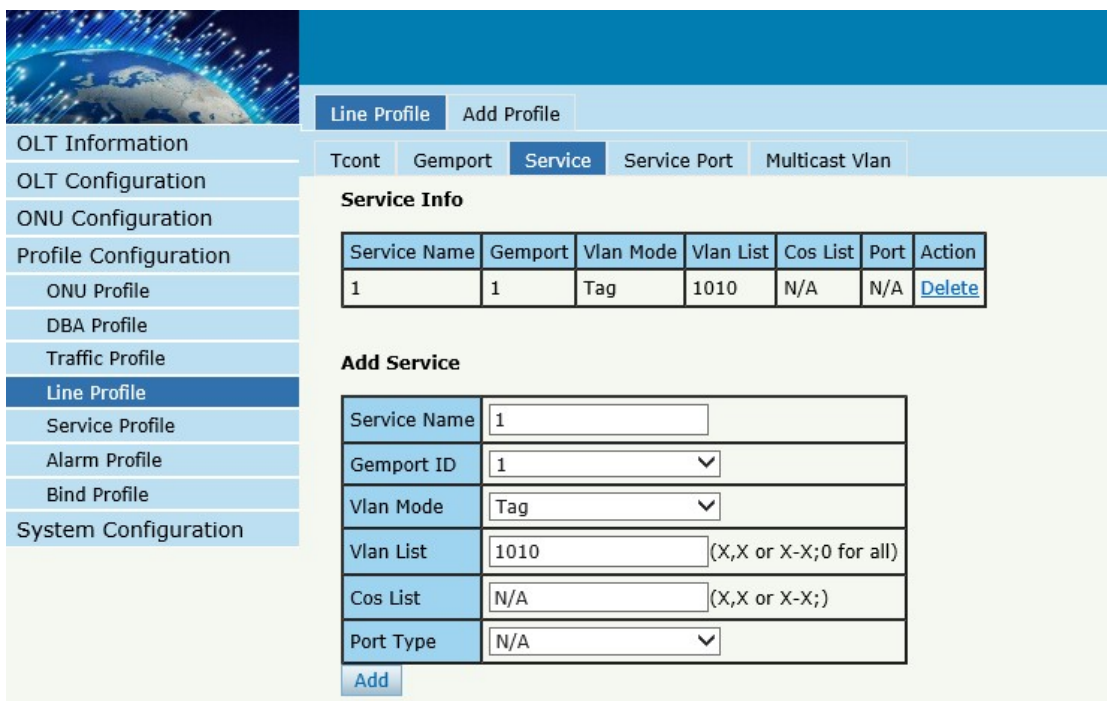

Figure 5-13 Add service

Create a service port, Set the user VLAN and translate VLAN and let it

bind one gemport ID.

|                        |                       |                          |             |                     |              |                |                                                                     |                     |     |              |  |     |     |            |                                                  | Save          |
|------------------------|-----------------------|--------------------------|-------------|---------------------|--------------|----------------|---------------------------------------------------------------------|---------------------|-----|--------------|--|-----|-----|------------|--------------------------------------------------|---------------|
|                        | Line Profile          |                          | Add Profile |                     |              |                |                                                                     |                     |     |              |  |     |     |            |                                                  |               |
| <b>OLT</b> Information | Tcont                 | Gemport                  | Service     | <b>Service Port</b> |              | Multicast Vlan |                                                                     |                     |     |              |  |     |     |            |                                                  |               |
| OLT Configuration      |                       | <b>Service Port Info</b> |             |                     |              |                |                                                                     |                     |     |              |  |     |     |            |                                                  |               |
| ONU Configuration      |                       |                          |             |                     |              |                |                                                                     |                     |     |              |  |     |     |            |                                                  |               |
| Profile Configuration  |                       |                          |             |                     |              |                | Service Port   Gemport ID   BeginVid   EndVid   OuterVid   InnerVid | UserPrio Etype Vlan |     |              |  |     |     |            | Cos   SVIan   SCos   Mode   Enable   Description | Action        |
| ONU Profile            | 1                     | 1                        |             | 1010                | 1010         | N/A            | N/A                                                                 | N/A                 | N/A | 1010 N/A N/A |  | N/A | 1:1 | <b>YES</b> | N/A                                              | <b>Delete</b> |
| <b>DBA Profile</b>     |                       |                          |             |                     |              |                |                                                                     |                     |     |              |  |     |     |            |                                                  |               |
| <b>Traffic Profile</b> |                       | <b>Add Service Port</b>  |             |                     |              |                |                                                                     |                     |     |              |  |     |     |            |                                                  |               |
| <b>Line Profile</b>    |                       |                          |             |                     |              |                |                                                                     |                     |     |              |  |     |     |            |                                                  |               |
| Service Profile        | Service Mode          |                          | Cvlan       |                     | $\checkmark$ |                |                                                                     |                     |     |              |  |     |     |            |                                                  |               |
| Alarm Profile          |                       | Service-Port ID          |             |                     |              | (1~128)        |                                                                     |                     |     |              |  |     |     |            |                                                  |               |
| <b>Bind Profile</b>    | Gemport ID            |                          | 1           |                     | $\checkmark$ |                |                                                                     |                     |     |              |  |     |     |            |                                                  |               |
| System Configuration   | User Vlan             |                          |             |                     |              |                |                                                                     |                     |     |              |  |     |     |            |                                                  |               |
|                        |                       |                          |             |                     |              |                |                                                                     |                     |     |              |  |     |     |            |                                                  |               |
|                        | <b>Translate Vlan</b> |                          |             |                     |              |                |                                                                     |                     |     |              |  |     |     |            |                                                  |               |
|                        | <b>Translate Cos</b>  |                          | N/A         |                     | $(0-7)$      |                |                                                                     |                     |     |              |  |     |     |            |                                                  |               |
|                        |                       | Translate SVIan N/A      |             |                     |              |                |                                                                     |                     |     |              |  |     |     |            |                                                  |               |
|                        |                       | <b>Translate SCos</b>    | N/A         |                     | $(0-7)$      |                |                                                                     |                     |     |              |  |     |     |            |                                                  |               |
|                        | Description           |                          | N/A         |                     |              |                |                                                                     |                     |     |              |  |     |     |            |                                                  |               |
|                        | Add                   |                          |             |                     |              |                |                                                                     |                     |     |              |  |     |     |            |                                                  |               |

Figure 5-13 Add service prot

Set the Multicast VLAN of ONU

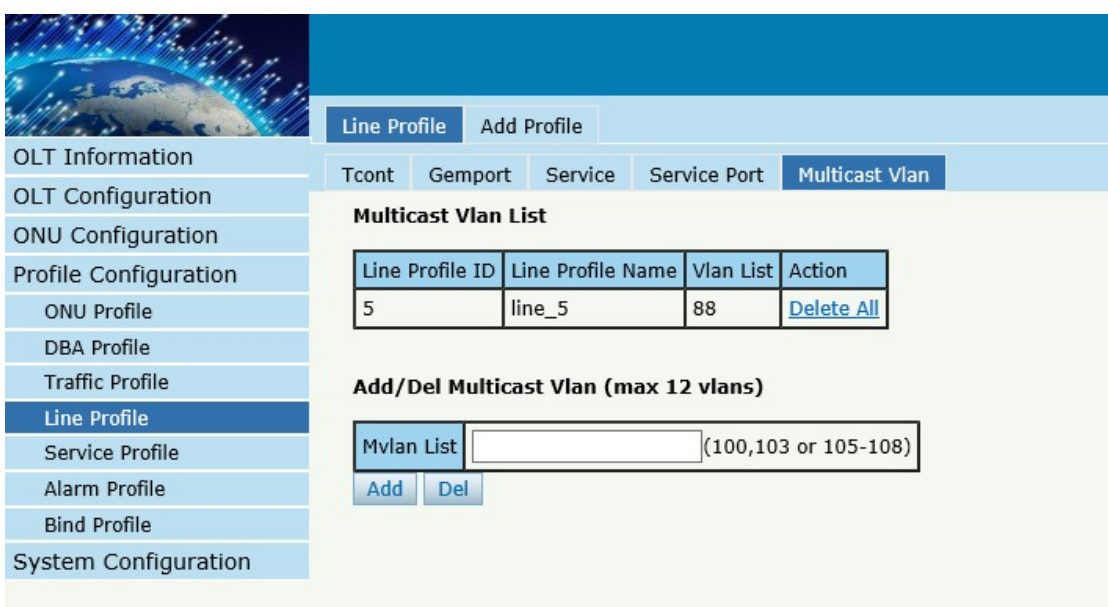

Figure 5-14 configure multicast VLAN

# **5.5 Service Profile**

service profile is used to configure the UNI side services of onu, such as

Ethernet port, wifi, veip and so on.

#### **5.3.1 Line profile**

#### **Profile ConfigurationLine Profile Line Profile**

The table displays service profile list. We can also do some operation, such delete and modify.

|                          | <b>Service Profiles</b> | Add Profile  |                  |               |  |  |  |
|--------------------------|-------------------------|--------------|------------------|---------------|--|--|--|
| <b>OLT</b> Information   | <b>Service Profiles</b> |              |                  |               |  |  |  |
| OLT Configuration        |                         |              |                  |               |  |  |  |
| <b>ONU Configuration</b> | Profile ID              | Profile Name | Action           |               |  |  |  |
| Profile Configuration    |                         | hgu          | Details & Modify | <b>Delete</b> |  |  |  |
| <b>ONU Profile</b>       | 2                       | sfu          | Details & Modify | <b>Delete</b> |  |  |  |
| <b>DBA Profile</b>       | Refresh                 |              |                  |               |  |  |  |
| <b>Traffic Profile</b>   |                         |              |                  |               |  |  |  |
| Line Profile             |                         |              |                  |               |  |  |  |
| <b>Service Profile</b>   |                         |              |                  |               |  |  |  |
| Alarm Profile            |                         |              |                  |               |  |  |  |
| <b>Bind Profile</b>      |                         |              |                  |               |  |  |  |
| System Configuration     |                         |              |                  |               |  |  |  |
|                          |                         |              |                  |               |  |  |  |

Figure 5-15 Service profile list

### **5.3.2 Add profile**

#### **Profile ConfigurationLine Profile Add Profile**

Create a new service profile

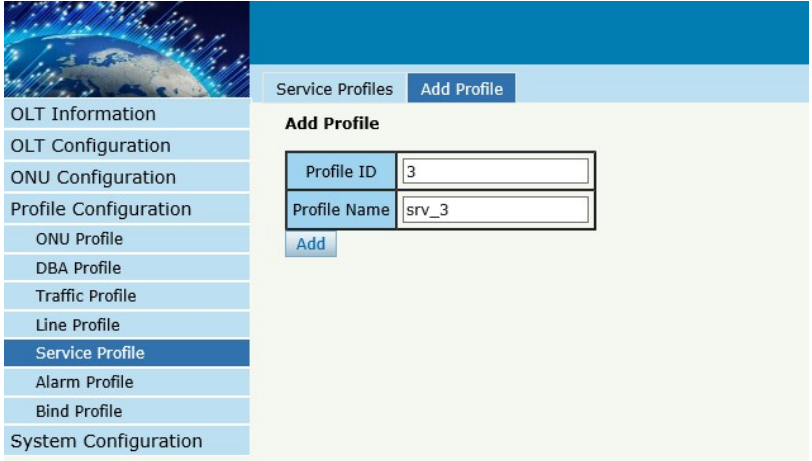

Figure 5-16 Add Service profile

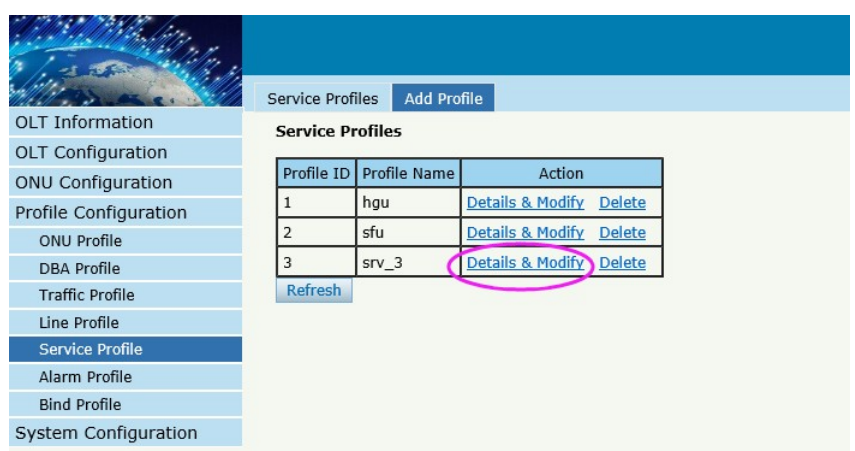

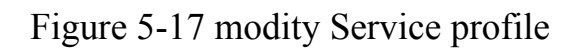

Set the VLAN mode of the ONU's port.

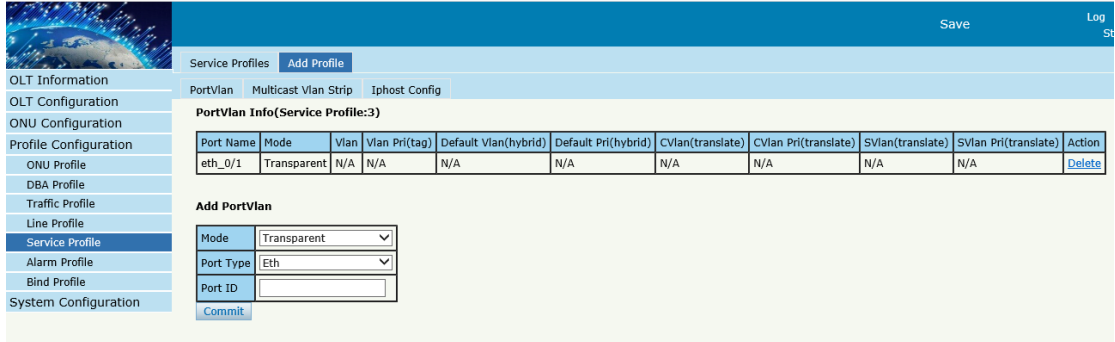

Figure 5-18 Port VLAN mode

Set the Multicast VLAN mode of ONU's port

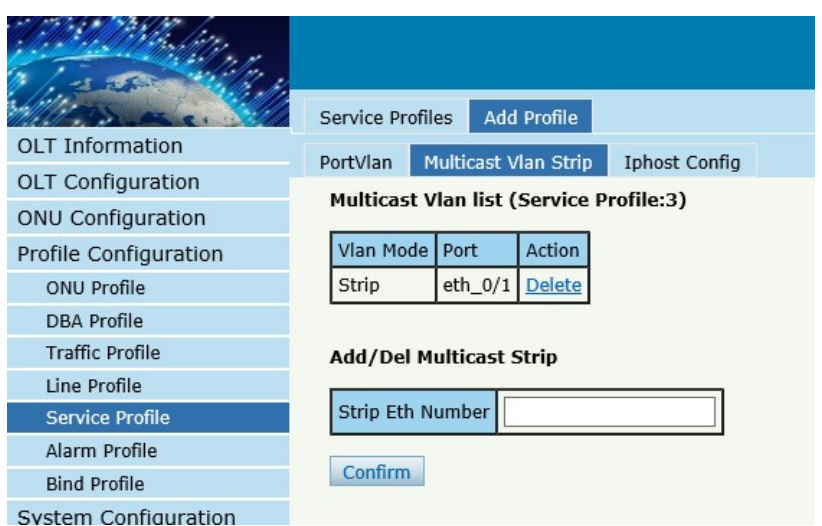

Figure 5-19 Port multicast VLAN mode

Create Iphost for ONU wan connection.

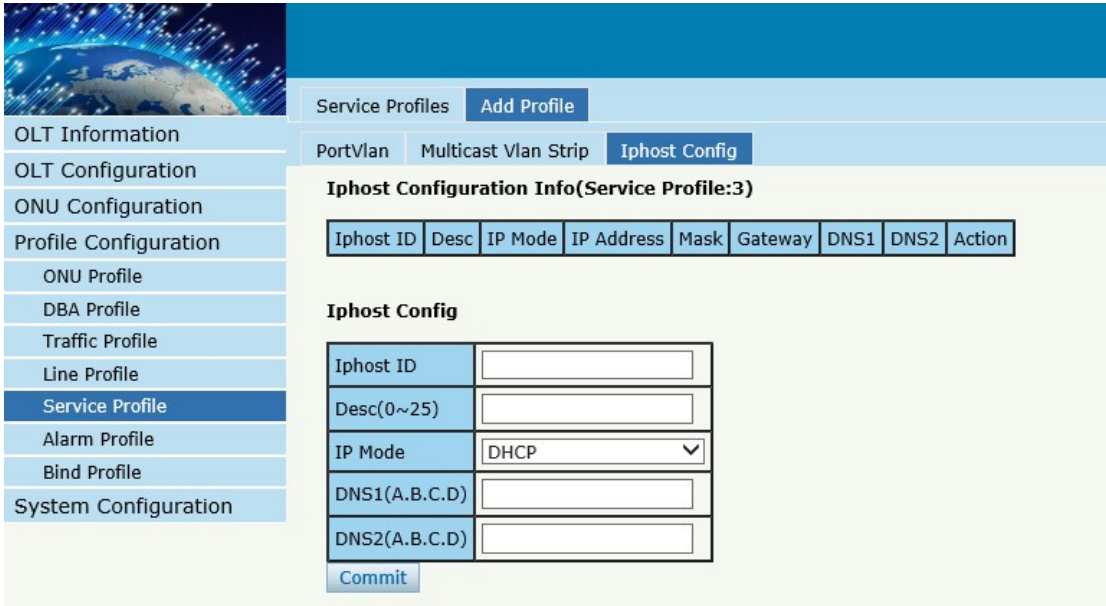

Figure 5-20 Add IPhost

# **5.6 Alarm Profile**

alarm profile is used to configure the parameters of ONU alarm.

#### **5.4.1 profile info**

#### **Profile ConfigurationAlarm Profile profile info**

|                          | Profile Info          | Add Profile                       |        |               |          |                                                                                          |               |
|--------------------------|-----------------------|-----------------------------------|--------|---------------|----------|------------------------------------------------------------------------------------------|---------------|
| <b>OLT</b> Information   | <b>Alarm Profiles</b> |                                   |        |               |          |                                                                                          |               |
| OLT Configuration        |                       |                                   |        |               |          |                                                                                          |               |
| <b>ONU Configuration</b> |                       | Profile ID   Profile Name   State |        |               |          | Rx Power Alarm Threshold   Tx Power Alarm Threshold   Sf Threshold/Sd Threshold   Action |               |
| Profile Configuration    |                       | alarm1                            | enable | $-27 \sim -8$ | $1\sim5$ | 5/9                                                                                      | <b>Delete</b> |
| ONU Profile              | Refresh               |                                   |        |               |          |                                                                                          |               |
| <b>DBA Profile</b>       |                       |                                   |        |               |          |                                                                                          |               |
| <b>Traffic Profile</b>   |                       |                                   |        |               |          |                                                                                          |               |
| Line Profile             |                       |                                   |        |               |          |                                                                                          |               |
| Service Profile          |                       |                                   |        |               |          |                                                                                          |               |
| Alarm Profile            |                       |                                   |        |               |          |                                                                                          |               |
| <b>Bind Profile</b>      |                       |                                   |        |               |          |                                                                                          |               |
| System Configuration     |                       |                                   |        |               |          |                                                                                          |               |

Figure 5-21 Alarm Profile list

#### **5.4.2 Add profile**

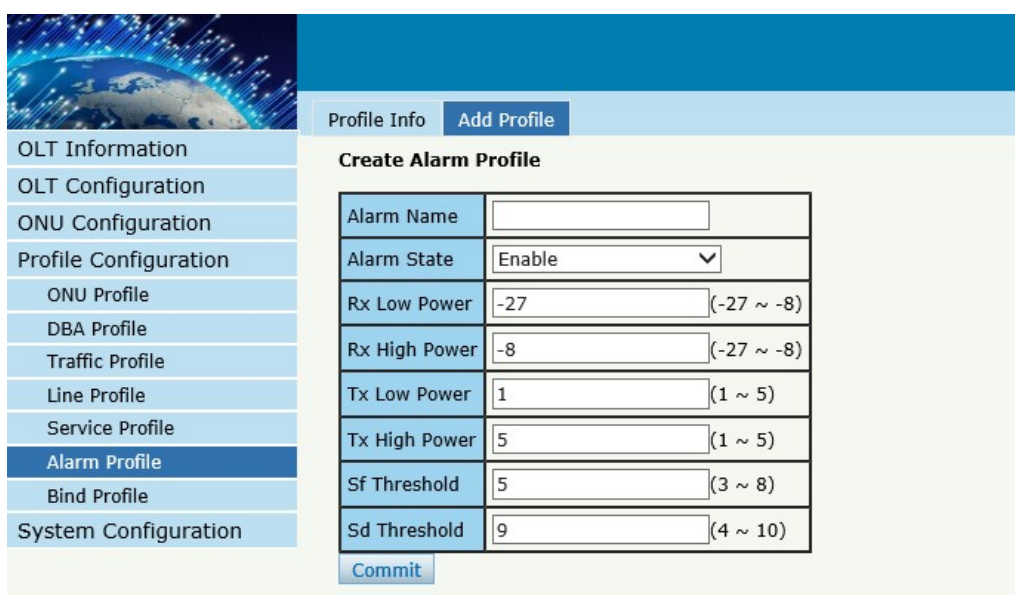

# **Profile ConfigurationAlarm Profile Add profile**

Figure 5-21 Create Alarm profile

# **5.7 Bind Profile**

After profile is configured, it is necessary to bind it to ONU.

#### **Profile Configuration** $\rightarrow$ Bind Profile

|                          | <b>Profile Bind</b>     |                    |              |                               |     |             |  |
|--------------------------|-------------------------|--------------------|--------------|-------------------------------|-----|-------------|--|
| <b>OLT</b> Information   | <b>ONU Profile Bind</b> |                    |              |                               |     |             |  |
| OLT Configuration        |                         |                    |              | $\checkmark$                  |     |             |  |
| <b>ONU Configuration</b> | Port ID                 | PON <sub>2</sub>   |              |                               |     |             |  |
| Profile Configuration    | ONU ID                  | <b>ONU Profile</b> | Line Profile | Service Profile Alarm Profile |     | <b>Bind</b> |  |
| <b>ONU Profile</b>       |                         | hgu                | N/A          | N/A                           | N/A | Config      |  |
| <b>DBA</b> Profile       | 3                       | hqu                | N/A          | N/A                           | N/A | Config      |  |
| <b>Traffic Profile</b>   | <b>Refresh</b>          |                    |              |                               |     |             |  |
| Line Profile             |                         |                    |              |                               |     |             |  |
| Service Profile          |                         |                    |              |                               |     |             |  |
| Alarm Profile            |                         |                    |              |                               |     |             |  |
| <b>Bind Profile</b>      |                         |                    |              |                               |     |             |  |
| System Configuration     |                         |                    |              |                               |     |             |  |

Figure 5-22 Bind profile

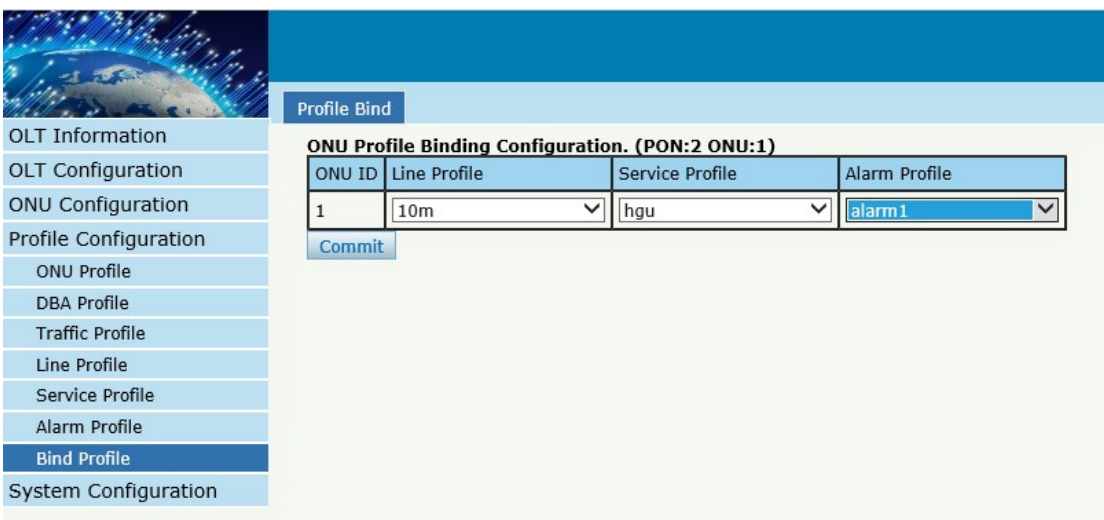

Figure 5-23 select Profile

# **Chapter 6 System Configuration**

This chapter is about the global management of OLT.

**6.1 System Log**

**6.1.1 System Log**

**System ConfigurationSystem Log**

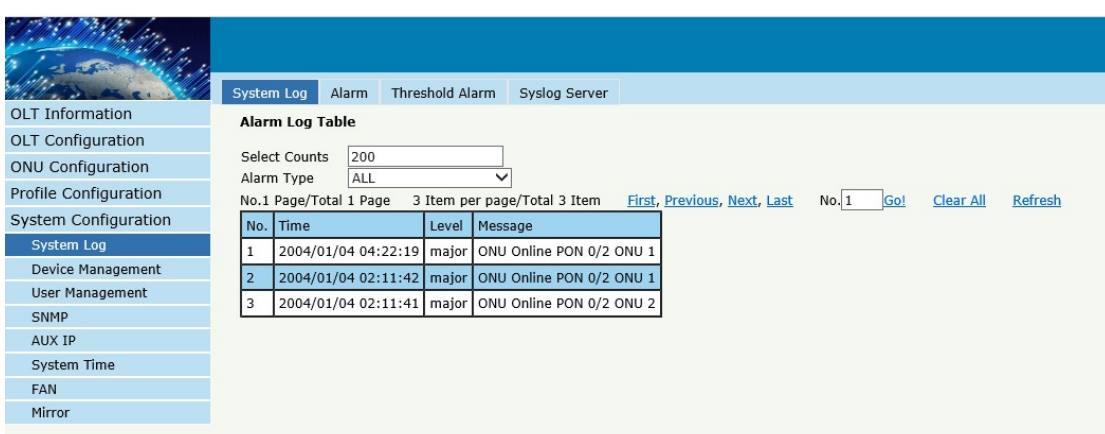

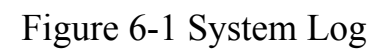

#### **6.1.2 Alarm**

# **System Configuration System Log Alarm.**

It contains all the alarms of OLT. User can choose the different alarms to

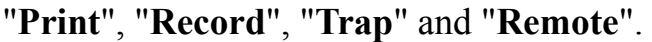

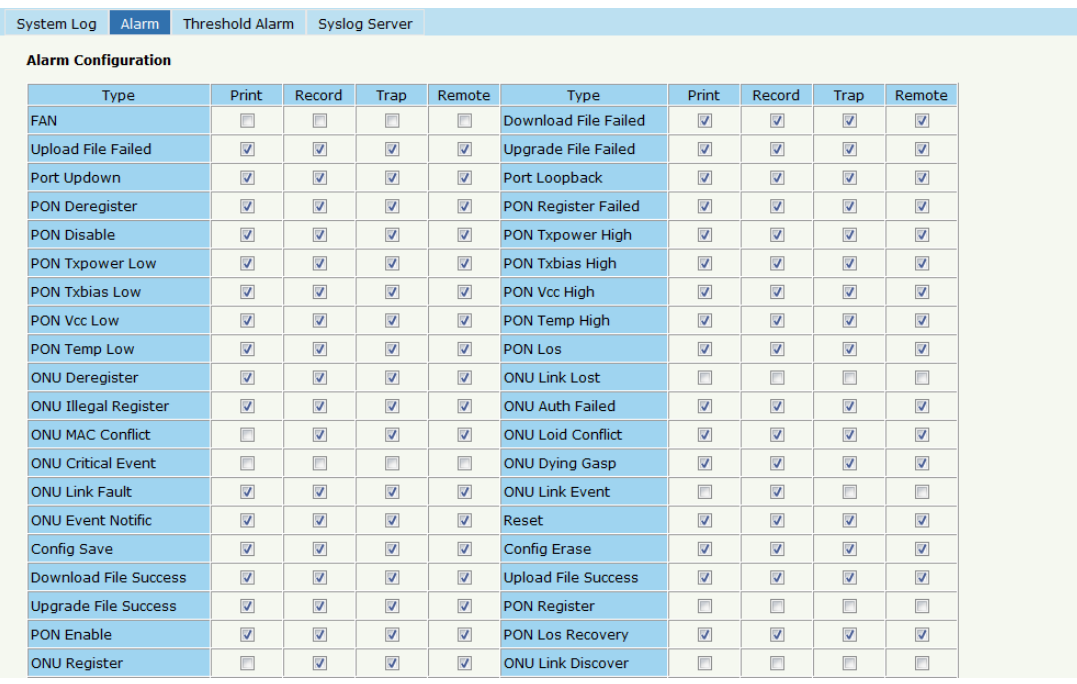

Figure 6-2 Alarm

#### **6.1.3 Threshold Alarm**

Configure the temperature threshold, CPU-usage threshold and memoryusage threshold, PON optical threshold. Click **System Configuration** 

#### **System Log ThresholdAlarm.**

| System Log<br>Alarm                                                                           | Threshold Alarm                        |                         | Syslog Server           |                                 |                                 |       |
|-----------------------------------------------------------------------------------------------|----------------------------------------|-------------------------|-------------------------|---------------------------------|---------------------------------|-------|
| <b>Threshold Alarm Configuration</b>                                                          |                                        |                         |                         |                                 |                                 |       |
| <b>Type</b>                                                                                   | <b>Print</b>                           | Record                  | Trap                    | Remote                          | Alarm Threshold Clear Threshold |       |
| Temp High (C)                                                                                 | $\overline{\mathbf{v}}$                | $\overline{\mathbf{v}}$ | $\overline{\mathbf{v}}$ | $\triangledown$                 | 70.00                           | 70.00 |
| Temp Low (C)                                                                                  | $\overline{\mathbf{v}}$                | $\overline{\mathbf{v}}$ | $\overline{\mathbf{v}}$ | $\overline{\mathbf{v}}$         | 20.00                           | 20.00 |
| CPU Usage High (%)                                                                            | $\Box$                                 | F                       | $\Box$                  | $\Box$                          | 0.00                            | 0.00  |
| MEM Usage High (%)                                                                            | $\Box$                                 | П                       | $\Box$                  | $\Box$                          | 0.00                            | 0.00  |
|                                                                                               | <b>PON Optical Alarm Configuration</b> |                         |                         |                                 |                                 |       |
|                                                                                               |                                        |                         |                         |                                 |                                 |       |
| PON <sub>1</sub>                                                                              |                                        | ۰                       |                         |                                 |                                 |       |
| <b>Type</b>                                                                                   | <b>State</b>                           |                         |                         | Alarm Threshold Clear Threshold |                                 |       |
|                                                                                               | $\overline{\mathsf{v}}$                | 10.00                   |                         | 10.00                           |                                 |       |
|                                                                                               | $\Box$                                 | 0.00                    |                         | 0.00                            |                                 |       |
|                                                                                               | $\overline{\mathbf{v}}$                | 30.00                   |                         | 30.00                           |                                 |       |
| Port ID<br>Tx Power High (dBm)<br>Tx Power Low (dBm)<br>Tx Bias High (mA)<br>Tx Bias Low (mA) | $\Box$                                 | 0.00                    |                         | 0.00                            |                                 |       |
| Vcc High (V)                                                                                  | $\Box$                                 | 0.00                    |                         | 0.00                            |                                 |       |
|                                                                                               | $\blacksquare$                         | 0.00                    |                         | 0.00                            |                                 |       |
| Vcc Low (V)<br>Temp High (C)                                                                  | $\Box$                                 | 0.00                    |                         | 0.00                            |                                 |       |
| Temp Low (C)                                                                                  | $\blacksquare$                         | 0.00                    |                         | 0.00                            |                                 |       |

Figure 6-3 Threshold Alarm

#### **6.1.4 Syslog Server**

Configure the server of OLT remote system logs. Click **System** 

#### **ConfigurationSystem Log Syslog Server.**

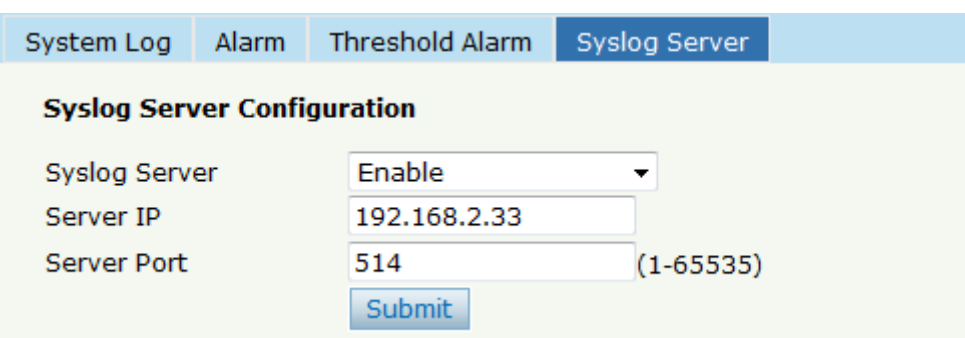

Figure 6-4 Syslog Server

# **6.2 Device Management**

#### **6.2.1 Firmware Upgrade**

# **System ConfigurationDevice Management Firmware Upgrade.**

You can upgrade the OLT firmware by WEB, itwant to reboot OLT after

upgrade then take effect.

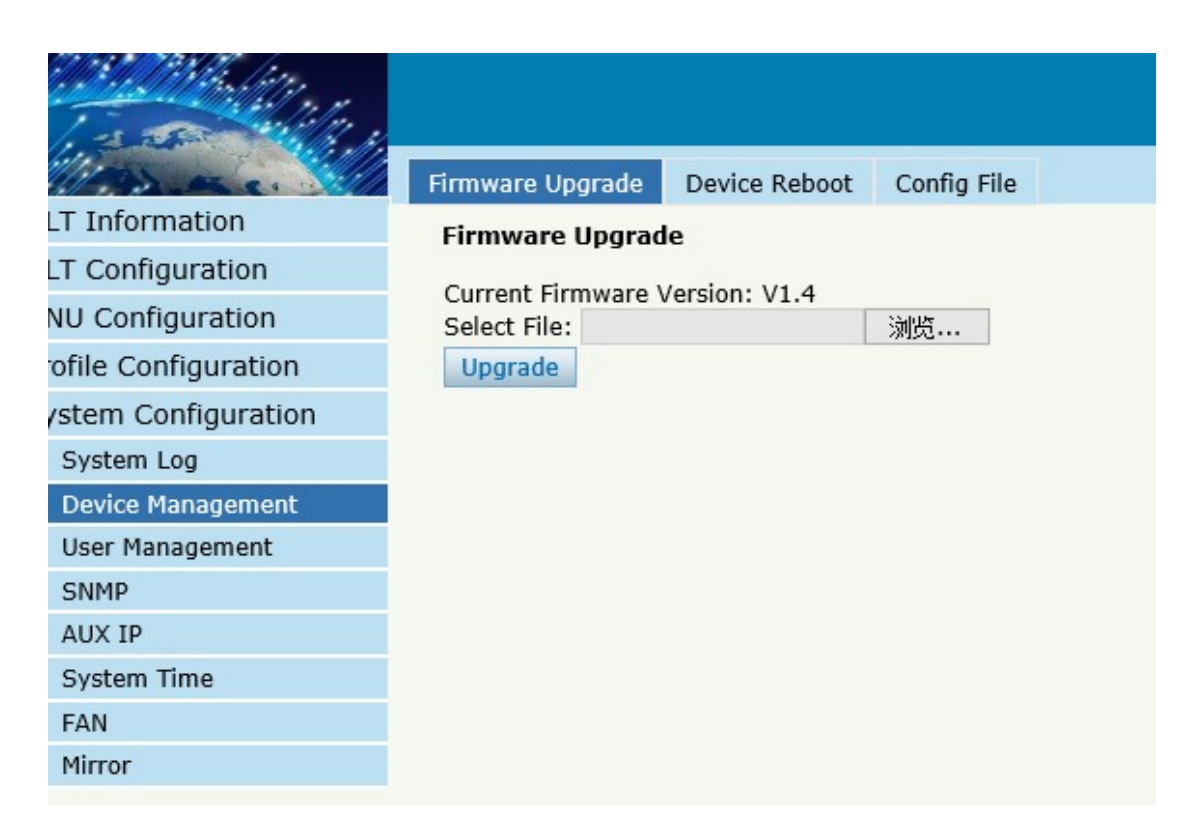

Figure 6-5 Firmware Upgrade

#### **6.2.2 Device Reboot**

#### **System ConfigurationDevice Management Device Reboot**

it will reboot the entire system.(Please save the configuration first)

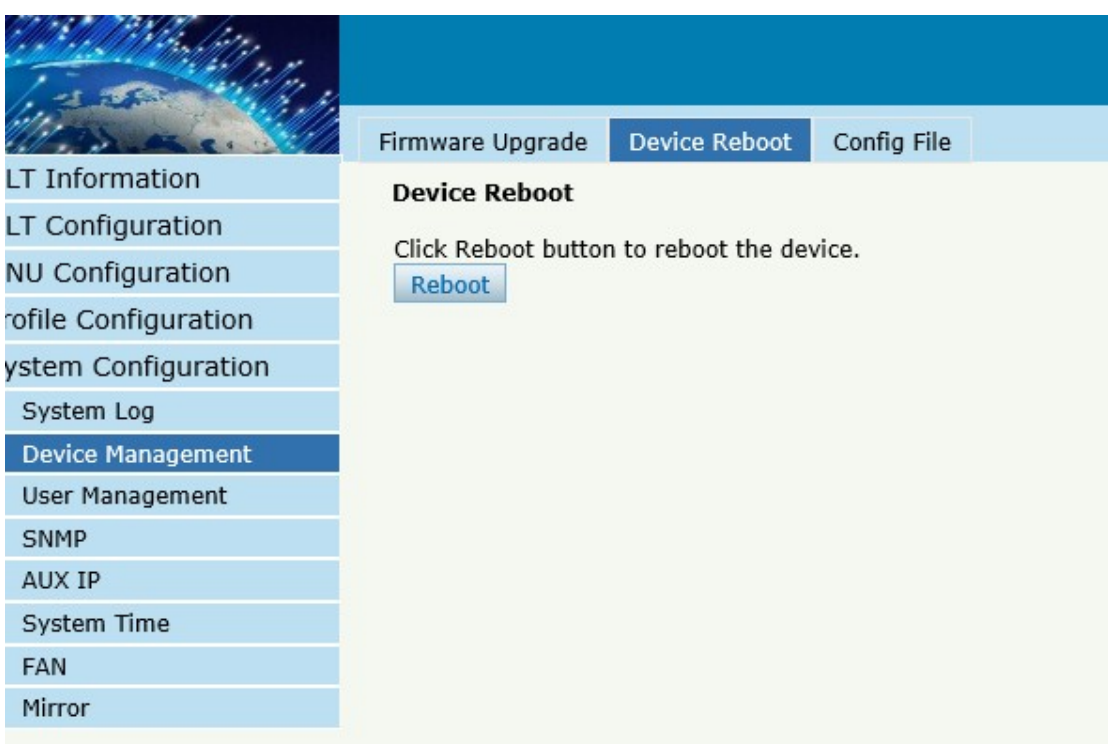

#### Figure 6-6 Device Reboot

#### **6.2.3 Config File**

#### **System ConfigurationDevice Management Config File**,

you can backup configuration, restore configuration, restore factory

defaults and save configuration.

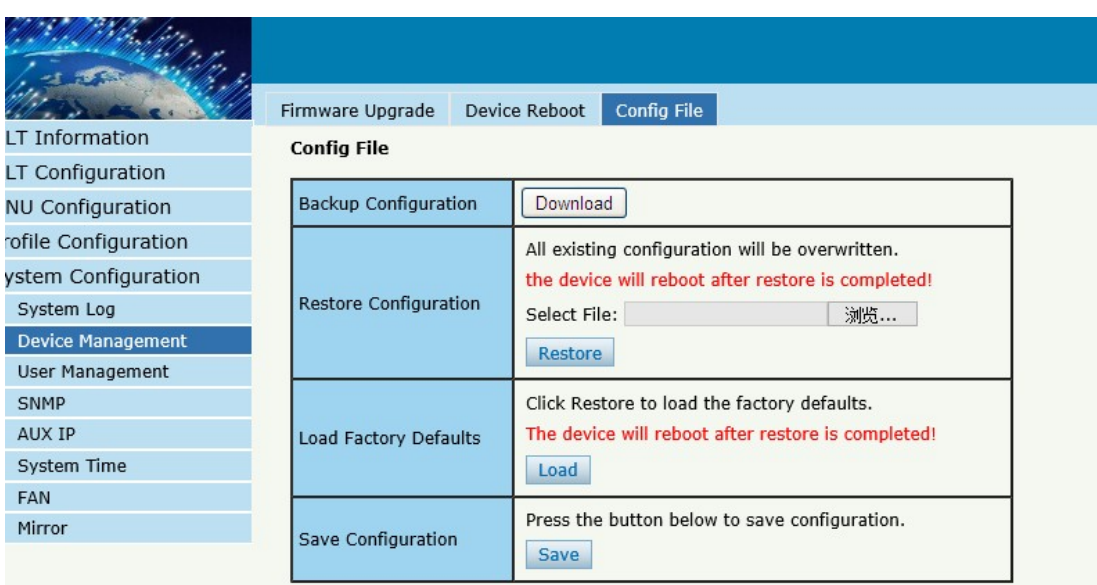

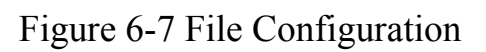

# **6.3 User Management**

# **System Configuration > User manage**

Two kinds of users have been defined, Normal and Admin. There are

limitations to normal user, and admin user has no limits to full function of

OLT. The default account member is **Admin** level.

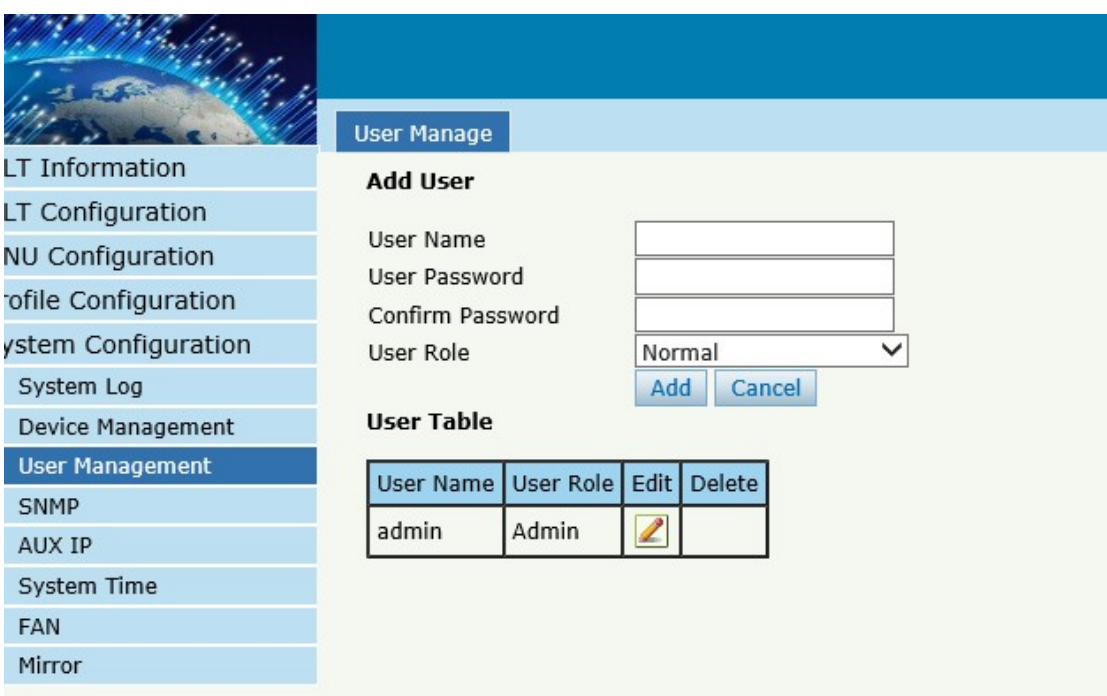

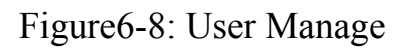

## **6.4 SNMP**

#### **6.4.1 SNMP V1/V2**

# **System Configuration SNMP SNMP V1/V2**

The OLT supports SNMP v1/v2,

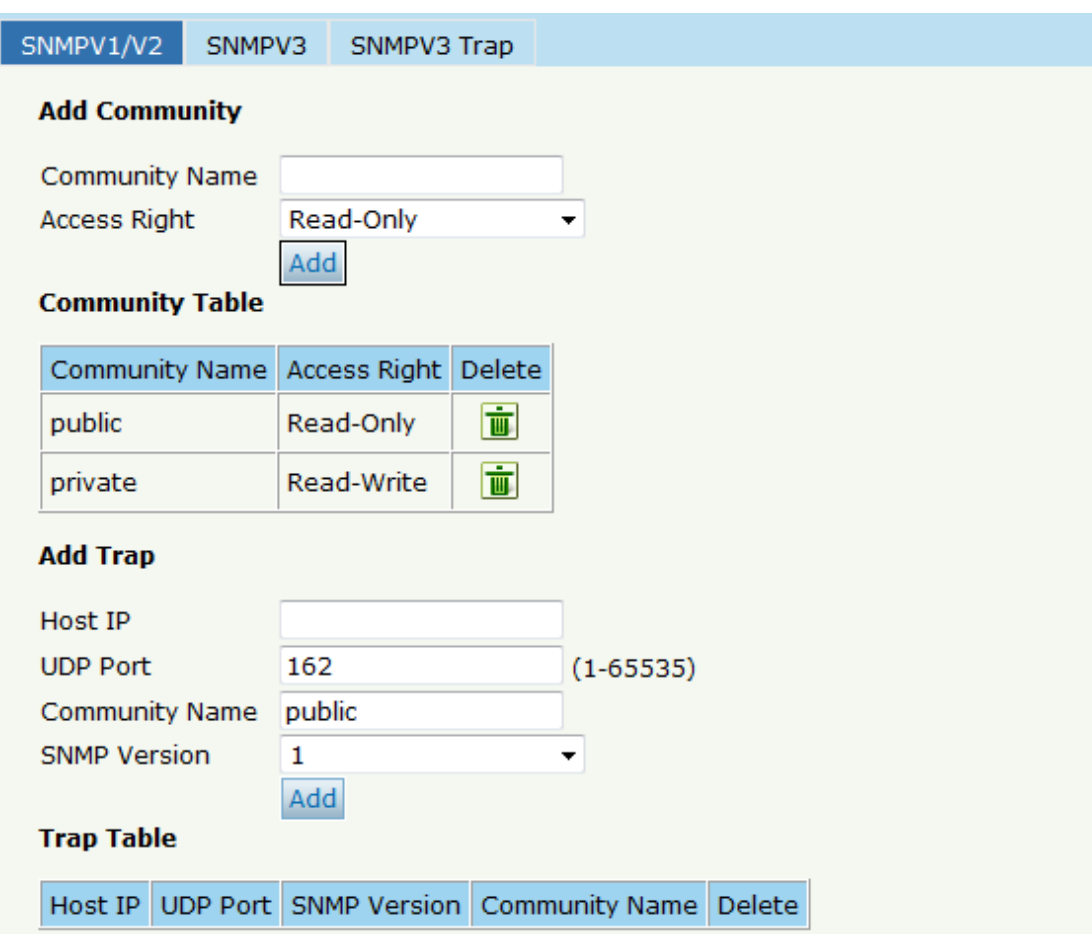

Figure6-9: SNMP V1/V2

#### **6.4.2 SNMP V3**

# **System Configuration → SNMP → SNMP V3**

The OLT supports SNMP V3.

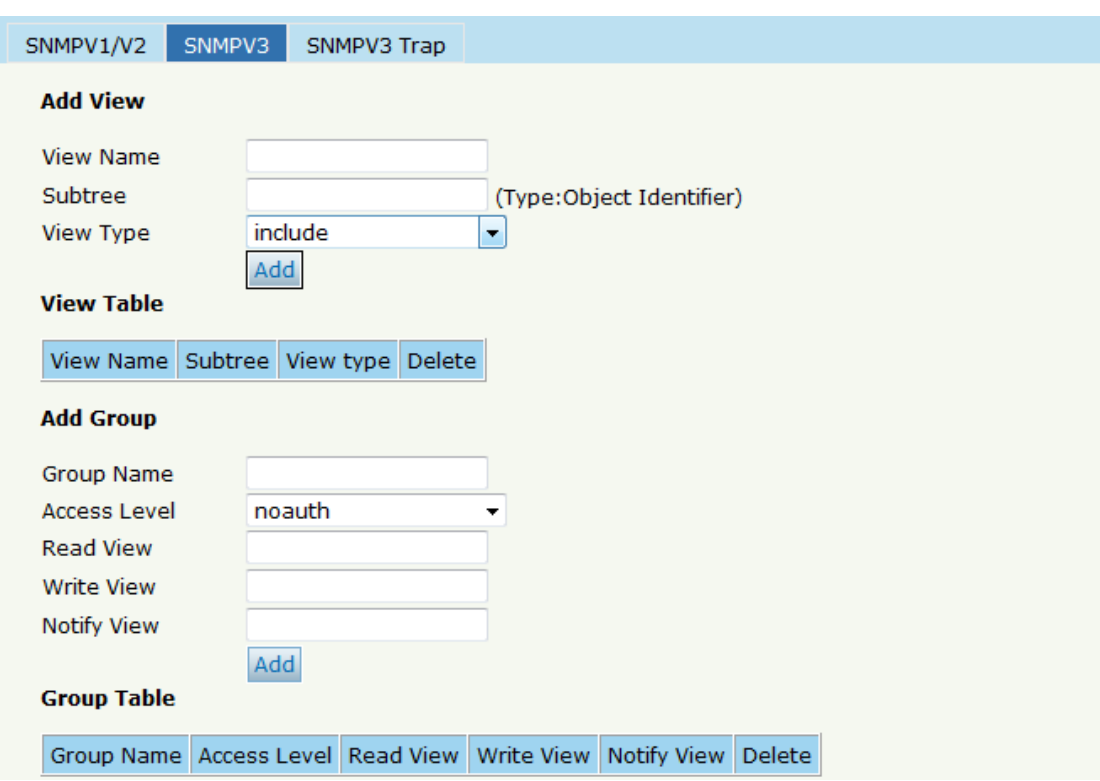

Figure6-10: SNMP V3

# **6.4.3 SMNP V3 Trap**

# **System Configuration SNMP SNMP V3 Trap**

Configure or remove the Trap messages of the target host IP address.

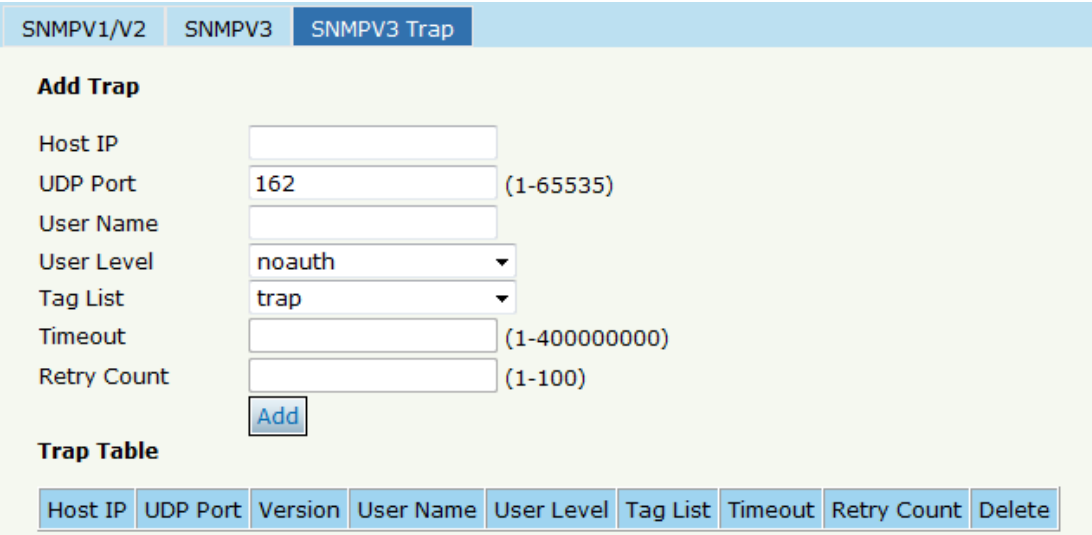

#### Figure 6-11: SNMP V3 Trap

# **6.5 AUX IP**

#### **System Configuration AUX IP**

AUX port is out band management port. TheIP address is out band

management IP, default IP address is 192.168.8.200.

| LT Information          | <b>AUX IP</b><br><b>AUX IP Configuration</b> |                 |
|-------------------------|----------------------------------------------|-----------------|
| LT Configuration        |                                              |                 |
| <b>NU Configuration</b> | IP Address                                   | 192.168.3.244   |
|                         | Subnet Mask                                  | 255.255.255.0   |
| ofile Configuration     | Gateway                                      | 192.168.3.1     |
| ystem Configuration     | Master DNS                                   | 0.0.0.0         |
| System Log              | Slave DNS                                    | 0.0.0.0         |
| Device Management       |                                              | Submit<br>Reset |
| <b>User Management</b>  |                                              |                 |
| SNMP                    |                                              |                 |
| <b>AUX IP</b>           |                                              |                 |
| System Time             |                                              |                 |
| <b>FAN</b>              |                                              |                 |
| Mirror                  |                                              |                 |

Figure 6-12: AUX IP

### **6.6 System Time**

#### **6.6.1 RTC**

# **System Configuration → System Time→RTC**.

The user can customize the OLT system time

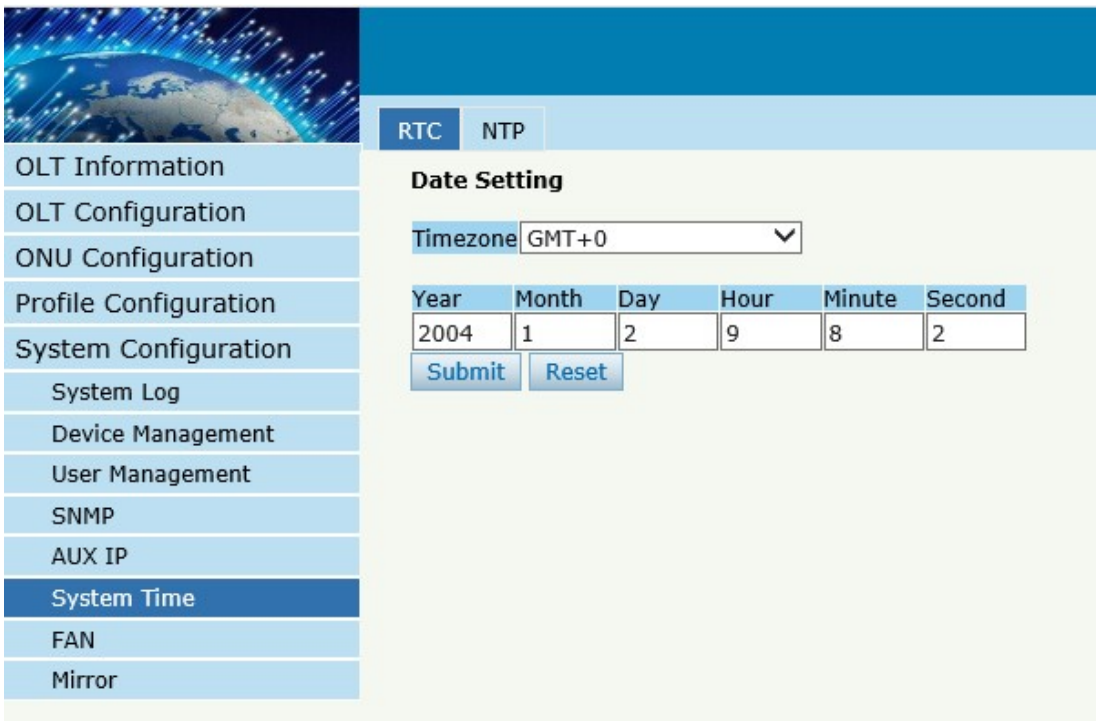

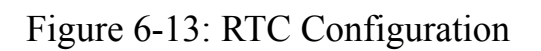

#### **6.6.2 NTP**

# **System Configuration → System Time→NTP**

Synchronize the time to the NTP server.

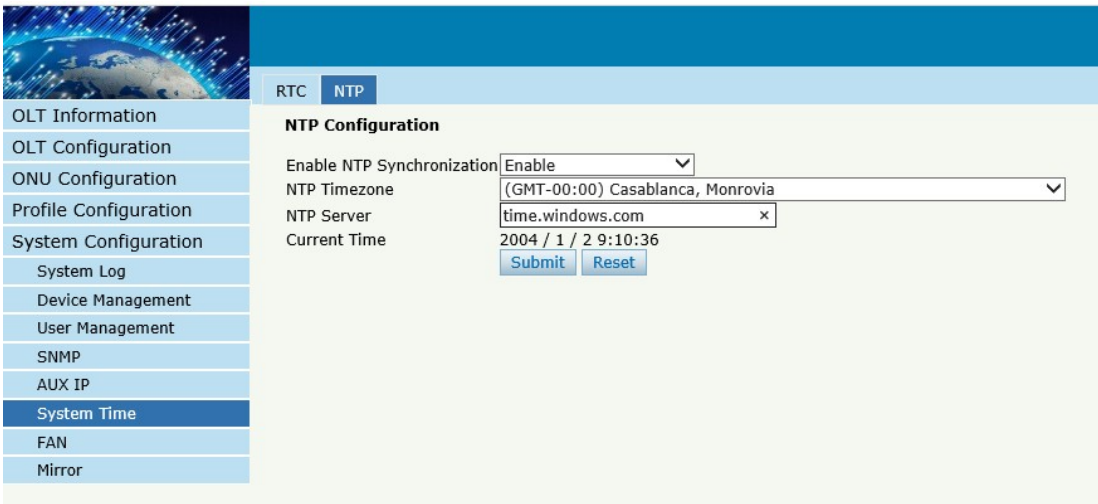

#### Figure 6-14: NTP Configuration

#### **6.7 FAN**

#### **System Configuration FAN.**

The fans can be controlled to turn on/off, or turn on automatically.

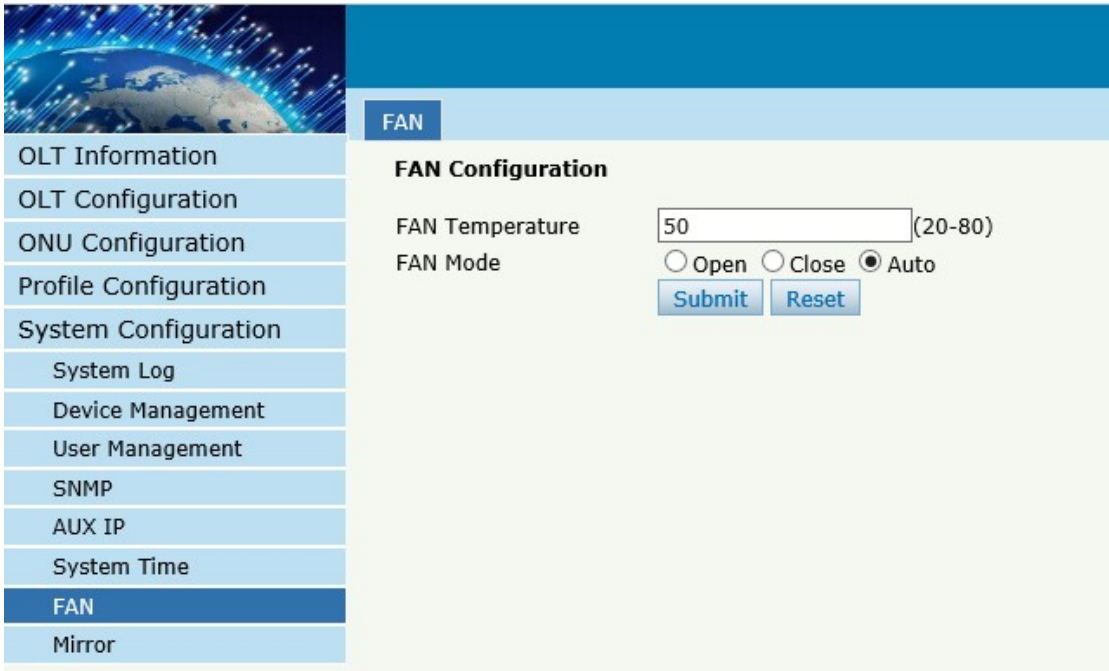

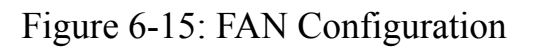

### **6.8 Mirror**

#### **System Configuration Mirror.**

Each monitor session can be set with one destination port and up to 8

source ports.

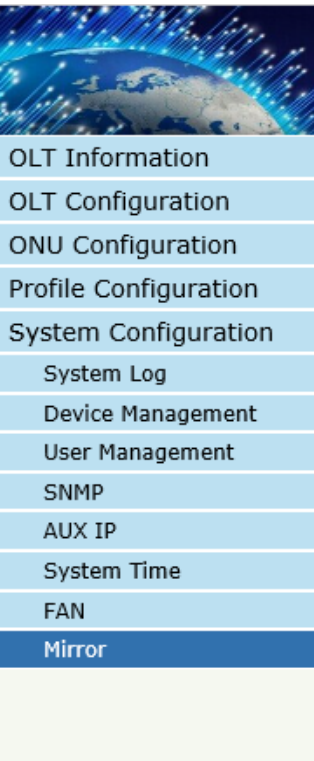

#### Mirror

#### **Mirror Configuration**

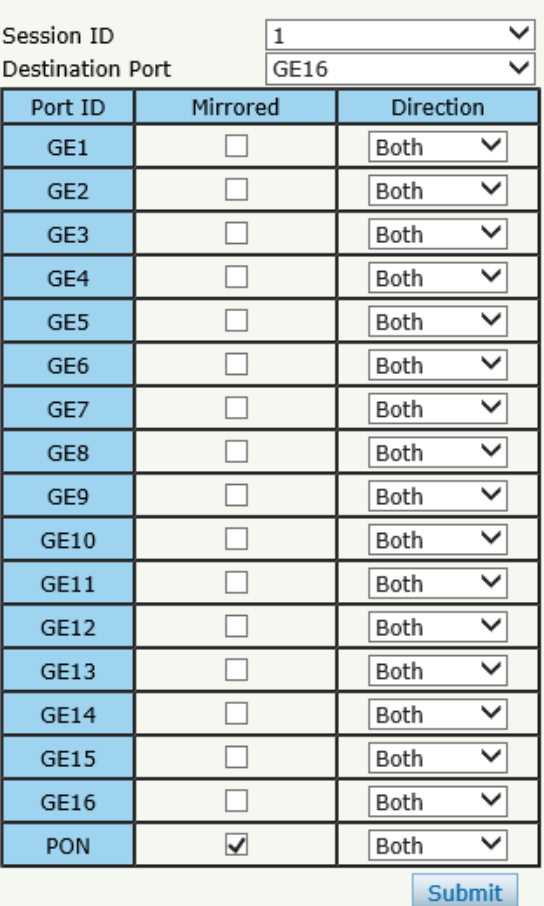

Figure 6-16: Mirror

# **Thank you!**